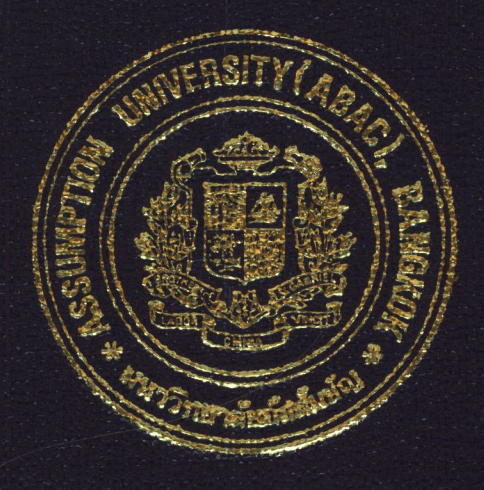

# The Stock Reorder Proposal System

by

# Mr. Pornchai Lelajarassang

A Final Report of the Three - Credit Course CE 6998 Project

Submitted in Partial Fulfillment of the Requirements for the Degree of Master of Science in Computer and Engineering Management Assumption University

March 2000

# NS (CEM)

# St. Gabriel's Library, An

## THE STOCK REORDER PROPOSAL SYSTEM

by Mr. Pornchai Lelajarassang

A Final Report of the Three-Credit Course CE 6998 Project

**GNIMP** 

Submitted in Partial Fulfillment of the Requirements for the Degree of Master of Science in Computer and Engineering Management Assumption University

 $\ast$ 

March 2000

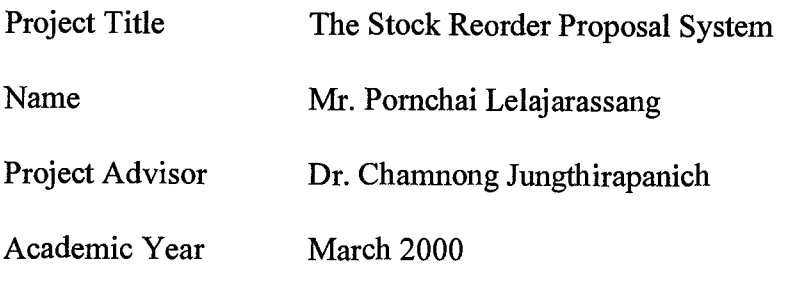

The Graduate School of Assumption University has approved this final report of the three-credit course, CE 6998 PROJECT, submitted in partial fulfillment of the requirements for the degree of Master of Science in Computer and Engineering Management.

Approval Committee: amnon (Dr. Chamnong Jungthirapanich) (Pro£Dr. Srisakdi Charmonman) Dean and Advisor Chairman  $\star$  $D_{\hspace{-0.3mm}\textit{cm}_1}$ t (Asst.Prof.Dr. Boonmark Sirinaovakul) (Dr. Prapon Phasukyud) Member Member

(Assoc.Prof. Somchai Thayarnyong) MUA Representative

March 2000

#### **ABSTRACT**

This system development project is about analyzing the current system, structuring and organizing in the aspects of designing and implementing computer software and hardware for the Stock Reorder Proposal System.

The company developed the in-house application package on AS/400 platform and ran this package 10 years ago. They had decided to change this packages to be Y2K ready since the end of 1998. This system was designed and continually revised from key user therefore it can serve monthly user requirements. However in the economic crisis, some tasks had to be developed and adjusted to be flexible, efficient, economical and appropriate to stay competitive in business. The new system is developed by modeling tools such as Dataflow Diagrams, Database and Design, Network Configuration, and Input and Output Design. This project is designed in order to connect the existing system with stock reorder proposal system and to utilize the resource.

This system will be useful for the company by diminishing of unnecessary work, manual work and to provide a sufficient report for management.

8/2975 SINCE1969 สมชั63

1

#### *ACKNOWLEDGEMENTS*

I am indebted to the following people and organizations. Without them, this thesis would not have been possible.

I wish to express sincere gratitude to my advisor and dean of Master of Science in Computer and Engineering Management, Dr. Chamnong Jungthirapanich. His patient assistance, guidance, and constant encouragement has led me to complete the project.

I would like to thank Lim Chau Kim, Chee Wing Seong John, Albuquerque Henry and the staff at the EAC (Thailand) Plc., and EAC Technical Marketing Ltd., for their help in providing information and database for use in the prototype development.

Special appreciation is due to my family for their fervent and continuous encouragement. Above all, I am forever grateful to my parents whose willingness to invest in my future has enabled me to achieve my educational goal.

**RECIBERS & STARBOR** 

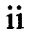

# St. Gabriel's library

## TABLE OF CONTENTS

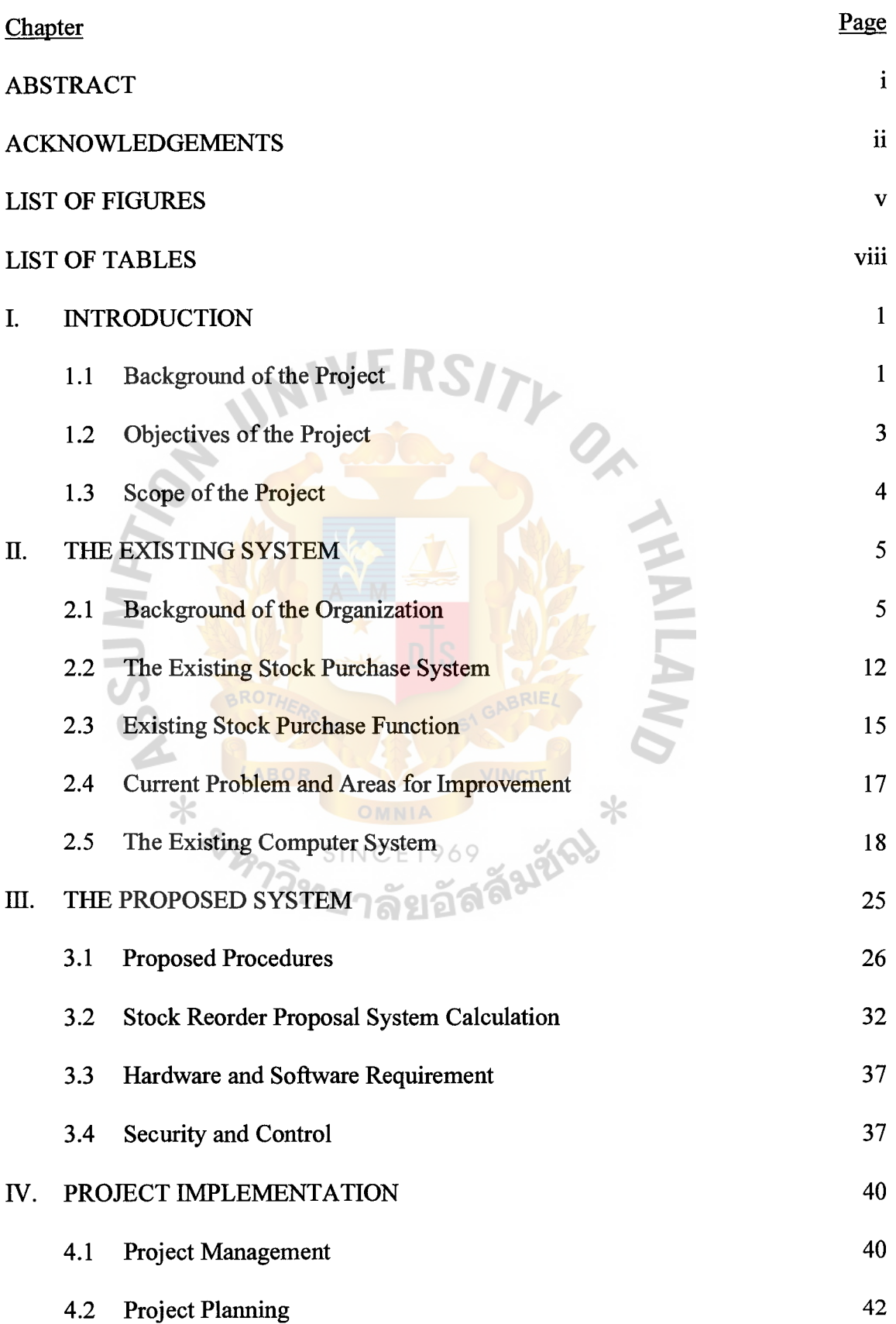

 $\ddot{\phantom{a}}$ 

 $\hat{\mathcal{L}}$ 

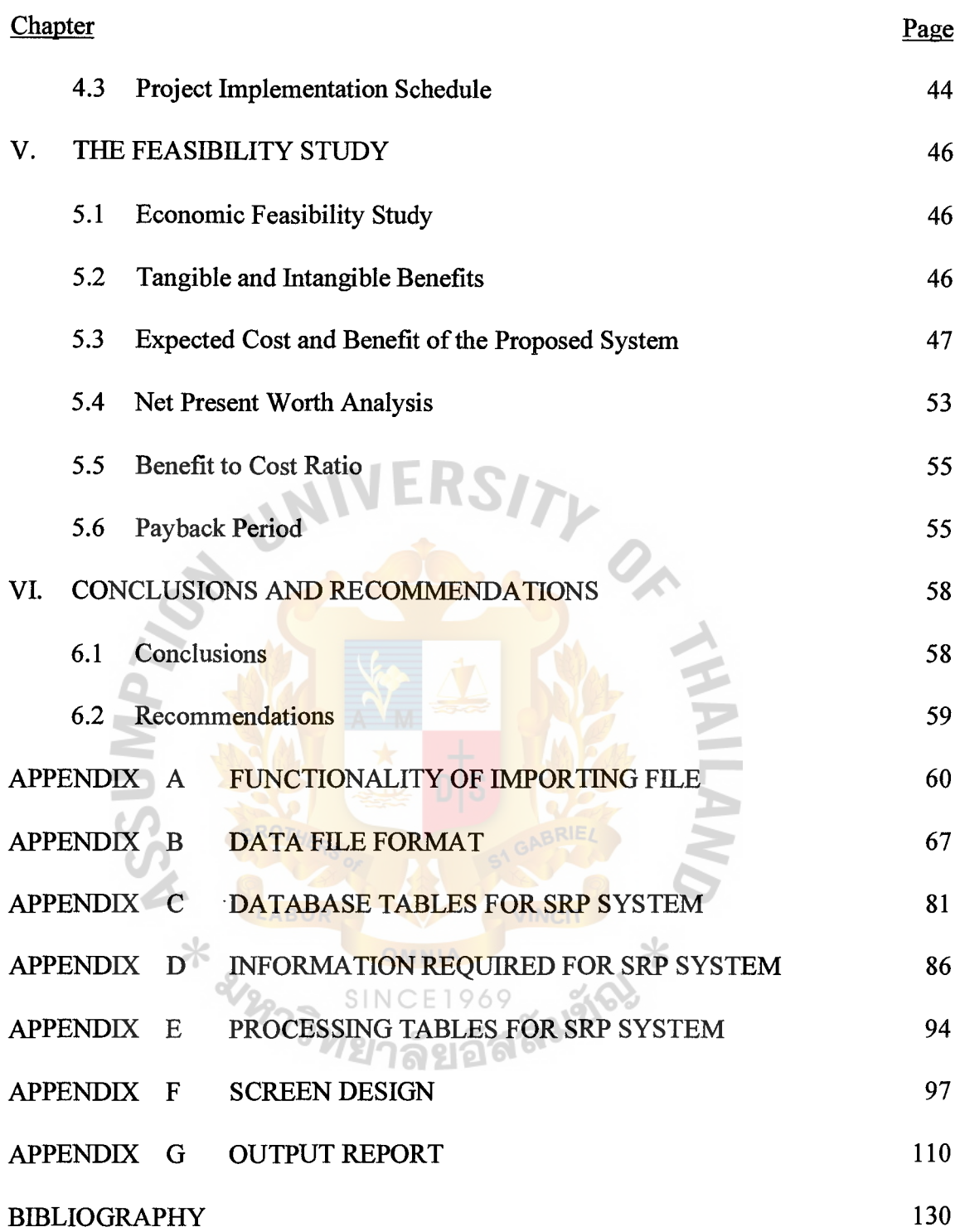

 $\hat{\mathcal{L}}$ 

 $\mathcal{A}^{\prime}$ 

## **LIST OF FIGURES**

 $\hat{\mathcal{A}}$ 

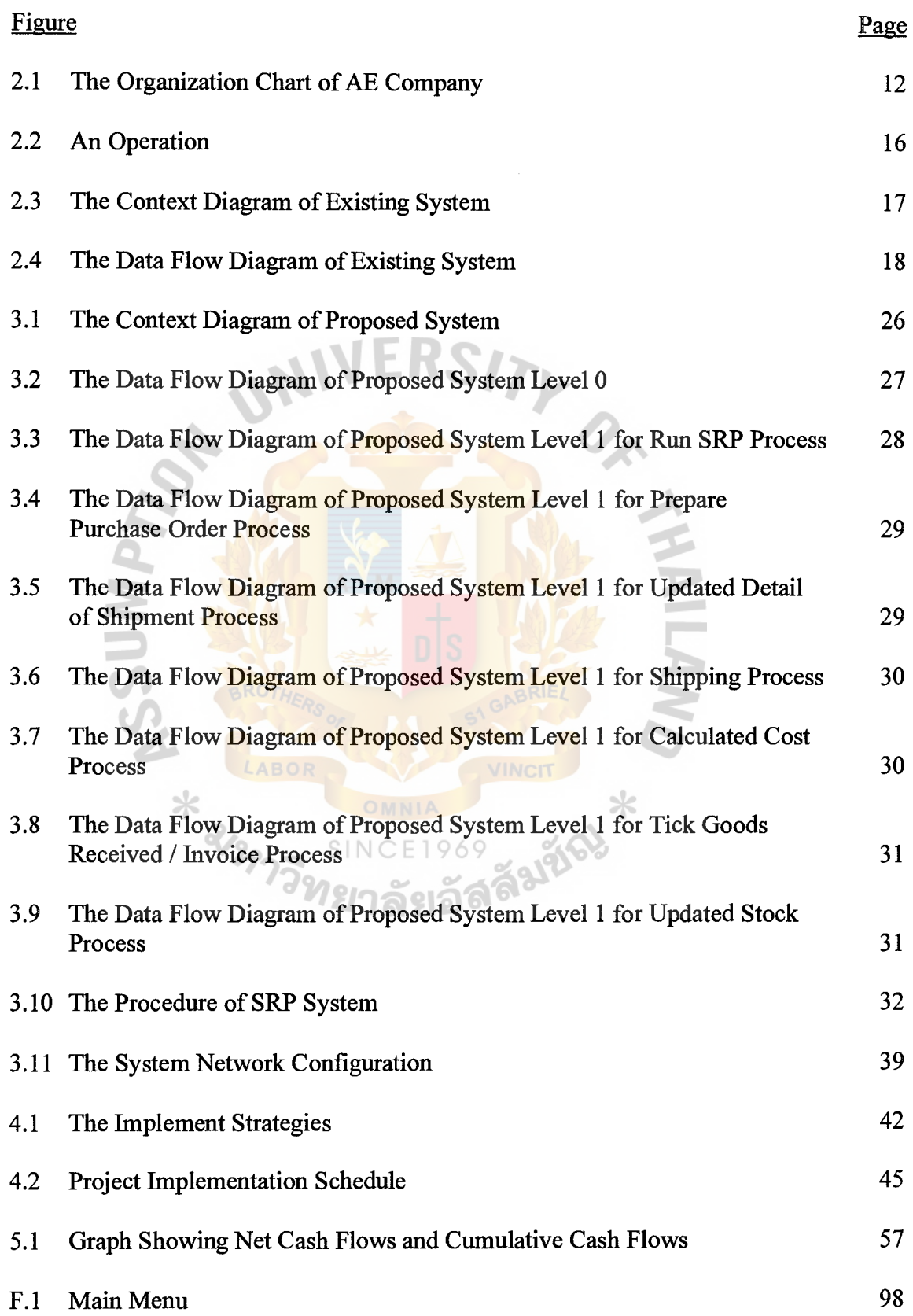

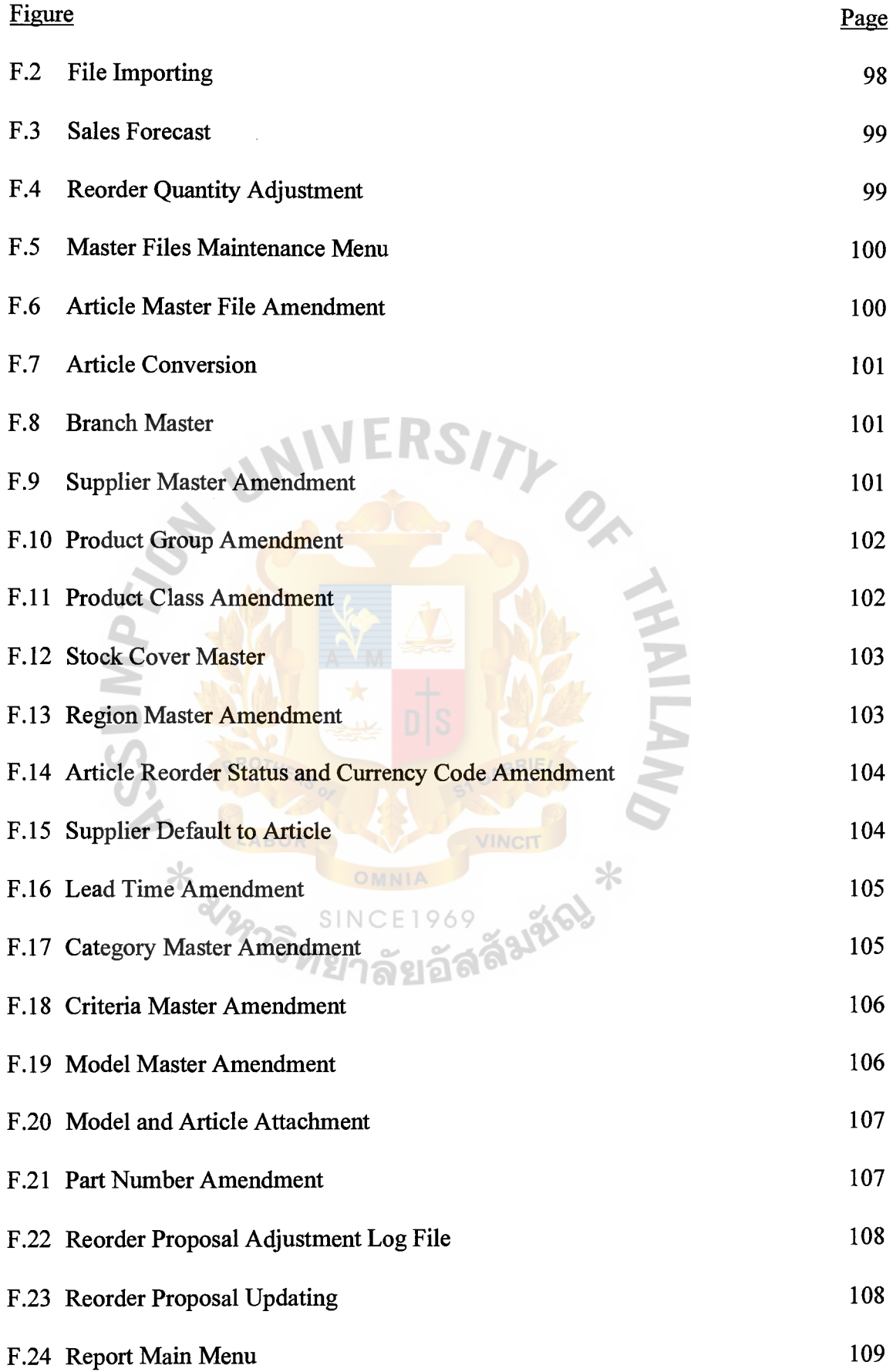

 $\mathcal{L}_{\mathcal{A}}$ 

 $\hat{\beta}$ 

VI

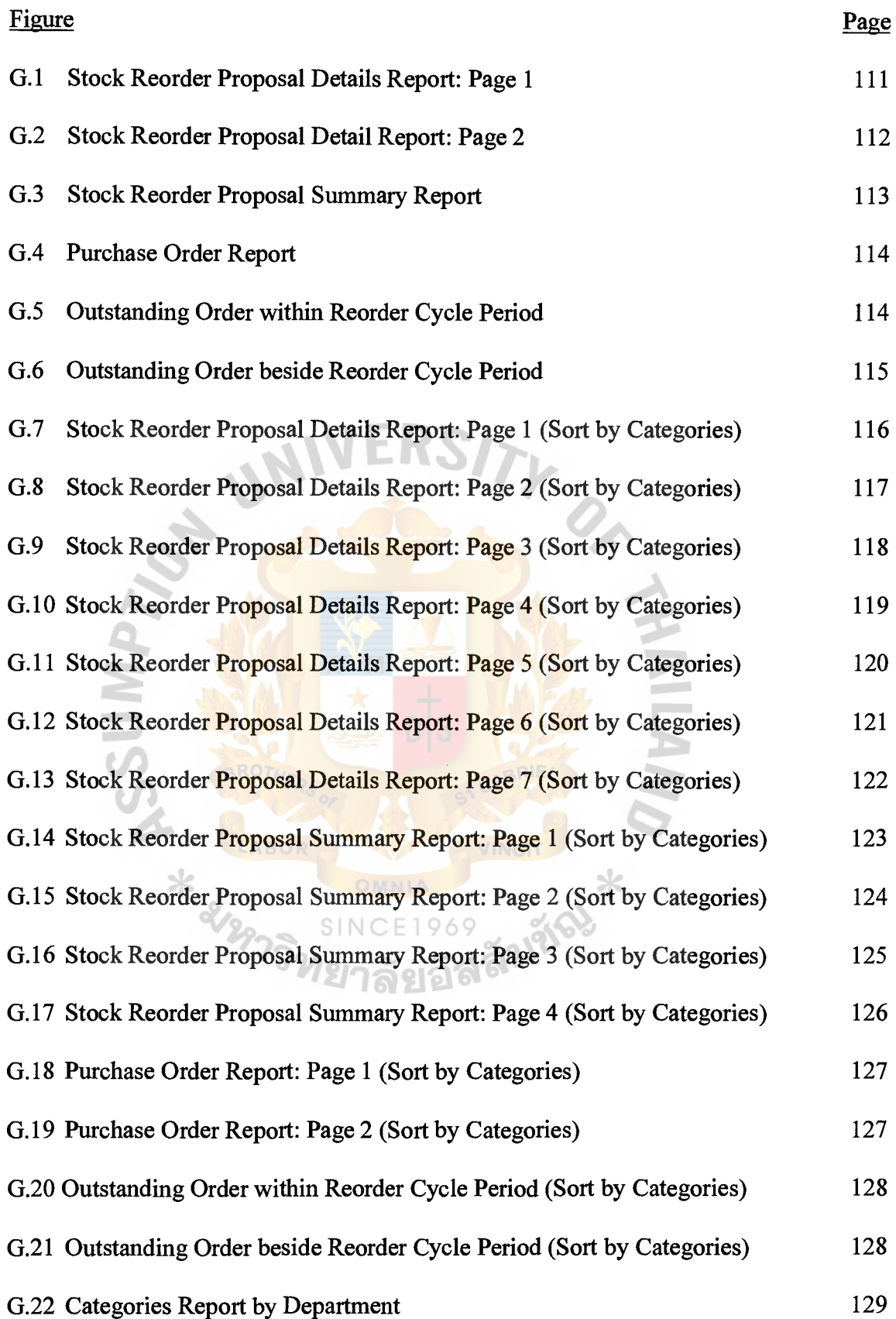

 $\tilde{\mathcal{A}}$ 

### **LIST OF TABLES**

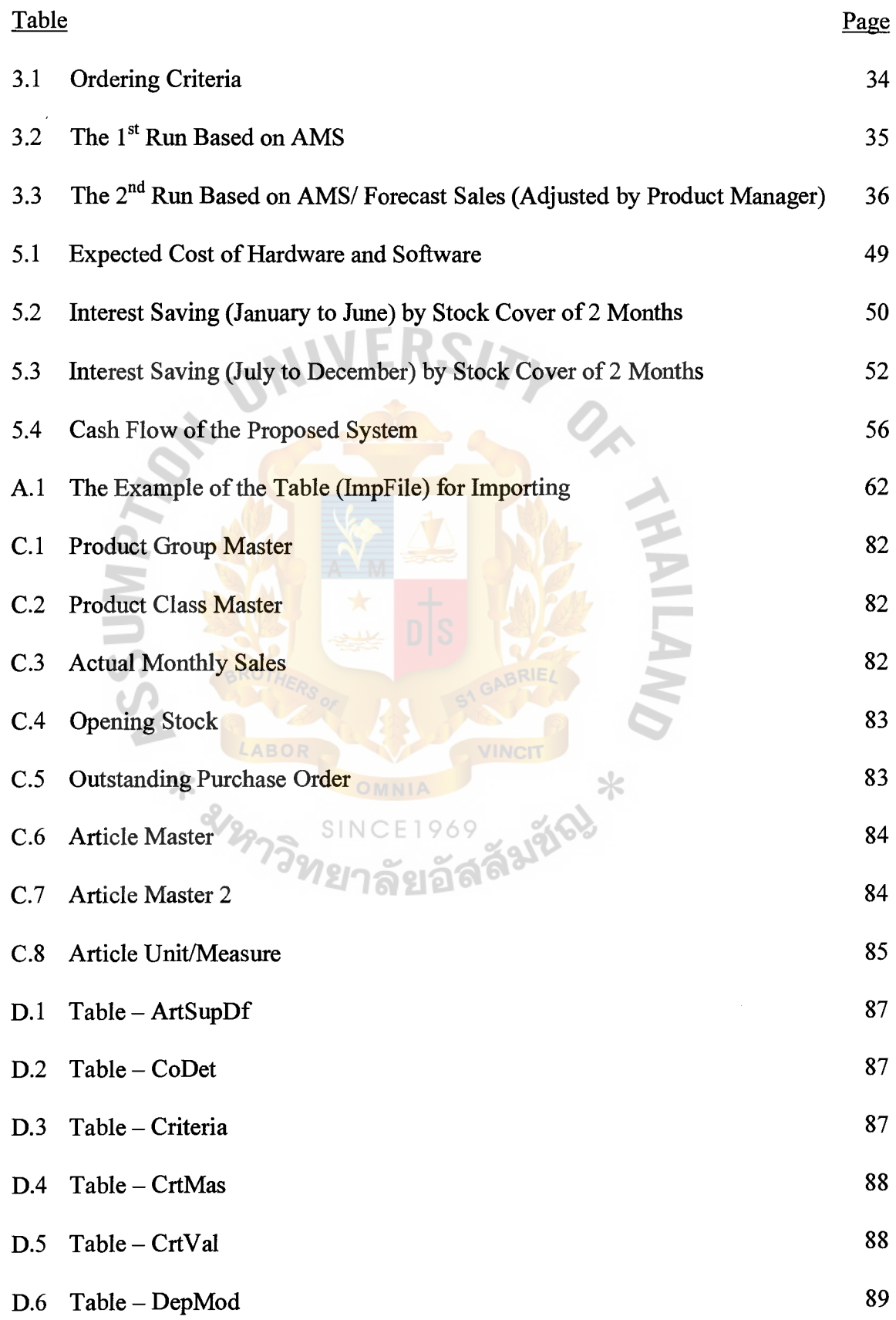

 $\sim$ 

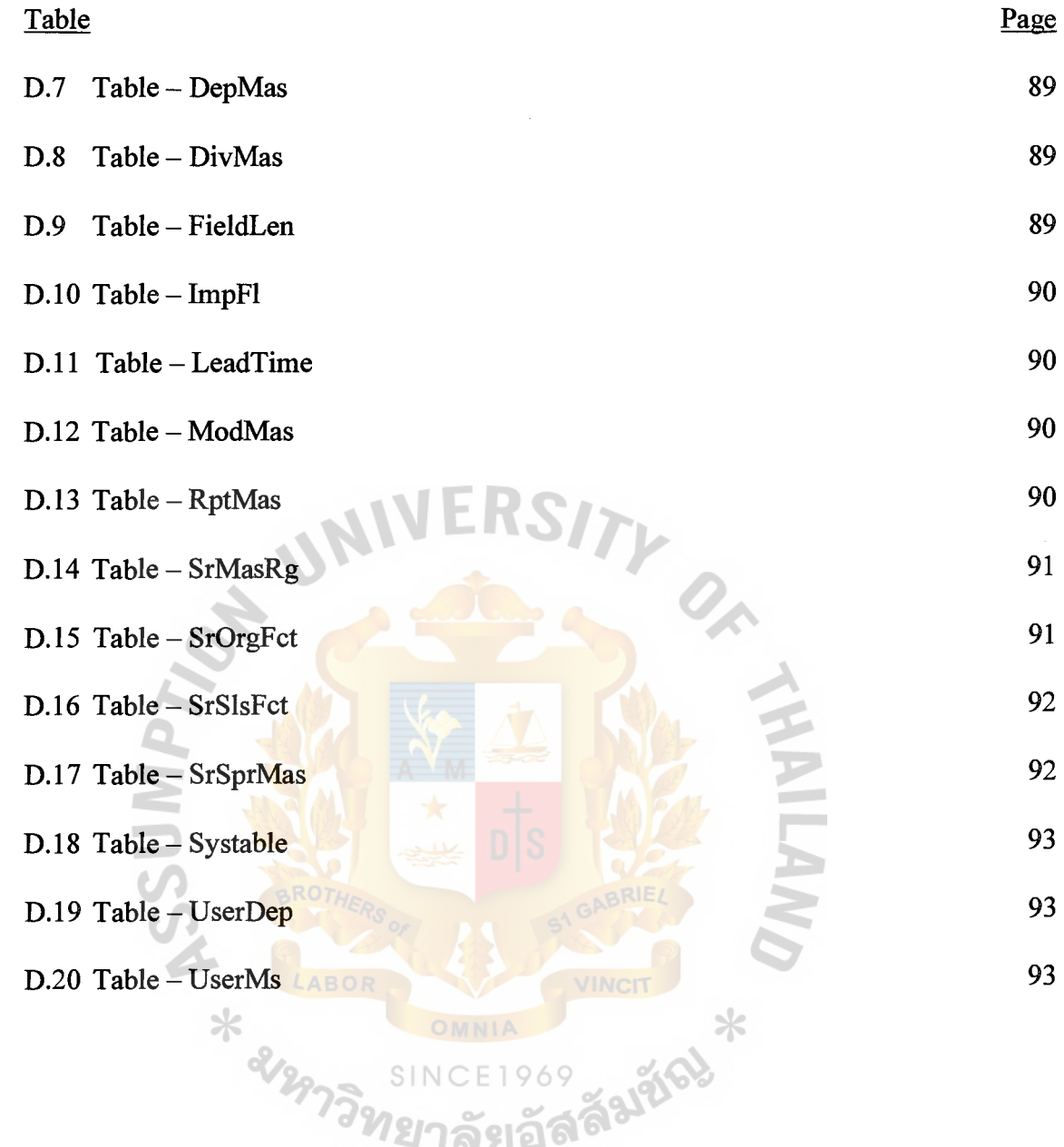

 $\tilde{\mathcal{A}}$ 

 $\hat{\beta}$ 

#### **I. INTRODUCTION**

#### **1.1 Background of the Project**

The AE Company is now one of the distributors in Thailand. The company markets and distributes a wide range of automotive products and tools nation-wide, both directly to workshops and through an extensive network of dealers. The company also sells mostly direct to end-users, products such as textile components, industrial diesel engines, engine reconditioning machines and garage testing equipments, aircompressors, storage systems and processing and packaging equipments, all supported by an efficient after-sales-service and parts programs. On a project basis the company provides turnkey grain handling solutions encompassed by service from layout/design to final implementation and installation.

- (1) Automotive part
- (2) Packaging machine
- (3) Project

Before the economic crisis, Automotive parts was the most active business due to the rapid growth in automotive industry. Nowadays the company did not meet the expectations, they have lost profits with the currency exchange rate problem, and shrinking of the automotive industry. Therefore the company can hardly concentrate in the level of stocks that does not effect the ability to serve the customers' needs, ordering point and purchasing process since these factors lead to an improved cash flow and the profits earned by efficiency of the business.

At present, the company runs business by the in-house application package on AS/400 platform or it might be called a centralized system. IT department by Development team; Project Manager, System Analyst, Programmer Analyst and

1

Programmer; has developed application software in COBOL language and had run this package 10 years ago. We had finished to change this package to Y2K compliant system since the end of 1998. This system was designed and continually revised from key users, therefore it can serve most user requirements. However some tasks has been done to implement solving problems for much more stock in the warehouse. We will only focus on reorder point process in this project. The current procedure involves manual check number of stock from inquiry or report, and daily sales progress report. The product manager has put to use his experience directly to contact with oversea suppliers by fax, telephone, or electronic mail in order to get specifically cheaper prices and not considering the number of old stocks, product life cycle, some items such as dead stock in the warehouse, and then waiting for confirmation documents about quantity, freight shipment, estimate time of arrival by fax also. After that they pass documents to purchasing department input data to system, put short notes in the control book manually and file these documents together until goods are in transit. These causes have a lot of problems such as out of stock of the need items, delay in reordering and also the delay in service to the customers. ⋇

Therefore, there is a strong demand for the manager to have a company based information system to handle the reorder items process with effectiveness. The system development plan is considered to develop the system into a computerized system that is separated from host system AS/400.

It will be run on Local Area Network (LAN) which might be either Ethernet or Token Ring on Win NT or Novell NetWare for the following 3 reasons:

(1) To reduce Host system workload including operation time, Hardware resource, and CPU time.

- (2) To be able to attract end users and easy to operate applications by effectively using graphic interface design.
- (3) To be able to implement in several platforms in many countries.

The new computerized system could help unravel the conflict between product manager and purchasing officer, and set up tools for purchasing staff in performing service with effectiveness and efficiency on his main duties by automatic formulate reorder point, supplier information, freight forwarding, arrival date, time. Otherwise the product manager will be able to diminish unnecessary work and turn to revise old products, create channels in new product to serve the market and customer needs. Another objective for the new system is to improve reporting, by a user-friendly system that could add on into the system.

To analyze the existing and design this new system to meet all those expectations and requirements of the manager that will give the up to date information for better decision-making and better services to the customer.

1.2 Objectives of the Project

The objectives of the project are as follows:

- (a) To analyze the current system, main problem and design the new system development for the automotive department.
- (b) To reorganize the functionality and responsibility for both production manager and purchasing staff by the company policy.
- (c) To develop and test the software package for the automotive department in Thailand and for regional companies which is developed by Microsoft Visual Basic.

#### **1.3 Scope of the Project**

The project will cover major parts of the stock reorder proposal system that includes:

- (a) Download database as text file that needs to run stock reorder proposal system from host system (AS/400) by Query 400 program.
- (b) Upload database from host to stock reorder proposal system.
- ( c) To maintain master files' Stock reorder proposal.
- (d) To implement the system.
- (e) To analyze the output report.

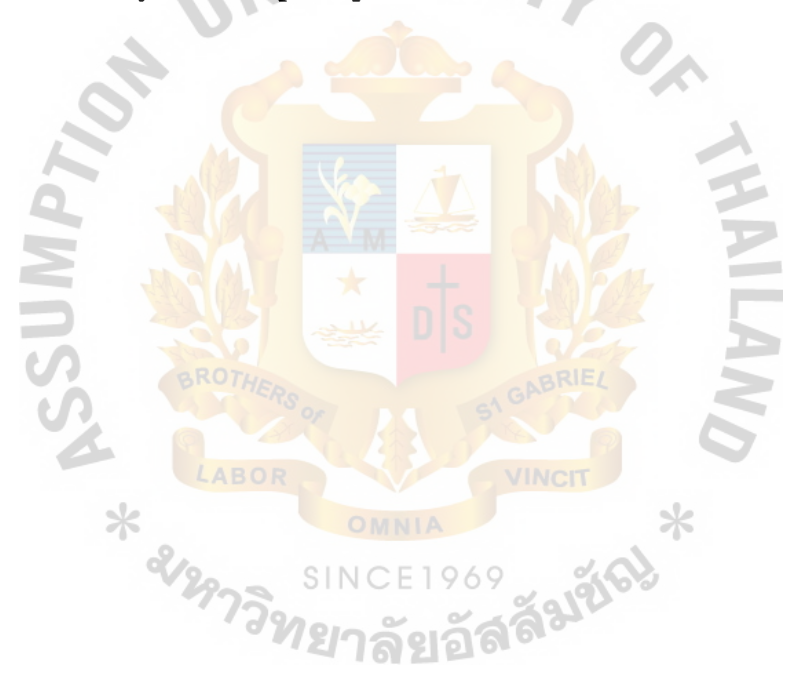

#### II. THE EXISTING SYSTEM

#### 2.1 Background of the Organization

The AE Company was established in 1955 with a registered and paid-up capital of 50,000,000 Bahts. The company's quarter head was located in Malaysia. The information Technology has been designed by head quarters. Thailand site has 2 platforms such as:

- (1) Minicomputer AS/400 for running the business application.
- (2) Client/Server NetWare for running the Intranet and Internet mail. However the company has applied Frame Relay circuit port speed 128Kbps and commit rate 64Kbps with CAT for sending monthly and daily operation database through the head quarters.

The company's customers can be classified into three main groups as follows:

- (1) Cash sales or walk-in Customers. Normally most of them are retail buyers who pay on a cash basis. The proportion of this group is about 20%.
- (2) Car services/ Show room. The policy of this business will not have more stocks of auto-part and has to order several automotive parts from international trading firm. They buy on 60-90 days credit terms. The proportion of this group is about 30%.
- (3) Dealers and sub-dealers whose location is at Bangkok and upcountry. They have to commit and estimate to the company, the number of goods to order by giving monthly and annual targets. They will get a special discount rate and long term credit, which is 90-120 days. The proportion of this group is about 50%.

The company employs about 70 persons who are separated by 10 persons at the management level. Executive level is about 20 persons and the remaining 40 persons are at officer level. The duty of each person in this organization chart is summarized as follows:

(1) General Manager

Supervised by: Chief Executive Officer

Key Responsibilities:

- (a) To provide critical leadership and accountability in setting up the new company.
- (b) To take the lead in creating world class corporate standards for sales and service; formulate strategies and tactics in business development, marketing and on time implementation of projects; and provide effective management of the new company's financial and human resources.
- (2) Finance & Accounting Manager

Supervised by: General Manager

Key Responsibilities:  $NCE1969$ 

- (a) He will report to an expatriate General Manager.
- (b) To be responsible for the company's fmancial and accounting management.
- ( c) To coordinate with the company's fmancial advisory team in preopening financial arrangements and managing the company's financial matters.

#### (3) Product Manager

Supervised by: General Manager

Key Responsibilities:

- (a) Sales forecasting
- (b) Payment collection
- ( c) Conduct product training for sales people.
- ( d) Sales stimulating interest and support among the sales force.
- ( e) Product pricing and sales promotion
- (t) Ensuring to achieve the targeted product turnover and gross profit.
- (g) To take care of parts of inventories and warehousing.
- (h) Recruitment and selection of sales people
- (i) Responsible for stock management.
- (j) Preparation of purchase order to principals / suppliers to order goods.
- (k) Supervise subordinates who report directly to him.
- (4) Technical Manager

Supervised by: General Manager

Key Responsibilities: INCE1969

- (a) Responsible for the service section.
- (b) Responsible for achievement and control work efficiency and effectiveness of the quality of service.
- ( c) Responsible for arranging internal and external technical training program for sales people and distributor.
- (d) To ensure the availability of spare parts stock.
- ( e) Preparation of reports and documentation for warranty claims and faulty spare parts.
- (f) To ensure the sales of maintenance contract and training courses to customer.
- (g) To determine and ensure the improvement required for the existing process of service section.
- (h) To ensure that new equipments are delivered and installed to customers' satisfaction.
- (i) To support any technical problems for branches and sales division.
- (j) To ensure that outstanding are collected promptly.
- (5) Information Technology Manager

Supervised by: General Manager

Key Responsibilities:

- (a) Prepare maintenance and installation software and hardware.
- (b) Provide consultation in information technology utilization to end-user.
- (c) Training and counseling to improve performance and technical knowhow in software application.
- (d) Prepare an action plan, times schedule and formulate alternative system. SINCE1969
- ( e) Co-ordinate with computer vendor and IT regional office to implement new application.
- ( 6) Executive Secretary to General Manager

Supervised by: General Manager

Key Responsibilities:

- (a) To assist the GM to perform daily tasks.
- (b) To perform and monitor administrative duties.
- (c) To coordinate travel plans and ensure cooperation with Malaysia Head Quarters and overall cooperation to optimize company resources utilization.
- (7) Service Engineer

Supervised by: Technical Manager

Key Responsibilities:

- (a) To issue service reports for every job done  $/$  completed.
- (b) To deliver and install new equipment and provide basic operational guide of equipment to customer.
- (c) To provide maintenance service to customer.
- (d) To ensure that outstanding payment are collected promptly.
- (8) Sales Coordinator / Customer Service Executive.

Supervised by: Product Manager

Key Responsibilities:

- (a) To handle the customer inquires.
- (b) Preparation of formal documentation for sales order, e.g. invoice, delivery note, sales order form, etc.
- (c) Follow-up with principals, suppliers, and store on delivery of goods to customers and goods receive from principal.
- ( d) To assist Product Manager and sales personnel on stock management.
- ( e) Preparation of quotation
- (f) Filling of all documentation relating to the sales, e.g. purchase orders from customer and to suppliers, invoice, delivery orders, sales order form, etc.
- (g) Follow-up on payments to principals and suppliers.
- (h) Follow-up on payments from customers.
- (9) Sales Supervisor

Supervised by: Product Manager

Key Responsibilities:

- (a) To assist Product Manager to forecast by product line.
- (b) To take care of payments collection.
- (c) To be a consultant for sales people.
- ( d) Product pricing and sales promotion
- ( e) Ensuring to achieve the targeted product turnover and gross profit.
- (f) To take care of parts of inventories and warehousing.
- $(g)$  To supervise subordinates who report directly to him.
- (10) Sales Personnel

Supervised by: Sales Supervisor

Key Responsibilities:

- (a) Customer visitation and follow-up on customer requirements.
- (b) Up to date customers with the latest product.
- (c) Market development and business solicitation
- (d) Project evaluation, costing and quotation
- ( e) Market competitor information
- (f) Sales promotion
- (g) Preparation of accounts opening for customers
- (h) Sales and sales target management
- (i) Payment collection

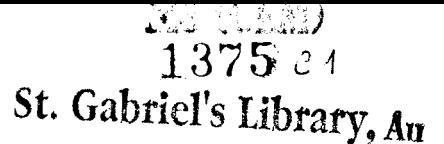

(11) Finance & Accounting Supervisor

Supervised by: Finance & Accounting Manager

Key Responsibilities:

- (a) Reporting to Finance & Accounting Manager.
- (b) Supervising the fmance and accounting department for periodical account closing and other activities assigned.
- ( c) Physical checks stock and supervise worker
- (12) Finance & Accounting officer

Supervised by: Finance & Accounting Supervisor

Key Responsibilities:

(a) To assist Finance & Accounting Supervisor to verify documents and

reconciliation figures such as to reconcile bank statements.

- (b) To record daily accounting transactions.
- (c) To prepare accounting reports.
- (13) Worker / Warehouse Staff

Supervised by: Finance & Accounting Supervisor

Key Responsibilities: INCE1969

- (a) Packing goods by order and delivery to customer.
- (b) Counter check between invoice and goods received.
- (c) To coordinate with Finance & Accounting Supervisor for short received, damage and exceed goods received.
- (d) Arrange goods by stock location.

The organization chart of AE Company is shown in Figure 2.1.

# §t. Gabriel's Library

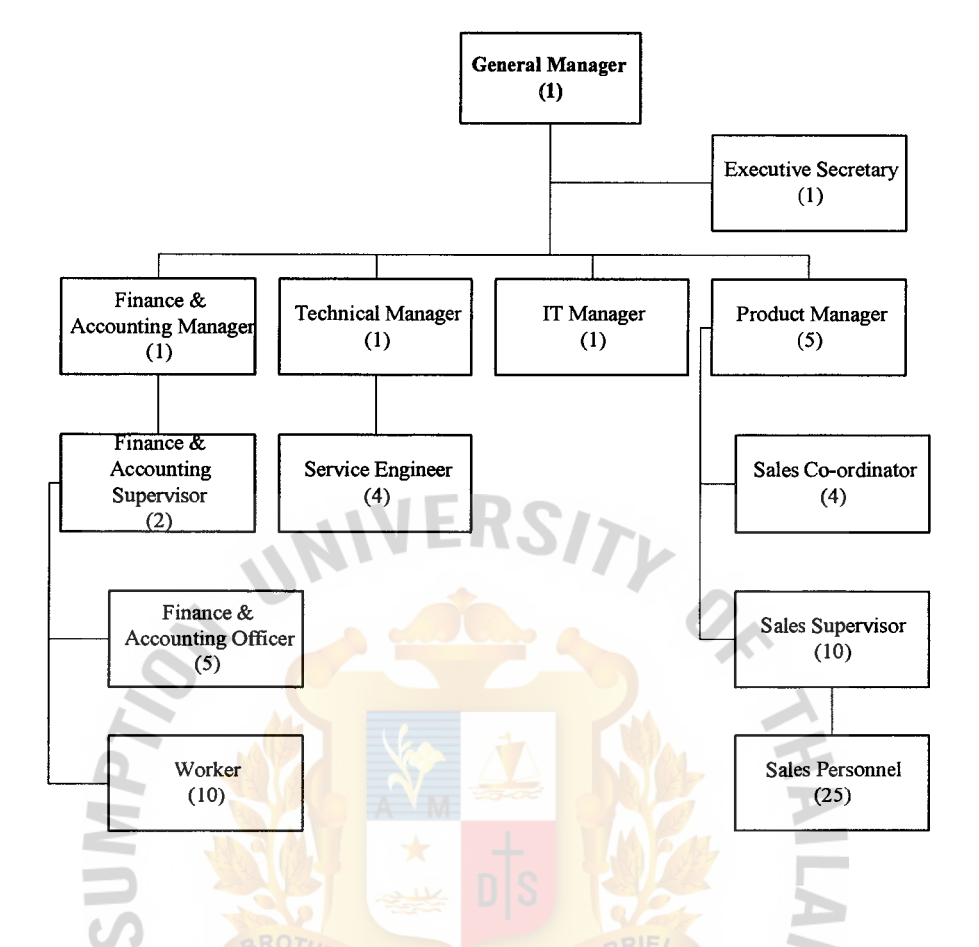

Figure 2.1. The Organization Chart of *AB* Company.

# **2.2 The Existing Stock Purchase System SINCE 1969**

(1) Scope

This module covers the following stages in the receipt of inventory

from suppliers:

- (a) Registration of a purchase order
- (b) Printing order requisition
- ( c) Registration of supplier's invoice-purchase order links
- (d) Receiving stocks
- ( e) Printing goods inward voucher

#### (2) Objectives

The Stock Purchase Module aims to enable the company to:

- (a) Maintain an up-to-date information of:
	- (1) Stock quantities that are ordered from suppliers.
	- (2) Stock values in foreign and local currency.
	- (3) Estimated arrival of stocks.
- (b) Set up a standard and proper stock purchasing procedure.
- ( c) Generate stock movement (inwards) transactions.
- ( d) Generate transactions for the aging of stock reports in the stock accounting module.
- (3) Feature
	- (a) Register purchase order.
	- (b) Register supplier invoice.
	- (c) Received stock with supplier invoice.
	- (d) Received stock without supplier invoice.
	- (e) Multiple receiving round pre order.
	- (f) Goods with its markup %, miscellaneous charges.
	- (g) Goods inwards voucher.
	- (h) Several reports.

#### (4) Module Integration

As the stock purchase module deal with stocks and the account ledger, it is integrated to various other modules in Application. These modules are File Maintenance (FM), Stock Accounting (SA), Order Entry (OR), Accounts Payable (AP), and General Ledger (GL).

(5) File Maintenance Integration

Stock purchase module is integrated to file maintenance through the various master files. File maintenance deals with maintenance of Text files, Containing different coding, systems used in Application. Before utilizing the stock purchase module, ensure that the Text file mentioned below are maintained properly in:

- (a) Department Code
- (b) Branch Code
- (c) Currency Code
- (d) Supplier Master
- (e) Article Master
- (f) Conversion Factor
- (g) Account Rules
- (h) Cost Markup Table
- (6) Stock Accounting Integration

The stock purchase module is integrated to stock accounting through the article master files. The stock accounting module allows the system to:

- (a) Receive stocks for invoicing out (restricted usage).
- (b) Transfer stock from one location or branch to another.
- ( c) Adjust stock quantity levels due to discrepancies.
- (d) Adjust stock value without quantity change.
- ( e) Adjust article unit cost.
- (f) Effect stock depreciation.

Occasionally there may be discrepancies of stocks from the supplier's invoice and the actual quantity delivered. It is then possible to adjust the quantity through the stock accounting module.

Furthermore, the stock accounting module generates stock movement and aging reports from article transactions created in order entry, stock accounting and stock purchase modules.

(7) Accounts Payable Integration

Stock purchase module is integrated to account payable module through the supplier and invoices files.

As the stock purchase module receives the stocks from suppliers, Account Payable keeps track of the outstanding credits with the suppliers.

(8) General Ledger Integration

Stock purchasing module is integrated to general ledger module through the accounting transaction file.

The general ledger module will contain a summary of details of all the accounts booked during stock ticking. (i.e. process of receiving stocks at the warehouse)

(9) Operation Flow

This section describes the flow of a purchase order form creation up to receipt of stocks. The Operation Flow is shown in Figure 2.2.

(10) Diagram of Existing System

The Context Diagram and Data Flow Diagram of Existing System are shown in Figures 2.3 and 2.4.

#### 2.3 Existing Stock Purchase Function

The existing functions of the company can be summarized as follows:

- (a) Receive order from customer.
- (b) Register purchase order.
- ( c) Print order requisition for data verification.
- (d) Print official purchase order to be sent to the supplier.
- (e) Receive supplier's invoice before the goods arrive.
- (t) Storekeeper checks the goods arrived with supplier's invoice and also adjust the stock level of each article received then print "Goods Inward Voucher".
- (g) Transfer stock to system.

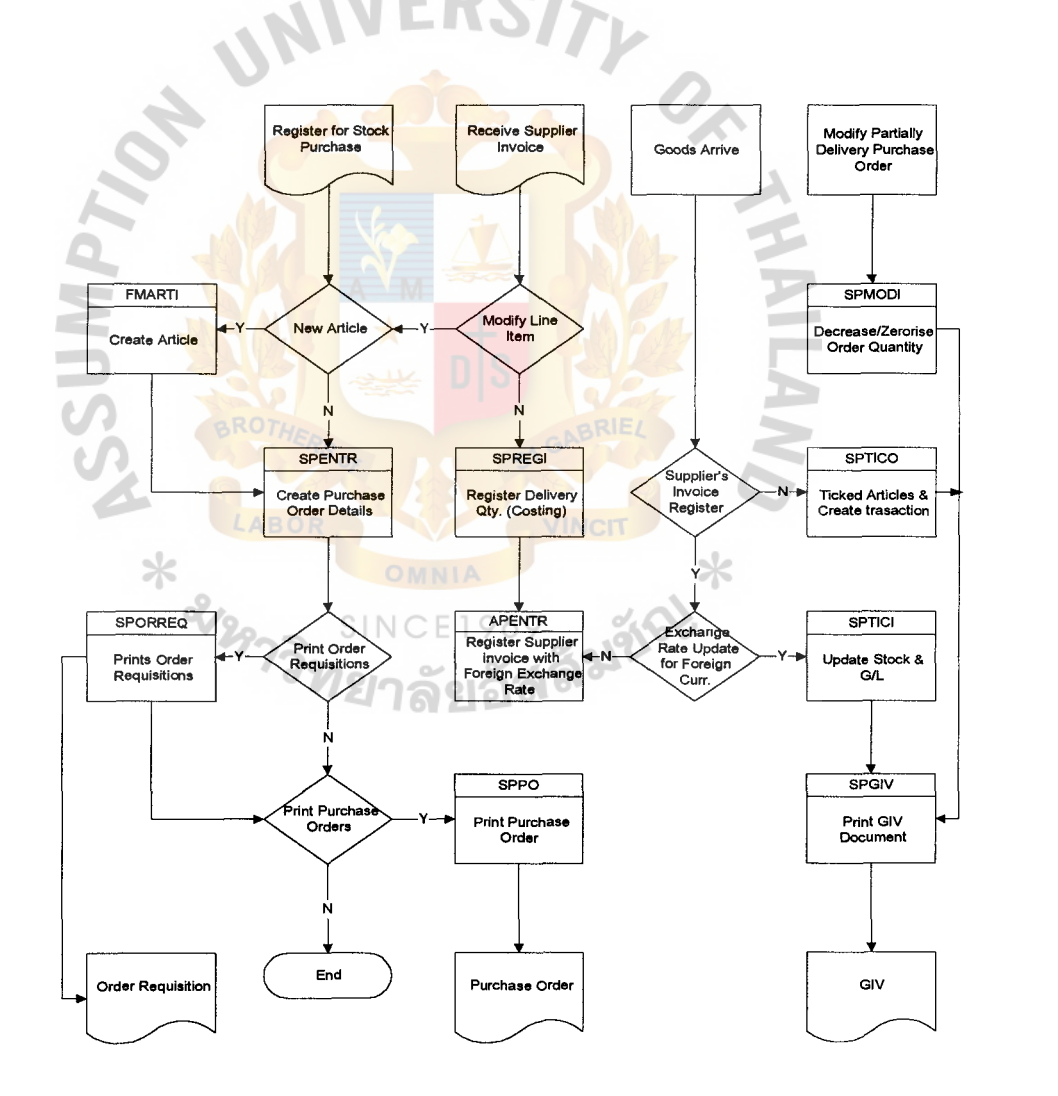

Figure 2.2. An Operation Flow.

# **St. Gabriel's Library**

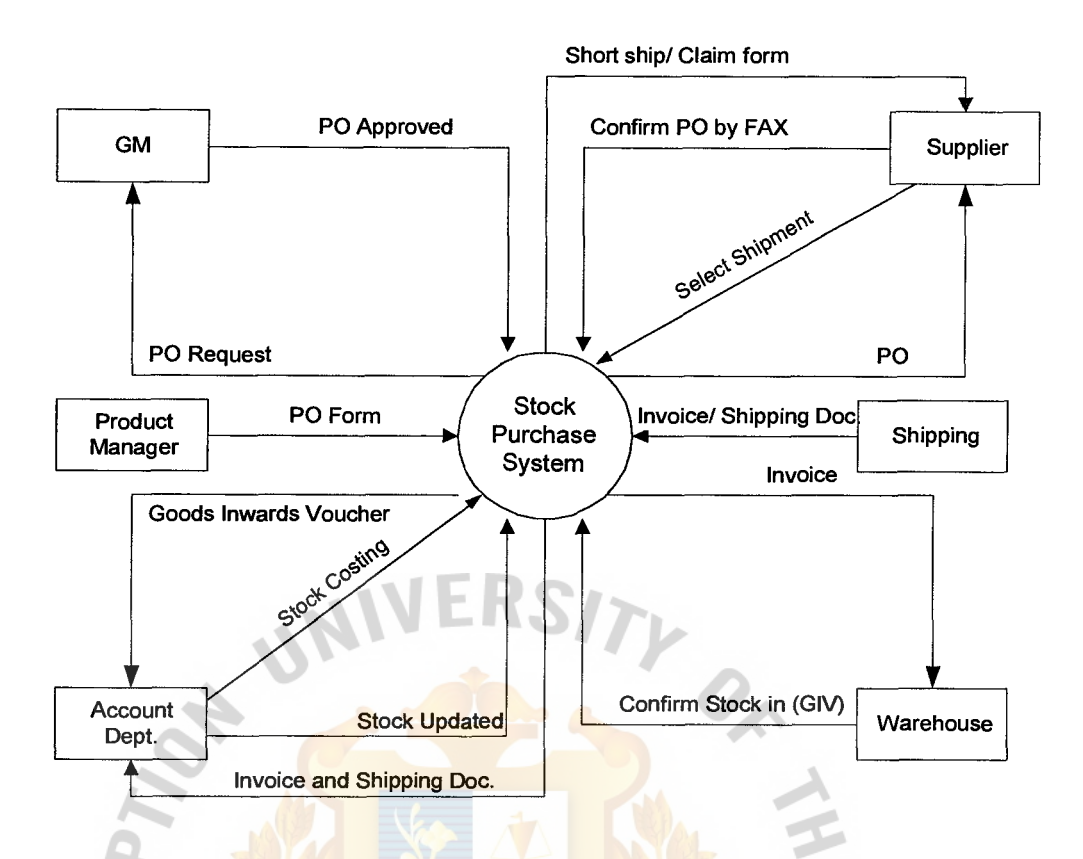

Figure 2.3. The Context Diagram of the Existing System.

#### 2.4 Current Problem and Areas for Improvement

The current problems and areas for improvements of the existing system can be E1969 SINC summarized as follows:

- (a) The system can not provide sufficient information for management to plan and forecast sales by items.
- (b) The existing system did not have any functions to support the stock reorder and ordering point.
- ( c) Difficult to manage the stock level.

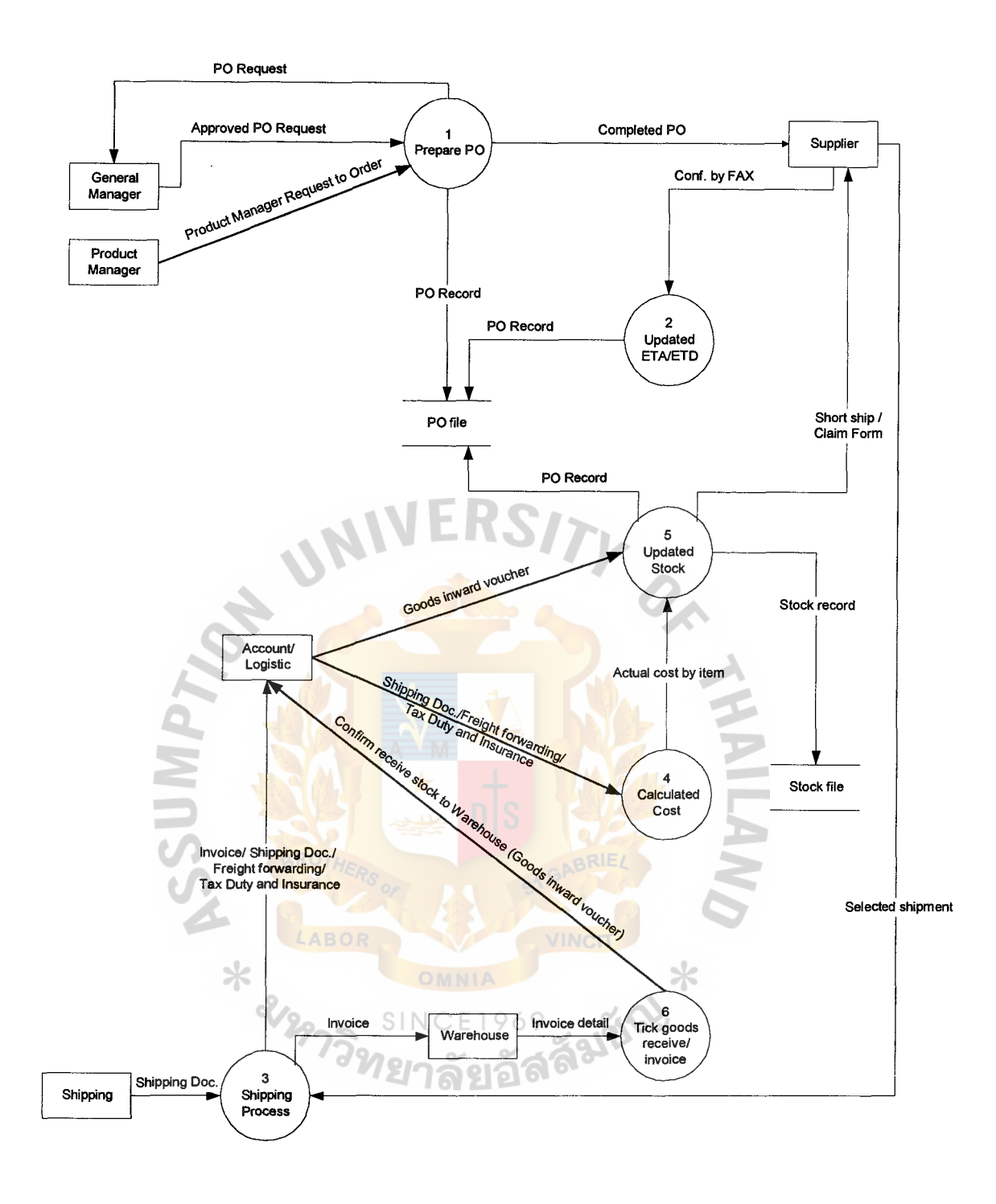

Figure 2.4. The Data Flow Diagram of Existing System.

#### **2.5 The Existing Computer Systems**

- ( **1)** Existing Hardware
	- (a) Server

## St. Gabriel's Library

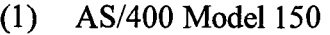

- (2) PowerPCAS 13.8/27.0 CPW Processor
- (3) Memory 128 MB
- (4) DASD Disk Drives 8 GB
- (5) Workstation Sessions Allowed 28 units
- (6) Communication Lines V.35
- (7) Local Area Networking Ethernet, Fast Ethernet
- (8) Data and Fax Modem
- (9) Uninterruptable Power Supply
- (10) Tap and CD ROM

(b) Workstation

⋇

**ANIA** 

- (1) Ten sets PC Model Pentium 120 MHz
	- (a) CPU Pentium speed 120 MHz
	- (b) MB Floppy Disk Drive (3 .5")
	- (c) 1 MB Video Adapter, RAM 16 MB

Ж

- (d) Hard Disk 1.5 GB
- ( e) Ethernet LAN Card
- (2) Eighteen sets PC Model Pentium II.
	- (a) CPU Pentium 350 MHz
	- (b) MB Floppy Disk Drive (3.5")
	- ( c) 8 MB Video Adapter, RAM 64 MB
	- (d) Hard Disk 5 GB
	- ( e) Ethernet LAN Card
	- $(f)$  CD ROM 32X
- (3) Printer
	- (a) Two sets HP Laser Jet 4 Plus
	- (b) Two sets Dot Matrix OKI Model 591
	- (c) One set IBM Line printer
- (3) Communication System
	- (a) Two sets Ethernet Hub 16 ports
	- (b) Ethernet LAN Card for server
	- (c) FAX/Modem
- (4) Back-up System

**GNIMP** 

- (a) Tape Backup Model #6390 7GB 8mm Cartridge Tape Unit. The #6390 can be used for save/restore, alternate IPL, migration, and 8mm cartridge tape exchange using appropriate media and density.
- (b) RAID-5 protection is supported for all 1.03 GB, 1.96 GB, 4.19 GB, 8.58 GB, and 17.54 GB (1-byte or 2-byte) provided that it is supported by the disk controller. A minimum of four disk units of the same capacity are required for a valid RAID-5 configuration. Parity information can be spread across four or eight of the disk units in an array and is automatically maintained as part of the RAID-5 protection feature. Internal disk units of different technology (that is, different feature numbers), but of the same capacity, can be either mirrored or RAID-5 protected. Having parity spread across eight disk units gives better performance in the event of a disk unit failure

since the data required to dynamically rebuild the data on the failed disk is accessed from an eighth of the disk units as opposed to a quarter. If one disk unit fails. it cannot be used to read or write data. The disk unit controller then reads the parity and data from the same data areas as the other disk units to dynamically rebuild the original data from the failed disk unit to satisfy ongoing read requests. When data needs to be written, the controller generates the parity information for the failed disk unit as if it were still operating. As far as the AS/400 is concerned, the disk units continue to respond to I/O even though a single disk

unit has failed.

(3) Existing Software

(a) Software Packages for AS/400

ValuPak

- (1) AS/400 Client Access Family for Windows
- (2) Ouery for AS/400  $969$
- (3) DB2 Query Manager and SQL Development Kit for AS/400
- (4) Print Services Facility  $1 19$  Impressions per minute
- (5) Performance Tools for AS/400
- (b) Group Ware
	- (1) Lotus Notes Domino it is the premier GroupWare product providing rich client/server E-mail and messaging. Robust web serving and web publishing and application development environment, and an unequaled document database management

system. Lotus Noted now runs natively on the AS/400 and is called Domino for AS/400. Domino for AS/400 leverages AS/400 skill and provides highly integrated access to AS/400 data.

- (2) Language Dictionaries for OS/400 Provide spelling verification and aid, synonym aid and correction assistance.
- ( c) Data Management
	- (1) Query/400 Provides quick access to the AS/400 database, allowing various formatting and selection criteria; no programming knowledge required.
	- (2) DB2 400 Query and SQL Kit  $-$  Provides easy-to-use commands and an interactive interface for accessing, reporting, and manipulating data. Query manager provides interactive query and report generator. SQL Development Kit provides precompilers for processing embedded SQL statements.

⋇

#### (d) System Management

**CSUMP7** 

(1) ADSTAR Distributed Storage Manager for OS/400 -Provides an enterprise wide backup and archives facility for a wide variety of LAN file servers and individual workstations. Provides administrator-controlled, highly automated, centrally scheduled, network-based backup and archive function for workstations and LAN fileservers. Backs up data from clients running on  $OS/2^{tm}$ , NetWare, Windows<sup>tm</sup>, DOS, Macintosh<sup>tm</sup>, UNIX, DEC UL TRIX, HP-UX, and SunSolaris.

- (2) Backup Recovery Management System Provides a structured approach for archive, backup, and recovery. Has an automatic database file recovery facility. Assists in anticipating resources.
- (3) Job Scheduler for OS/400 provides a highly comprehensive, full-function job scheduler and report distribution system. Facilitates unattended operations, which helps improve accuracy in managing batch applications.
- (4) Performance Tools allow evaluation of AS/400 performance and helps in planning future requirements. Menus and interactive displays are used to obtain printed and online performance reports, which can be graphic or tabular. Contains a knowledge-based advisor that can analyze performance and explain and implement recommendations.
- **SSUMPT** (5) SysView System Manager – part of the integrated System View Operation Center offering. Provides central site changes and distribution management for remote systems. Automatic  $\ast$ distribution of PTFs and remote problem analysis.
- (e) Application Development Tools
	- (1) Integrated Language Environment COBOL for AS/400 enhances application environments for COBOL. Allows modular coding for smaller, more maintainable programs. Provides foundation for future application growth through improved performance and quality, and programmer productivity.

23

## **St. Gabriel's Library**

- (2) Integrated Language Environment RPG for AS/400 enhances application environments for RPG. Allows modular coding for smaller, more maintainable programs. Provides foundation for future application growth through improved performance and quality, and programmer productivity.
- (3) ADT Application Development Tool set Client Server for OS/400 PC-based tool set used in developing AS/400 host application as well as PC RPG applications. Consists of CODE for OS/400 and VRPG Client.
- (f) Software Packages for Workstation
	- (1) Microsoft Windows95
	- (2) Microsoft Office 97
	- (3) AS/400 Client Access
	- (4) McAfee Virus Scan

(5) Dos version 6.0.

 $*$   $\frac{280}{2772}$
*St. Gabriel's Library* 

#### III. THE PROPOSED SYSTEM

The proposed system will provide Stock Reorder Proposal add on the existing system and also improve purchasing function to the system and reducing the redundant process of stock reorder to be standard and follow up the company's policy.

The operational level can get several benefits as follows:

- (a) Reduce the unnecessary work, manual work to prepare Purchasing Order.
- (b) Set up stock reorder system as a tool for purchasing staff and increase the degree of effectiveness among the whole process.
- (c) More clarity in functionality and responsibility to do purchasing functions.
- (d) Report.

The management level can get several benefits as follows:

- (a) Effective management in terms of reordering point.
- (b) Controllable stock in minimum level.
- (c) Flexible to change configuration on SRP to make decisions.
- (d) Sufficient report.
- (e) Reorganization.

The proposed function is added-up in order to get the effective purchase order system process.

- (a) Prepare database for SRP system.
- (b) Account & Logistic staff has responsibility to run SRP system to issue the Purchase Order and SRP report.
- ( c) Product manager will scrutinize the report and insert forecast sales to the months in the order cycle and forward months where forecast sales are not equal or close to Average monthly sales.

#### **3.1 Proposed Procedures**

The proposed Context Diagrams and Data Flows Diagrams are shown in Figures 3.1 and 3.2, respectively.

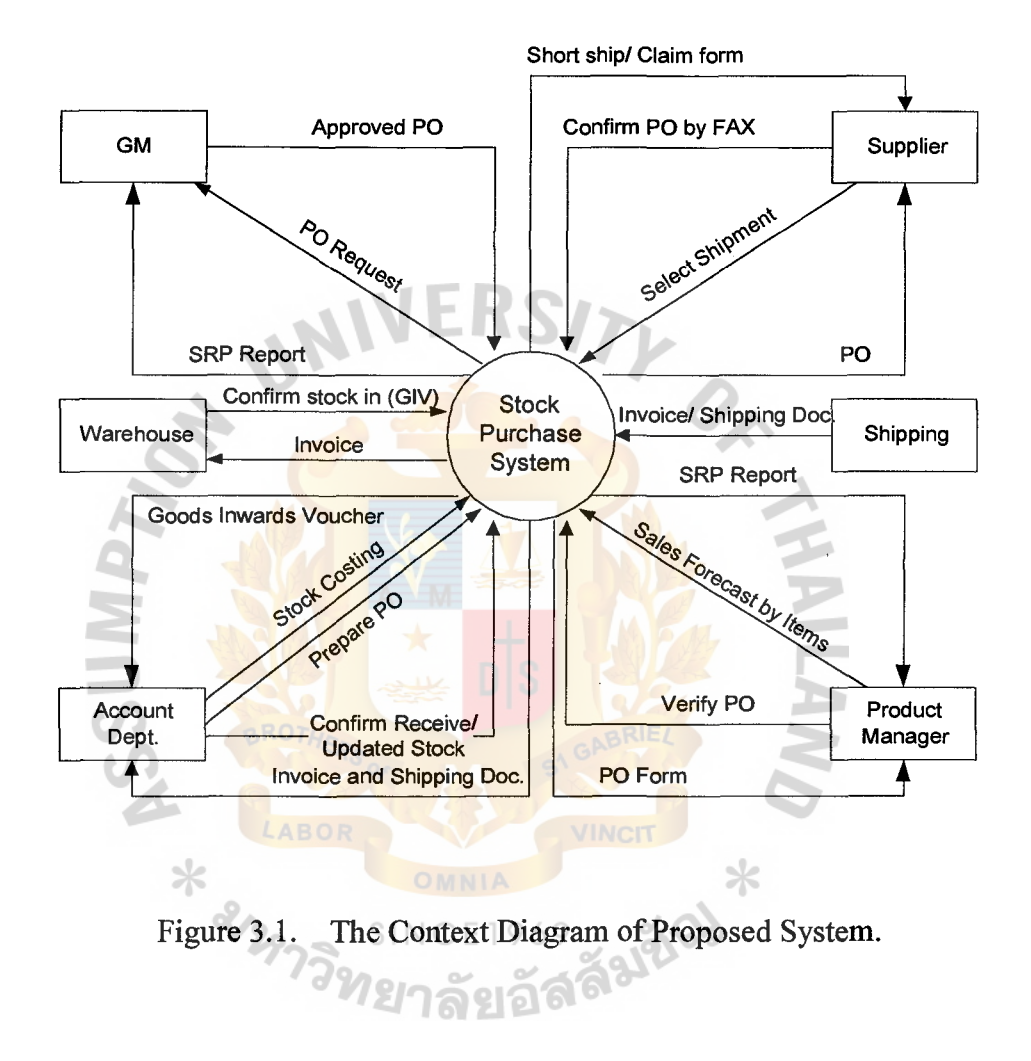

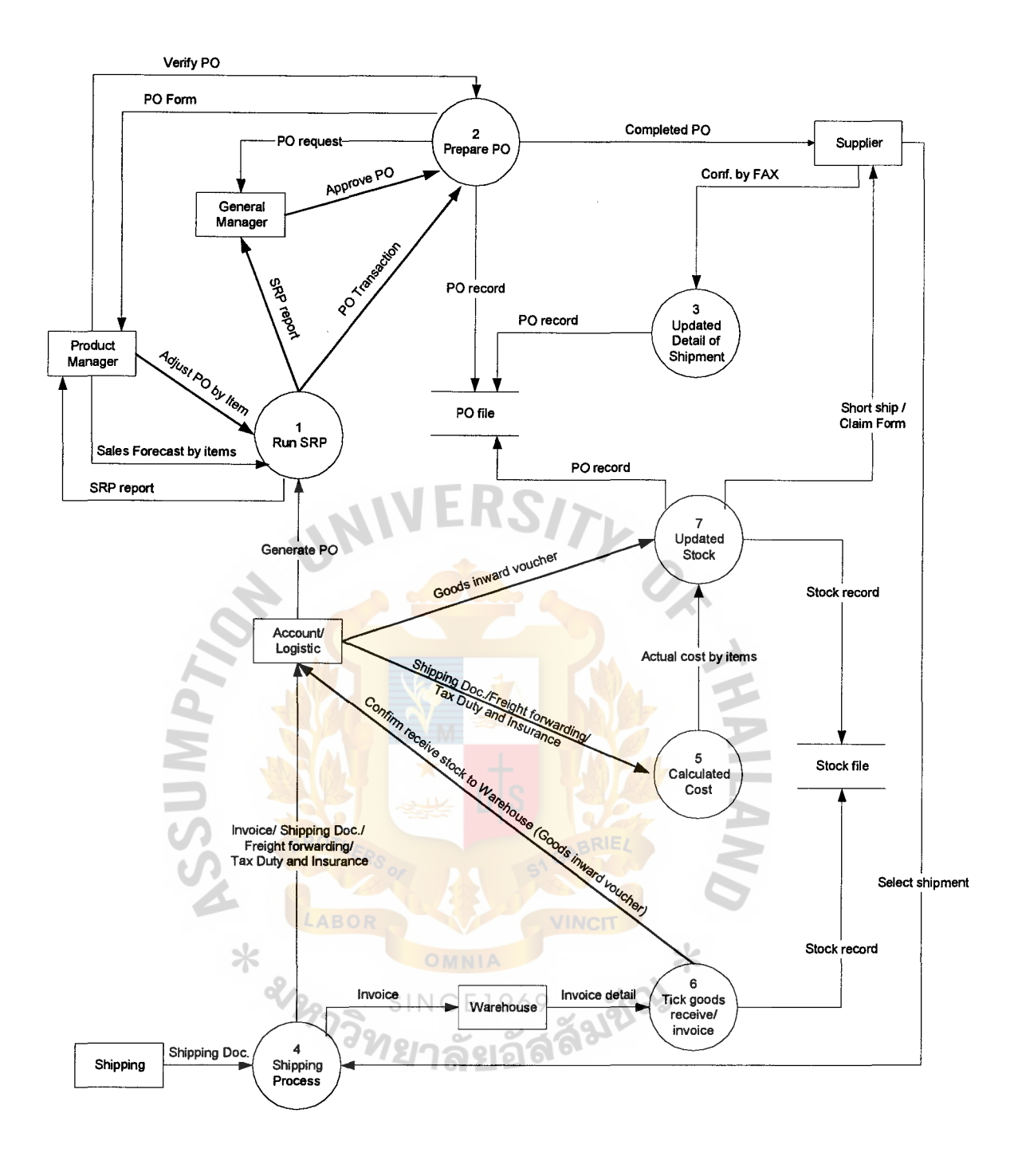

Figure 3.2. The Data Flow Diagram of Proposed System Level 0.

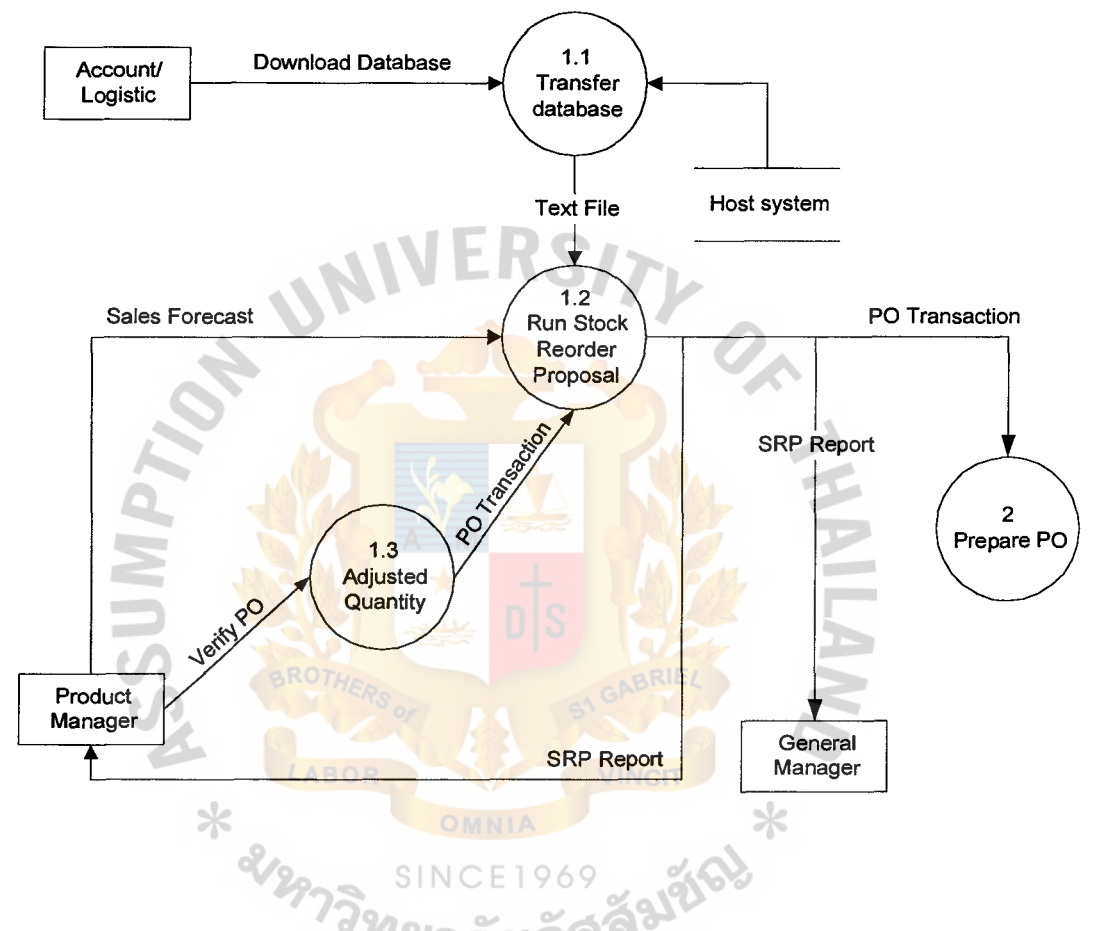

Figure 3.3. The Data Flow Diagram of Proposed System Level 1 Process1: Run SRP.

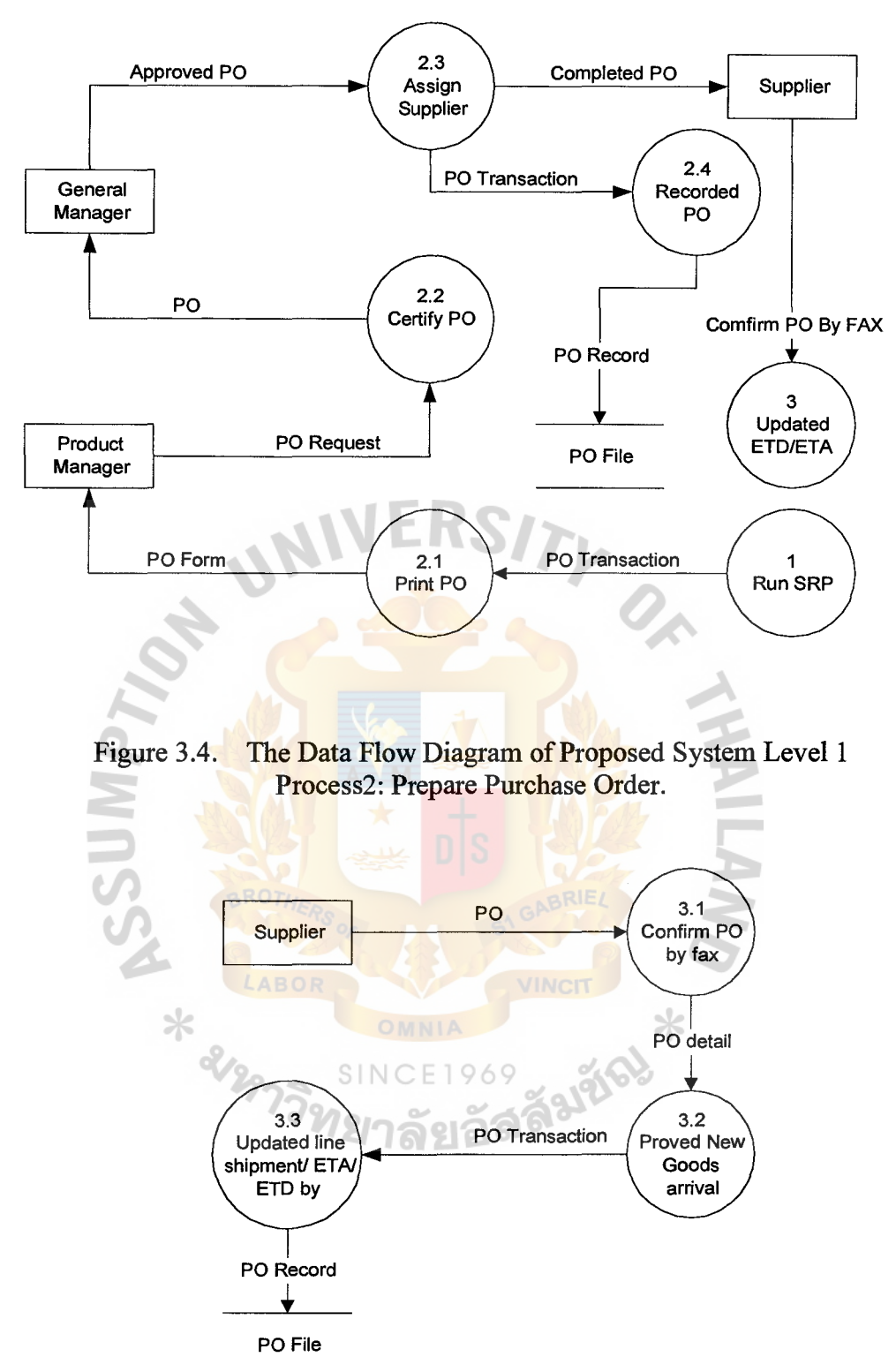

- PO File
- Figure 3.5. The Data Flow Diagram of Proposed System Level I Process3: Updated Detail of Shipment.

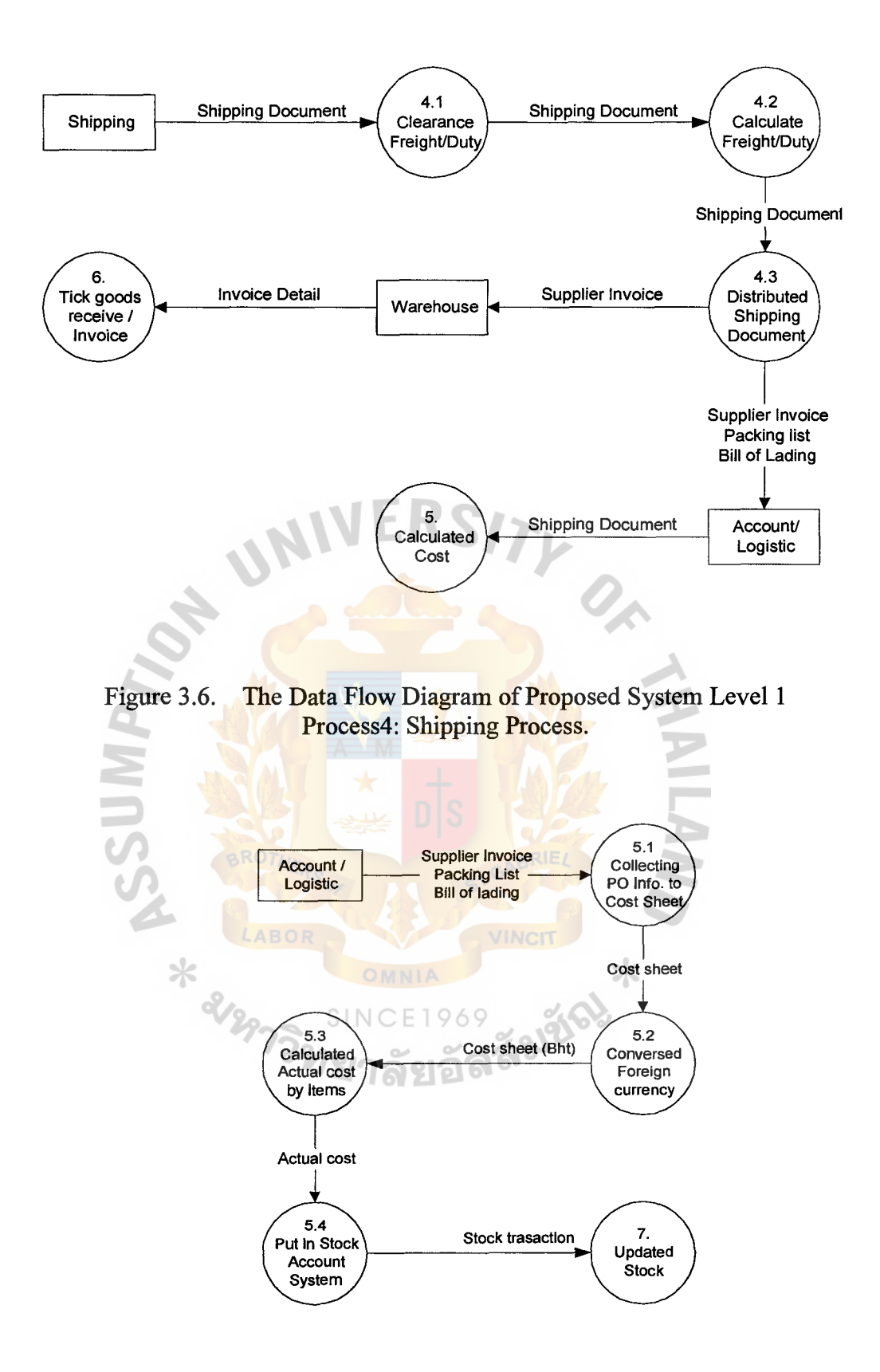

Figure 3.7. The Data Flow Diagram of Proposed System Level I Process5: Calculated Cost.

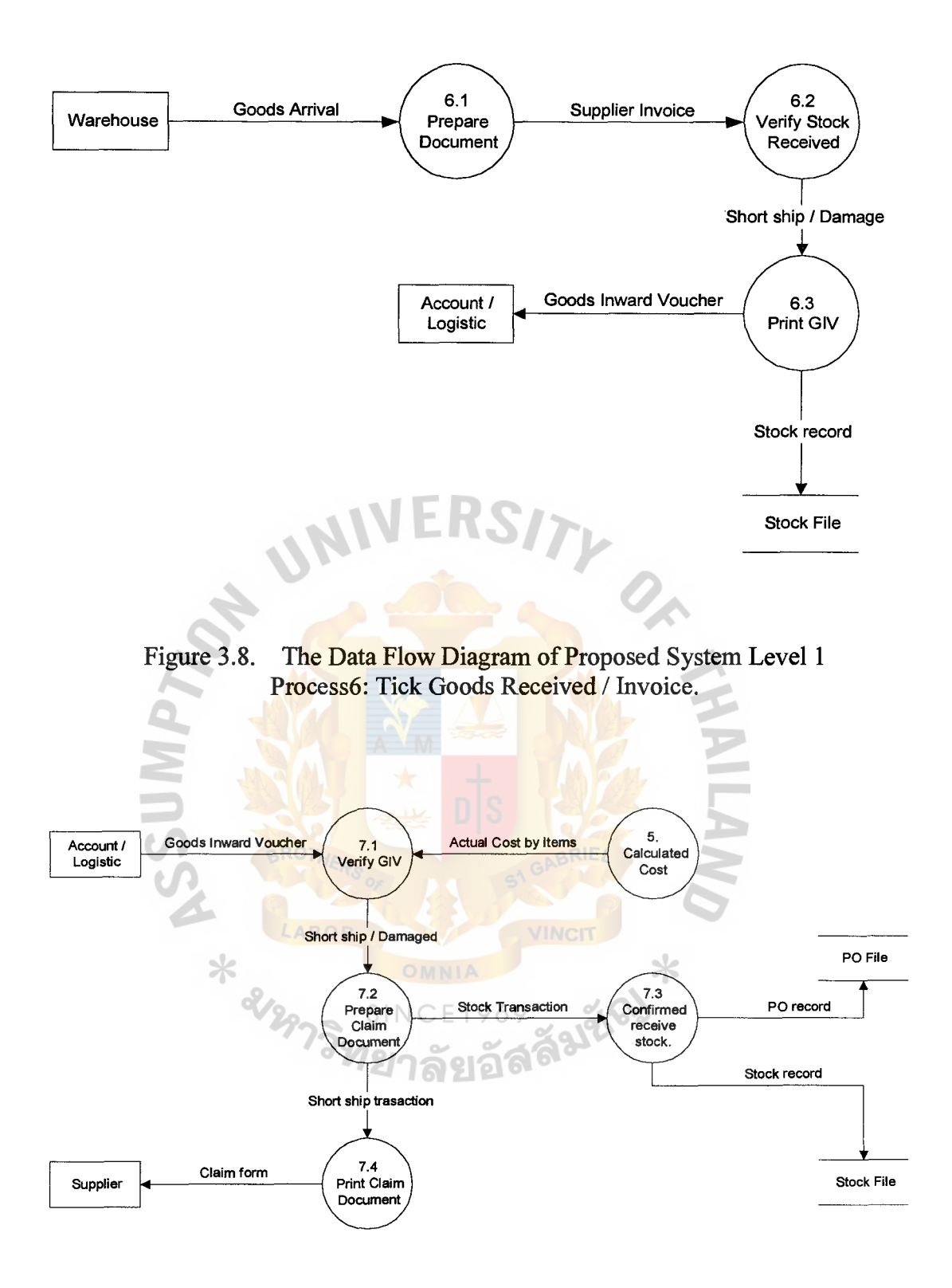

Figure 3.9. The Data Flow Diagram of Proposed System Level 1 Process?: Updated Stock.

# 3.2 Stock Reorder Proposal System Calculation

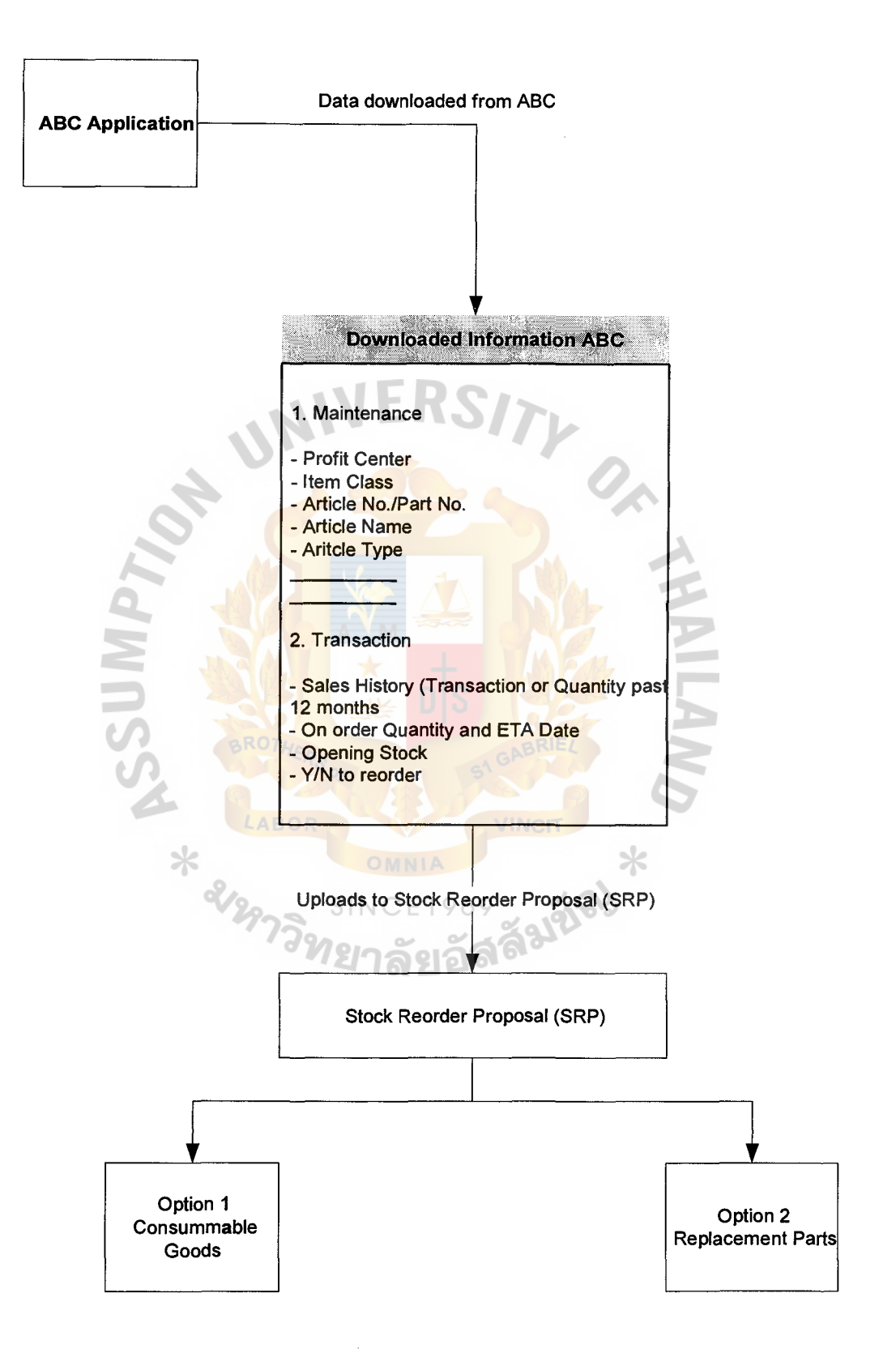

Figure 3.10. The Procedure of SRP System.

# **St. Gabriel's Library**

(a) SRP Option 1 - mainly for consumable goods (without sorting by categories).

This option is used mainly for consumable goods e.g. Steering, Break pad, Films, and Air compressor, where the numbers of stock units are limited and ordering based on forecast sales is recommended. However, the forecast sales are left "blank", the system will use average monthly sales (AMS) to compute the reorder quantity pre-stock units based on the above formula. There are 2 options for AMS, based on 6 or 12 months past sales.

(b) SRP Option 2 - mainly for replacement and after market parts (sorting by categories).

Because of the large number of stock units, it may be too tedious to input forecast sales at each article level and average monthly sales (based on past 6 or 12 months) obtained from SRP's data base is used. However, for certain stock units where the AMS is not reflective of realistic sales it is recommended to use forecast sales. Where forecast sales are "blank" the system will use AMS. ⋇

Before "running" the reorder proposal, stock units are sorted by slow, medium and fast moving – see table (user defined) below. Within each category, the articles can be further sorted by high/ medium/ low values and each with different ordering criteria of stock cover – see table (user defined) below.

## Table 3.1. Ordering Criteria.

 $\bar{\lambda}$ 

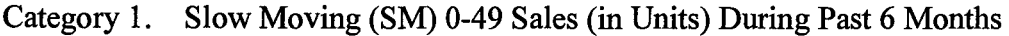

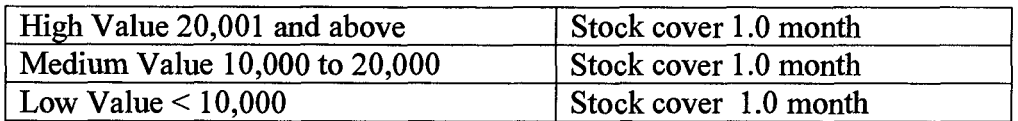

## Category 2. Medium Moving (MM) 50-100 Sales (in Units) During Past 6 Months

EKS

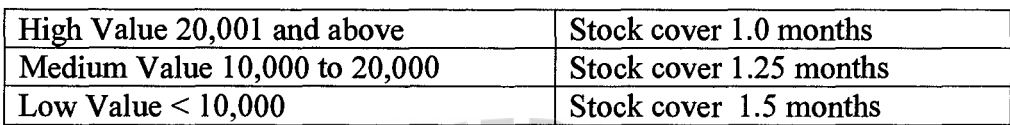

# Category 3. Fast Moving  $(FM) > 100$  Sales (in Units) During Past 6 Months

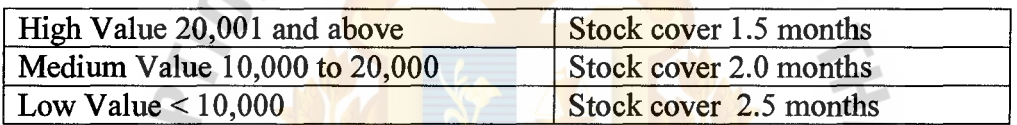

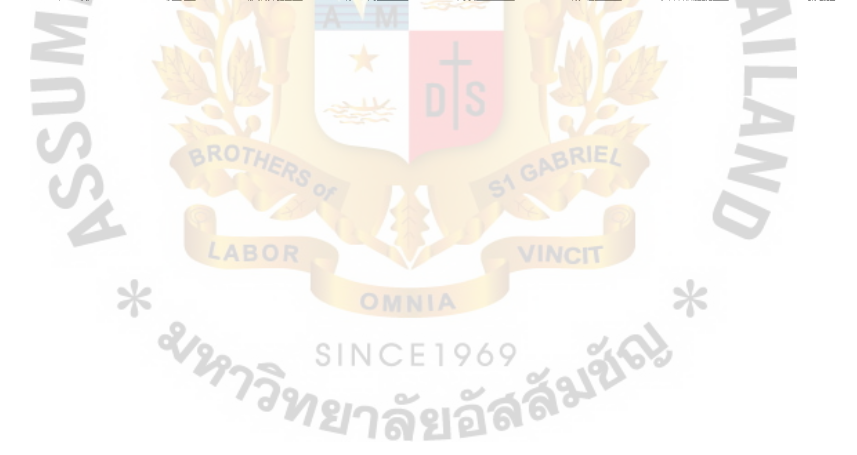

Table 3.2. The 1<sup>st</sup> Run Based on AMS.

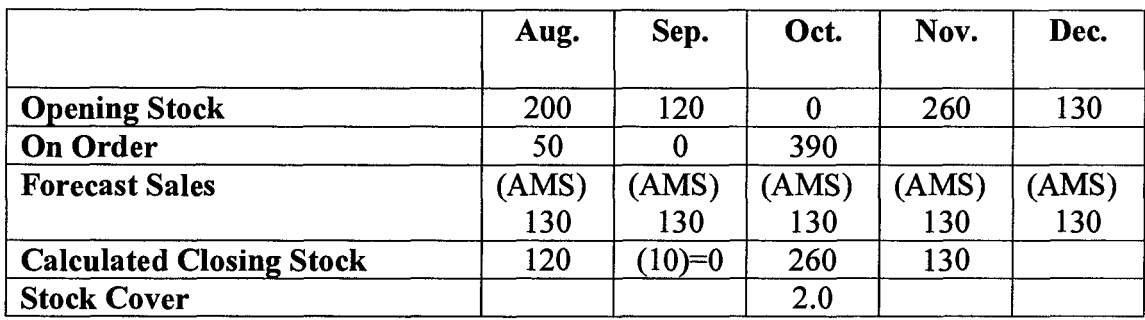

# $\leftarrow$ -------Order Cycle----------> $\leftarrow$  Forward Mth $\rightarrow$

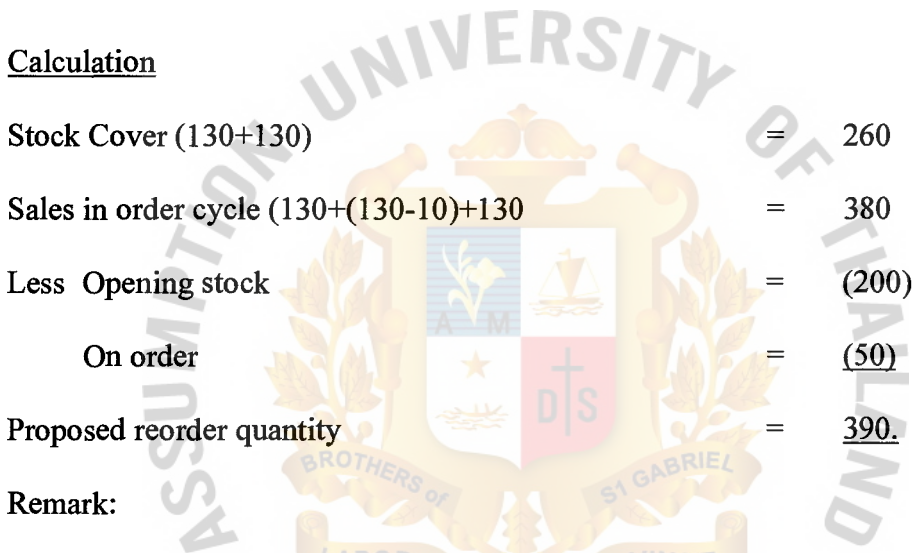

Product manager will scrutinize the report and insert forecast sales to the months in the order cycle and forward months where forecast sales are not equal or close to average monthly sales (AMS). monthly sales (AMS).

# Table 3.3. The 2<sup>nd</sup> Run Based on AMS/ Forecast Sales (Adjusted by Product Manager).

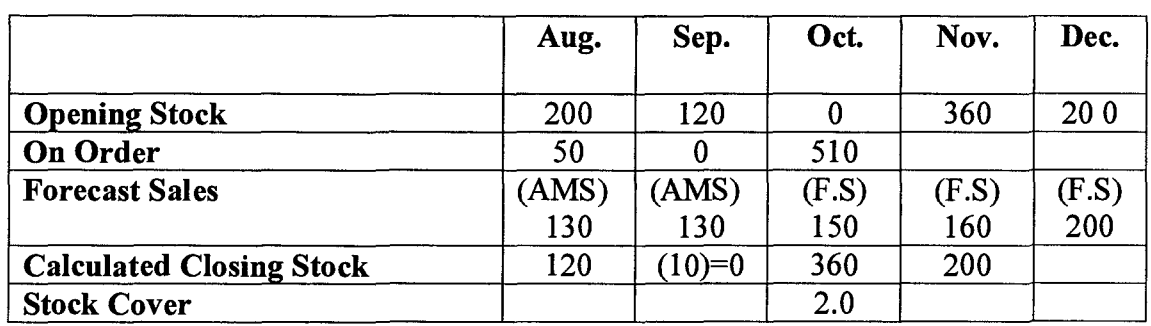

#### ~-------Order Cycle--------7 ~Forward Mth 7

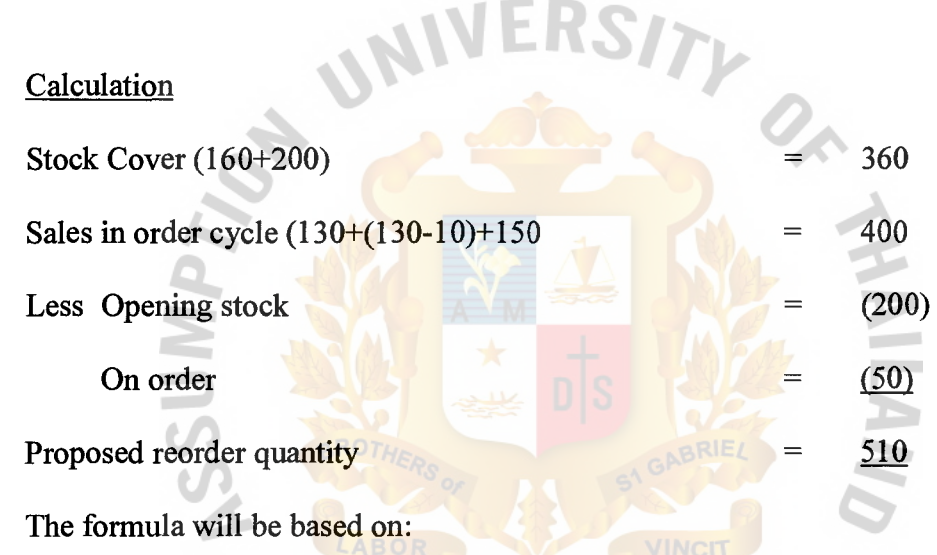

- (a) Forecast sales in the order cycle. The order cycle comprises of the number of months from "order" month to shipment "arrival" month.
- (b) The calculated closing stock for the shipment "arrival" month i.e. the last month in the order cycle, is computed by multiplying the stock cover (in months) by forward (forecast) sales.
- (c) Where forecast sales are not keyed-in the months within the order cycle and forward months, the system will use the AMS.
- (d) AMS is based on past 6 months or 12 months sales.

 $\bar{\mathcal{A}}$ 

#### **3.3 Hardware and Software Requirement**

(a) Hardware

The existing hardware is Minicomputer AS/400. It is used to run Business Application. We have prepared to set up a new server to run System Reorder Proposal - SRP system and network system between clients and server.

One set Dell PowerEdge 2300

- (1) CPU Pentium Ill 500 MHz/ 512 K Cache
- (2) RAM 128 MB
- (3) Hard Disk 18 GB Ultra-2/LVD SCSI 10,000 RPM Hard Drive
- $(4)$  1.44 MB Floppy Disk Drive  $(3.5")$
- (5) Ethernet LAN Card
- (6) CD ROM 40X SCSI
- (7) 20 GB Internal DDS-4 Tape Backup
- (b) Software
	- (1) Stock Reorder Proposal System
	- (2) Microsoft Window NT  $4.0\degree$
	- ss surf (3) Microsoft Visual Basic 4.0

#### **3.4 Security and Control**

Computer security included the policies, procedures, tools, and techniques designed to protect a company's computer assets from accidents and intentional, or natural disasters, including accidental input or output errors, theft, break-ins, physical damage, and illegal access or manipulation.

(a) User Identification

User authentication is verified when the user starts the request, the password identification is performed. If it is a wrong password, the screen alerts the user to reentry password. If there are more than three incorrect then the system is terminated. Every user has his own password and enter his password before access to the SRP system. Each user can set the password by him. Password keyed in the system use encryption technique so that it is difficult to see real password or when someone looks at the screen while user enter the password, the password field did not show it.

(b) Authentication Level

The Privilege principle of the system is that users will be given as low an access level as possible to perform his task. There is one access control list for each object and the list shows all subjects who should have access to the object and what is their access.

(c) Physical Security

Physical security is the term used to describe protection that is provided outside the **computer system**. Typical physical security facilities are guards, locks, and fences to deter direct attacks. Fortunately, many physical security measures result from just good common sense.

(d) Back up

The back up should be performed. Everything on the system is copies, including system files, user files, scratch file, and directories, so the system can be regenerated after a crisis.

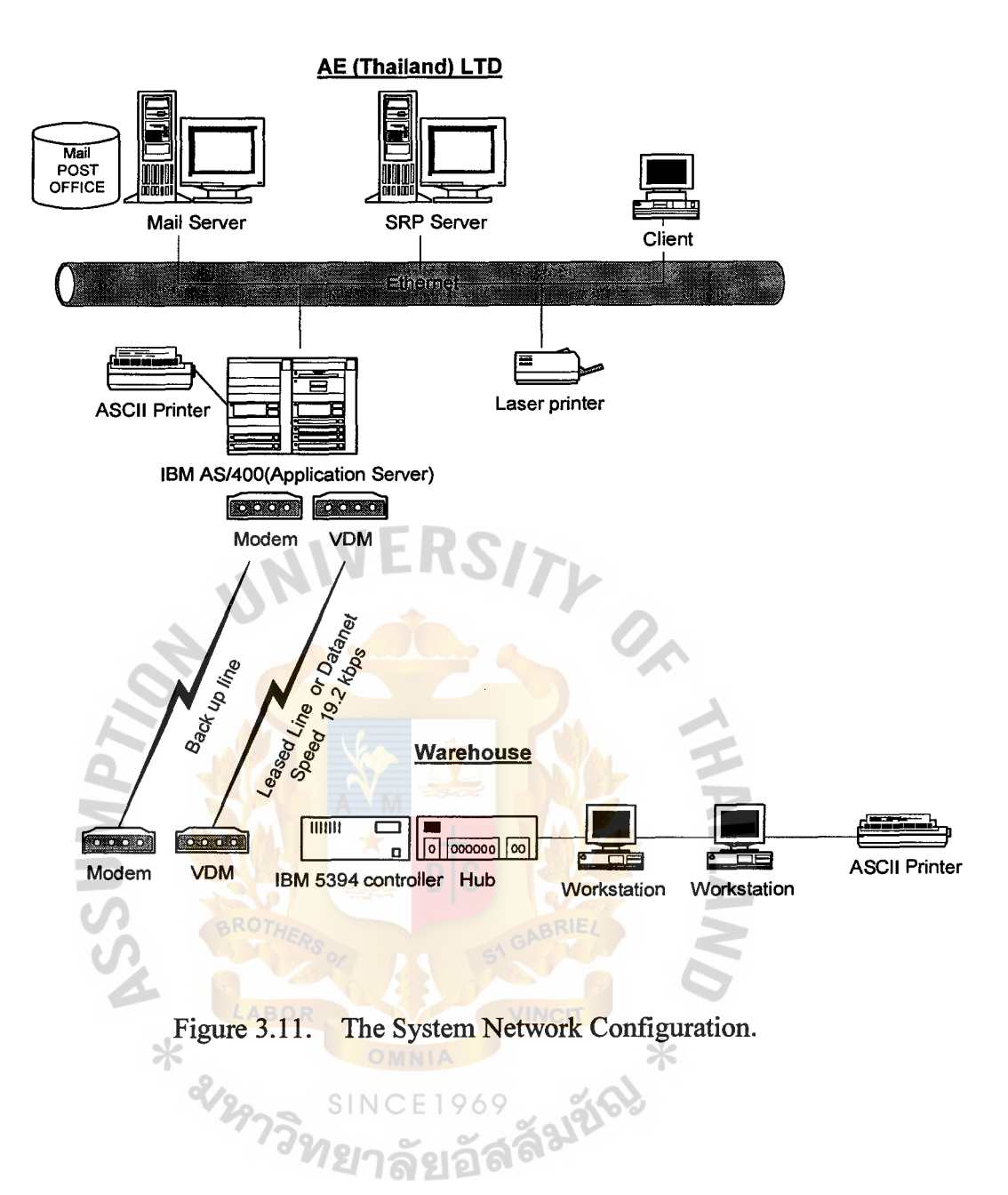

# **St. Gabriel's Library**

#### IV. **PROJECT IMPLEMENTATION**

#### **4.1 Project Management**

The completed system has to be handed over and installed in the user's premises. This means preparing the work environment, doing the data conversion, interfacing the system into the user's work procedures and tuning the system. The planning for this was all done in the systems development phase when activities like user training, procedure development, implementation planning and data conversion planning were all **NIVERSITL** completed.

The implementation phase is the most difficult one, because a technical product now has to be fitted into a human organization. The new system, Stock Reorder Proposal System, has already led to suspicion and fear while under development. Now it is going to change the way staff work and think. This stage must not be played down but must be completed in a positive, enthusiastic manner.

Conversion of the data involves setting up the files and database needed by the system. This area is problematical because one-off programs have to be written, tested and implemented to capture manual and automated data from various sources into the SRP System. The controls and checking to do this exercise must not be underestimated. Product managers will perform this first stage. They will prepare and update to table for parts categories and ordering criteria by item class, identify current or active parts by period and also identify parts in the same item class that has different suppliers and different production lead-times. Programmer will gather the necessary data from Product managers. Otherwise they have to convert database from host system to SRP System.

40

Although a lot of documents has already been produced (including user manuals), user-operating procedures are needed to guide the user in the proper use of the SRP System. These procedures include how to start up and close down the system, how to run SRP System and whom to contact when problems cannot be resolved. Despite the training and documentation the user has now received, there will still be a lot of handholding required in the early working sessions before user competence levels are reached.

SITY OF

There are 2 implementation strategies.

- (a) Immediate Cutover
- (b) Parallel Running

The company is able to use an immediate cutover (or "big bang") from the old to the new system, as shown in Figure 4.1, to obtain a high degree of confidence in the new system by everyone. This method will save cost and is fastest, it usually creates a period of chaos in the organization, which can lead to total rejection of the SRP System, because, once implemented, there is no going back. This method requires considerable planning because it is a very high-risk option; the project manager normally should avoid it unless there is no alternative. Parallel running method is used to ensure that the results from the new system are reliable by reconciling output from one with the other. If things go wrong, the old system is still available, and both systems can continue to be run until the new system works correctly in the user's hands. The major disadvantage is that there is a cost attached to this method, but more importantly, there is a considerable increase in the amount of work required by the user and also considerable confusion trying to run two different systems together. The project manager chooses a parallel run method to implement the SRP System.

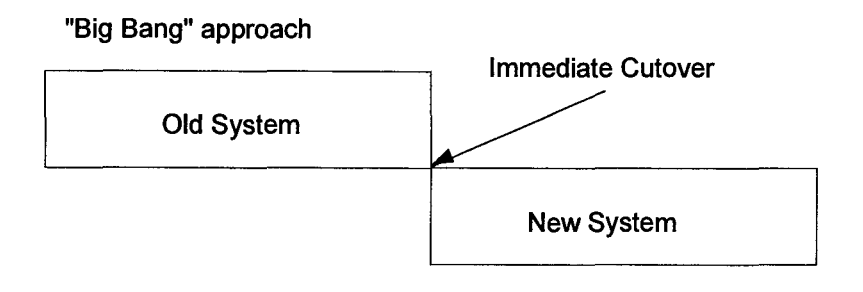

Parallel Run

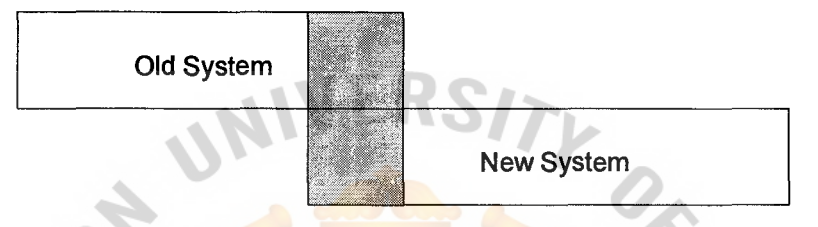

Figure 4.1. The Implementation Strategies.

## 4.2 Project Planning

The project planning is the important stage for project management because the project manager can know the total time consumed for the whole project. It will force the project team to follow up the activities defined in the schedule and to define the time ยาลัยอล needed for each task.

For this project, we divided the schedule into 5 phases based on System Development Life Cycle (SDLC) as follows:

(1) Feasibility Study

The feasibility study is to study about the current system, current hardware capacity and the overall operation of the related system and human resources. The investigation of problem and user requirement should be done.

#### (2) System Analysis and Design

The system analysis and design involved the study in detail about the current system and doing problem definition which will take time for interviewing the related function and discussion with management; after that the summary of existing system, problem and draft of proposed system will be presented to user for acceptance. The next step details of system design can be continued.

(3) System Implementation

The programming stage, system specifications that were prepared during the design stage is translated into program code, on the basis of detailed design documents for files, transaction and report layouts, and other design detailed specifications for each program in the system are prepared.

Program testing consists of testing each program separately in the system. Testing should be viewed instead as a means of location errors in programs, focusing on finding all the ways to make a program fail. Once pinpointed, problems can be corrected.

(4) Conversion

It is the process of changing from the old system to the new system. A parallel strategy is the safest conversion approach, because in the event of errors or processing disruptions, the old system can still be used as a backup. This approach is very expensive and additional staff or resources may be required to run the extra system.

(5) Production and Maintenance

After the SRP system is installed and conversion is complete, the system is said to be in production. During this stage, both users and technical specialists are to determine how well it has met its original objectives and to decide whether any revisions or modifications are in order to review the system. Changes in hardware, software, documentation, or procedures to a production system to correct errors, meet new requirements, or improve processing efficiency are termed maintenance.

#### **4.3 Project Implementation Schedule**

The development of this project will take 6 months as shown in Figure 4.2.

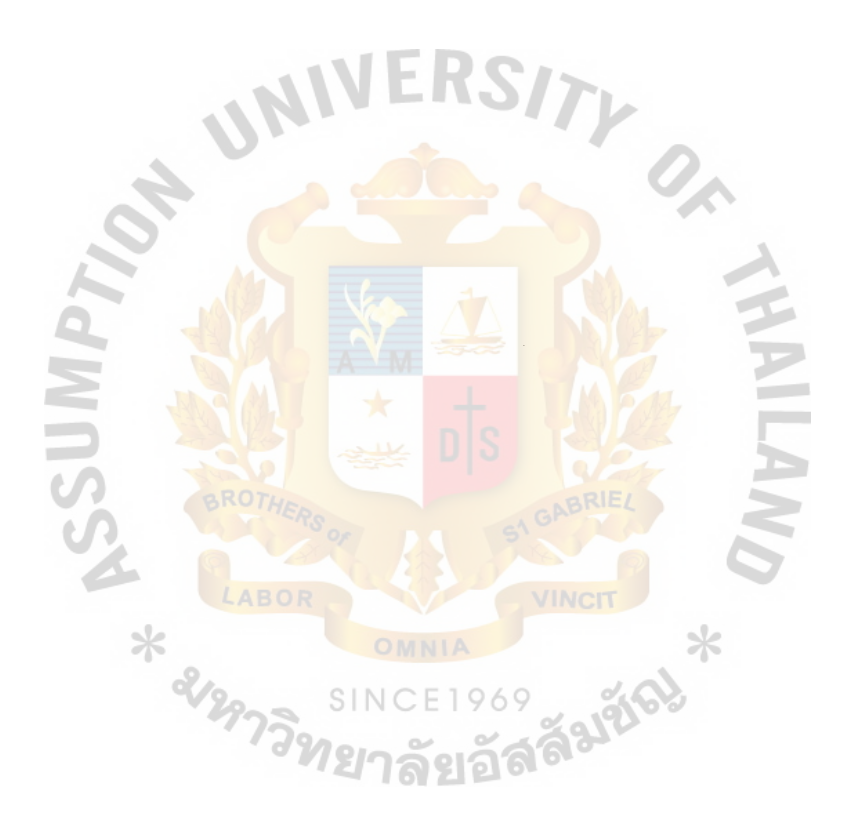

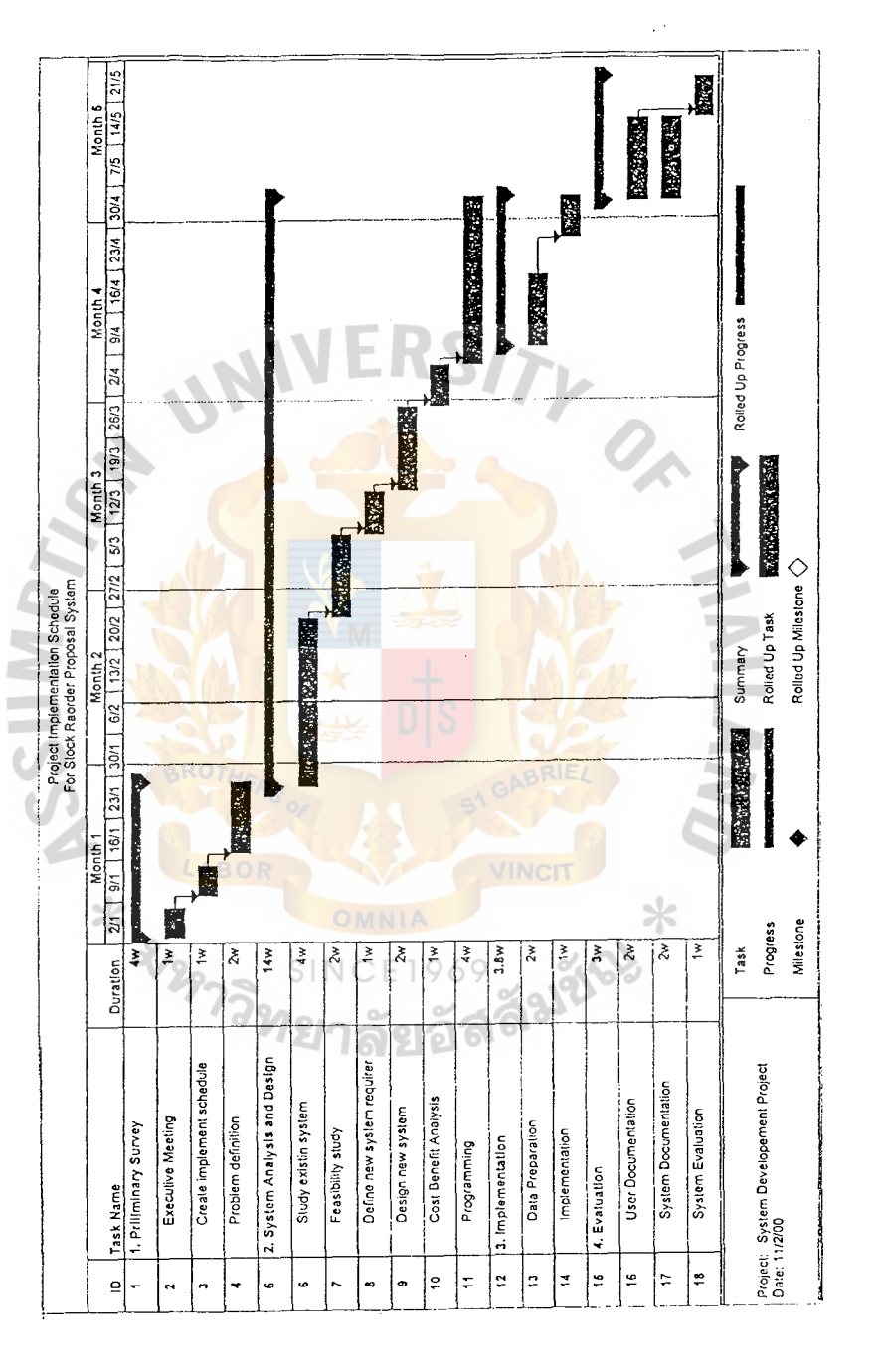

#### **V. THE FEASIBILITY STUDY**

#### **5.1 Economic Feasibility Study**

In this part, there are many methods to study feasibility in the proposed project. Once in a way is to note that tangible and intangible benefits gained from the proposed system are more than from those of the existing system. The second method will be the net present worth that discounts the value of money of both the proposed system and DO NOTHING to the present value and then compare. The third method will be the benefit to cost ratio that will compare the present value of benefit to the present value of costs to find whether the proposed system is worth investing. The payback period that is eventually last method, which is the expected number of years required in recovering the cost of investment.

The following is the process of feasibility analysis:

- (1) Clarification of both tangible and intangible benefits of -the proposed system.
- (2) Evaluate the expected benefits of the proposed system and also the cost of the proposed system.
- 1969 (3) Contrast the net present worth of the proposed system to DO NOTHING
- ( 4) Analyze the benefit to cost ratio and the payback period

#### **5.2 Tangible and Intangible Benefits**

- (a) Tangible Benefits
	- (1) The proposed system can reduce host system workload including operation time, system monitor, and hardware resource.
- (2) Costs that can be saved from the warehouse rental, stock depreciation and bank interest, which can be wasted by setting the adequate level of stock for solving the problems.
- (3) Net present worth of 902, 720.063 bahts, compared to 389,677.42 bahts of DO NOTHING, shows that the proposed system is worth investing.
- ( 4) Benefit to cost ratio of 3. 3166 indicates that the proposed system is worth investing.
- (5) Payback period of 2.4070 reflects that the investment on this system will be recovered in about 2 years and 5 months.
- (b) Intangible Benefits
	- ( 1) Performance of work will be increased because it would be clarified in SUM functionality and responsibility between Product Manager and Account & Logistic staff. Otherwise, it can increase the productivity in the organization since it works systematically.
	- (2) To reduce unnecessary task and time to prepare purchase orders and gathering data from host systems to estimate the reorder point, time for goods arrival and shipment.
	- (3) The proposed system can generate analytical reports for the management level in making decision and planning.

#### 5.3 Expected Cost and Benefit of the Proposed System

From the Stock Reorder Proposal System, cost of proposed system will come from development cost, hardware & software cost, Installation cost, and operation cost. The expected benefit would come from reducing the warehouse rental, stock depreciation and interest saving.

(a) Expected Cost of the Proposed System

# Development Cost

Ļ,

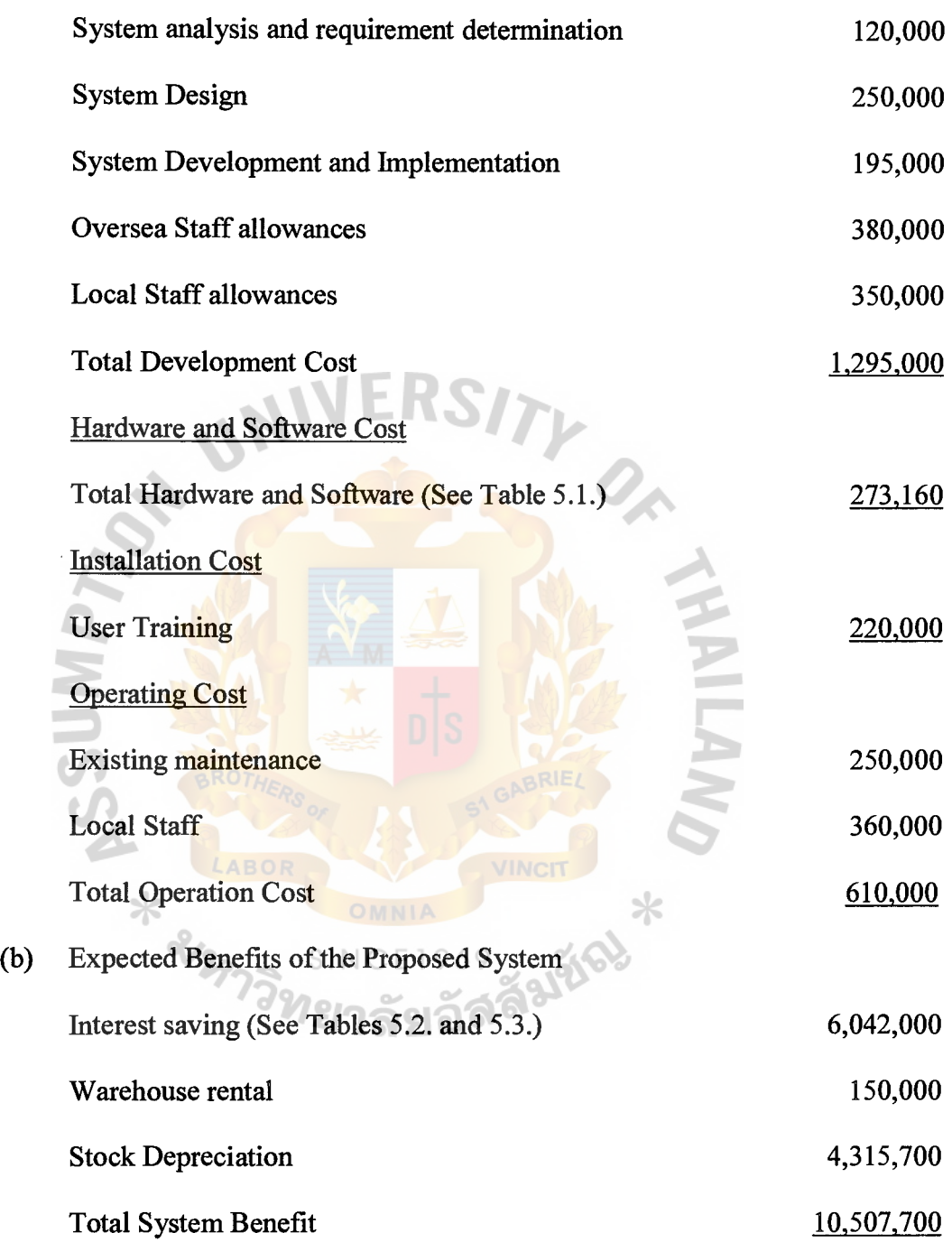

Table 5.1. Expected Cost of Hardware and Software.

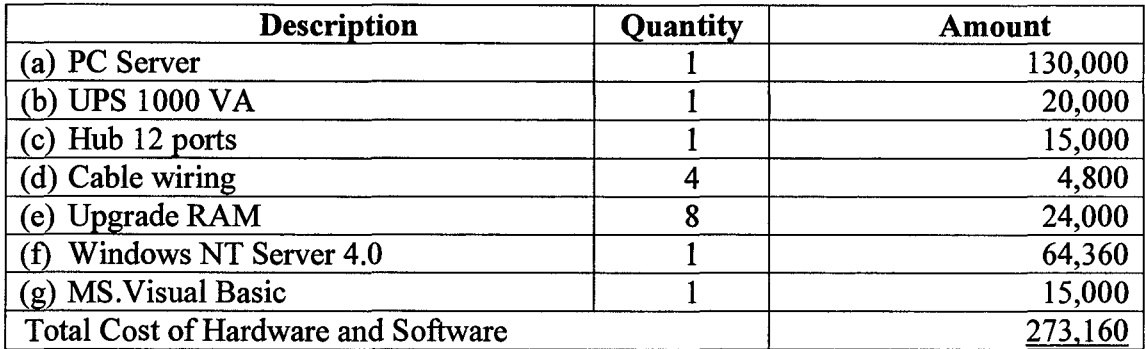

The expected cost of operation will increase by 10% every year. It will be shown on Table 5.4.

The interest savings can be calculated from defining the calculation period which in practice the company will approach  $6$  months to use and find the M/T (Month/Turnover) figure minus Stock Cover and then multiple interest rate. The M/T figure, means total stock of 6 months divided by monthly sales. The M/T will be as show below:

```
M/T (January to June) = Total Stock of January to June/
```
Average Monthly Sales 6 months

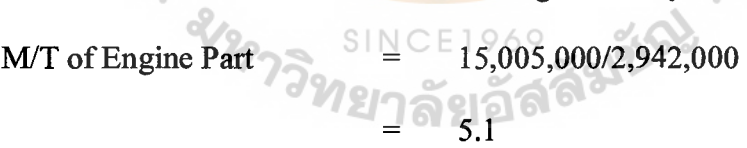

⋇

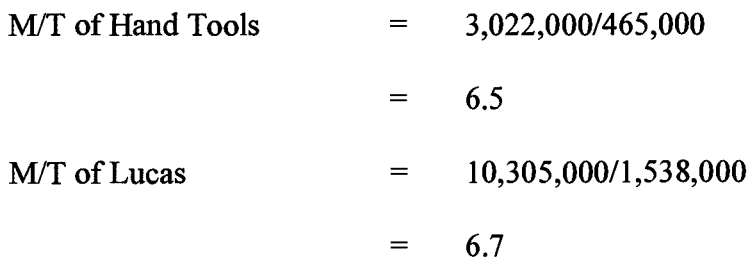

The following MIT for July *to December can* be *calculated as:* 

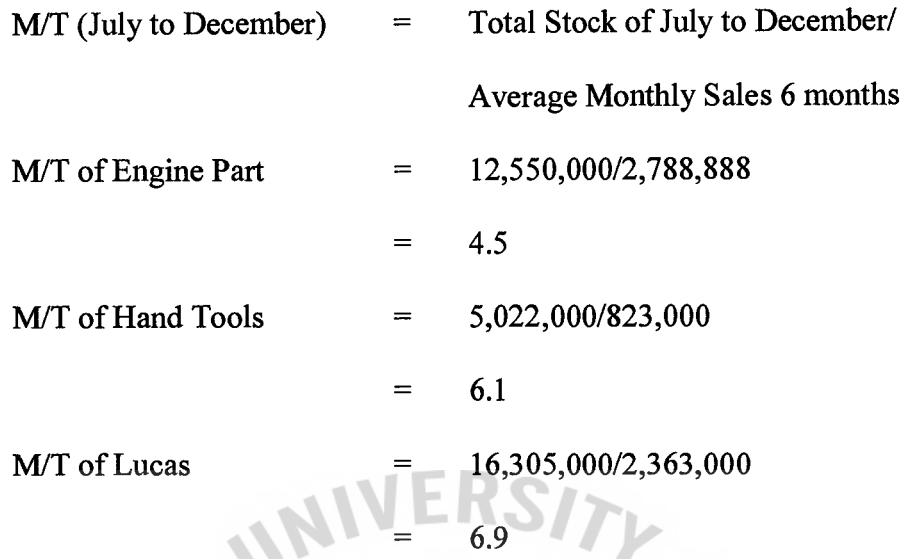

Table 5.2. Interest Saving (January to June) by Stock Cover of 2 Months.

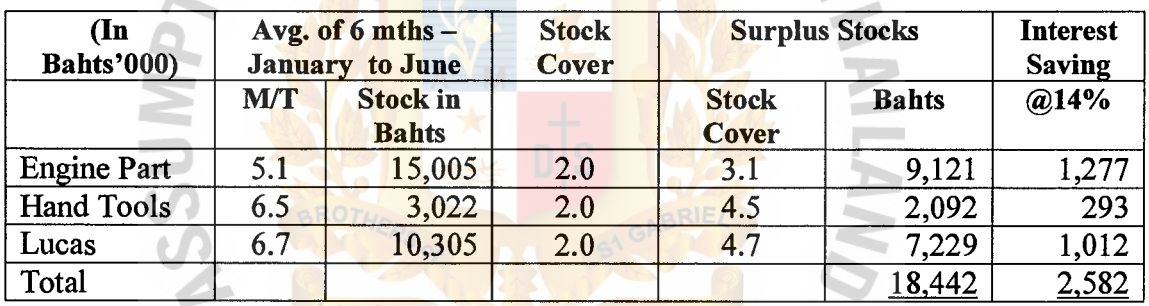

⋇

From Tables 5.2 and 5.3, expected interest savings each year can be calculated from the summary of interest saving January to December in a year:

> 2,582,000+3,460,000  $\equiv$

= 6,042,000 bahts

Expected interest saving for the second year, the company is based on 10%

increase from last year:

∗

1.1(6,042,000)  $=$ 6,646,200 bahts Expected interest saving for the third year:

1.1(6,646,200)

7,310,820 bahts  $=$ 

Expected interest saving for the fourth year:

= 1.1(7,310,820)

= 8,041,902 bahts

Expected interest saving for the fifth year:

=

=

1.1 (8,041,902)

# 8,846,092 bahts

Expected warehouse rental saving each year that can be calculated from warehouse rental charge per year per square meter multiple reducing space segments and estimated 10% increase every year:

 $\equiv$ 

=

 $=$ 

 $\equiv$ 

 $=$ 

Warehouse Rental for Year 1

Warehouse rental Charge per segment \*

(Reducing space segments)

100(1,500)

165,000 bahts

1.1(181,500)

199,650 bahts

= 150,000 bahts Warehouse Rental for Year 2 1.1(150,000)

Warehouse Rental for Year 3 1.1(165,000)  $=$ 

181,500 bahts

Warehouse Rental for Year 4

Warehouse Rental for Year 5 1.1(199,650)  $=$ 

> 219,615 bahts  $=$

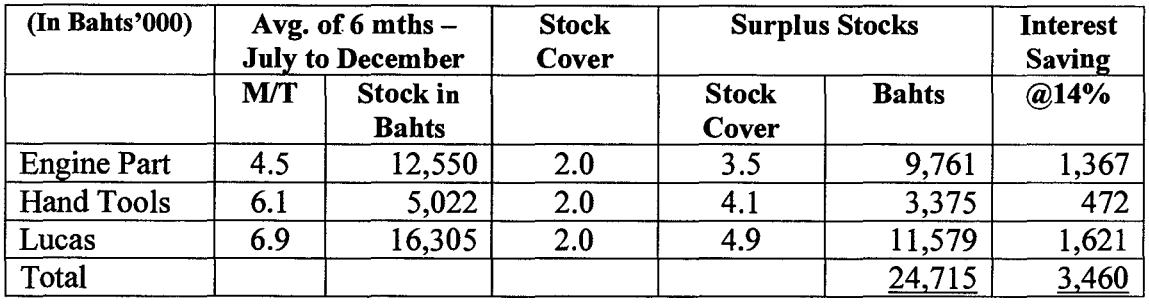

Table 5.3. Interest Saving (July to December) by Stock Cover of 2 Months.

Expected stock depreciation saving each year that can be calculated from 10% of amount of surplus stock in each period in a year and estimated 10% increase every year as follows: 0.

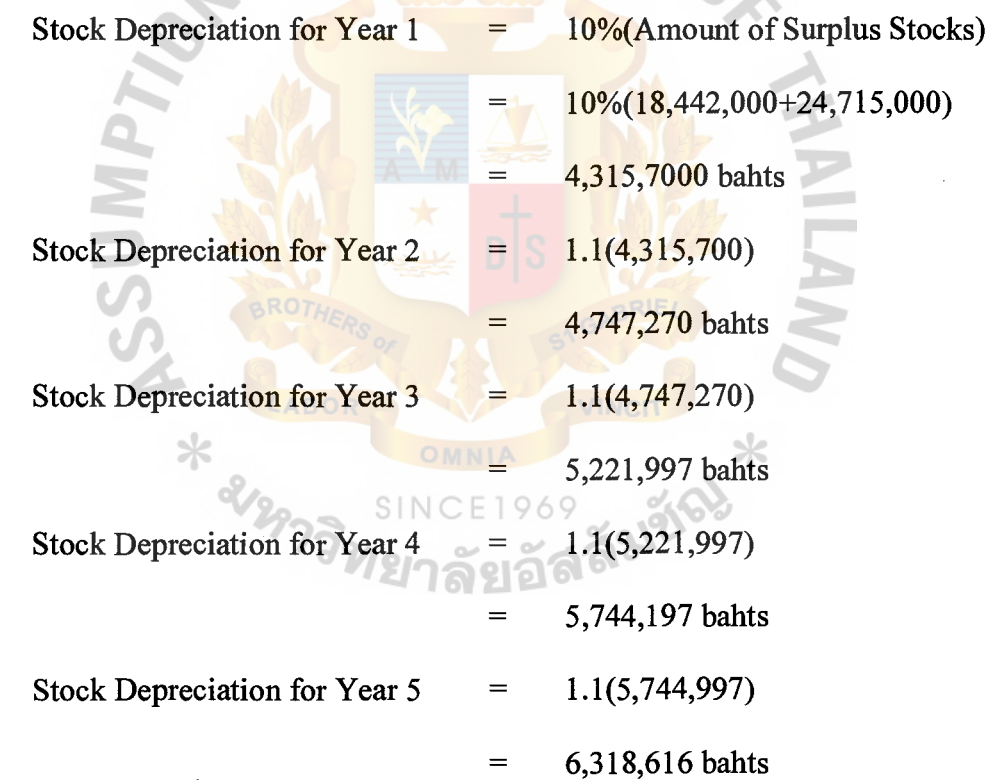

# **St. Gabriel's Library**

#### 5.4 Net Present Worth Analysis

Before going through the calculation of the net present worth, the formula for calculation should be firstly defined:

The present worth:

$$
P = F/(1+i)^n
$$

The net present worth:

 $NPW =$  The summation of the present worth of each year

From the formula, the calculation of the present worth of each year involves the interest rate. In order to accurately calculate the net present worth, the interest rate of next year should be forecasted. The most suitable forecasting method for estimating the interest rate of the next year would be the Moving Average method because it is not so responsive to demand fluctuations.

The formula of the moving average can be calculated as follows:

$$
MA_n = \sum D_i / n
$$

Where

 $n =$  the number of periods in the moving average

 $D_i$  = the demand in period i

The record of the interest rate of Thailand since 1995 are as shown below:

Year 1995: 8.2 % Year 1996: 8.9 % Year 1997: 10.5 % Year 1998: 8.2 % Year 1999: 3.0 %

The forecasting interest rate would be:

$$
= [8.2\% + 8.9\% + 10.5\% + 8.2\% + 3.0\%]/5
$$
  
= 7.76\%

For the convenience of calculation, the interest rate of 8 percent will be used instead of 7.76 percent.

Net present worth of total benefit of proposed system:

$$
= 10,507,700 / (1.08)^{1} + 11,558,470 / (1.08)^{2} + 12,714,317 / (1.08)^{3} + 13,985,749 / (1.08)^{4} + 15,384,324 / (1.08)^{5}
$$

$$
= 50,482,167 \text{ banks}
$$

Net present worth of total cost of proposed system:

$$
= 1,788,160 + 610,000 / (1.08)^{1} + 671,000 / (1.08)^{2} + 738,100 / (1.08)^{3} + 811,910 / (1.08)^{4} + 893,101 / (1.08)^{5}
$$
  
= 4,718,784 banks

Net present worth of the proposed system:  
= 
$$
50,482,167-4,718,784
$$
  
=  $45,768,383$  bahts

Net present worth of DO NOTHING would be equal the net present worth of total cost, because if that amount of money is not invested in the proposed system, it will be deposited in the bank with the interest rate of 8 percent. Consequently, the net present worth of DO NOTHING is 4,718,784 bahts.

Since the proposed system has the net present worth of 45,768,383 bahts, more than that of DO NOTHING, the proposed system is worth investing.

#### **5.5 Benefit to Cost Ratio**

The benefit to cost ratio can be calculated from the formula:

Benefit to Cost Ratio  $=$  Benefit / Cost

The benefit to cost ratio of the proposed system will be:

$$
= 50,482,167 / 4,718,784
$$

10.6981  $=$ 

Since the benefit to cost ratio of the proposed system is more than 1.0, this proposed system is worth investing.

# **5.6 Payback Period**

 $\sim$ 

⋇

Payback period is the expected number of years required to recover the cost of

investment. It can be calculated from the formula:

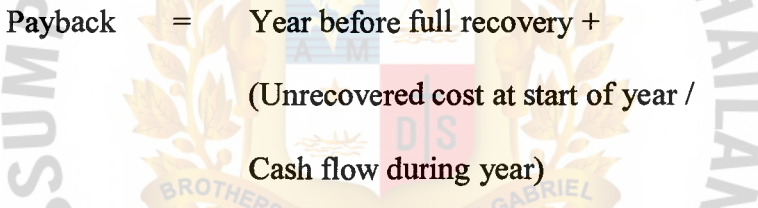

From the cumulative net cash flow in Table 5.4, the payback of the proposed LABO

⋇

system:

$$
= 0 + 1{,}788{,}160 / (8{,}109{,}540 + 1{,}788{,}160)
$$
  
= 0.1807 years

The cost of the proposed system will be recovered in about 2 months.

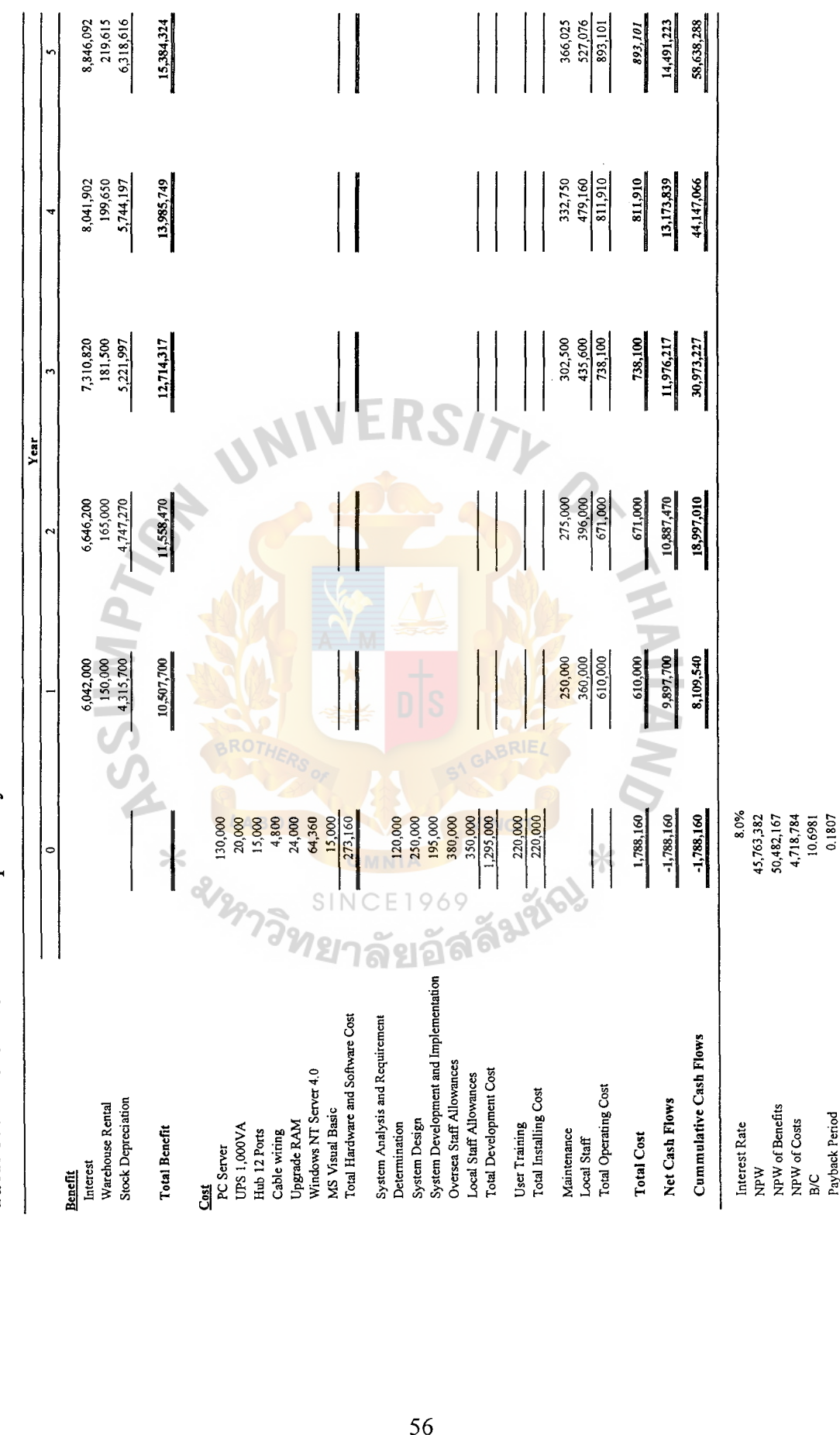

Table 5.4. Cash Flow of the Proposed System. Table 5.4. Cash Flow of the Proposed System.

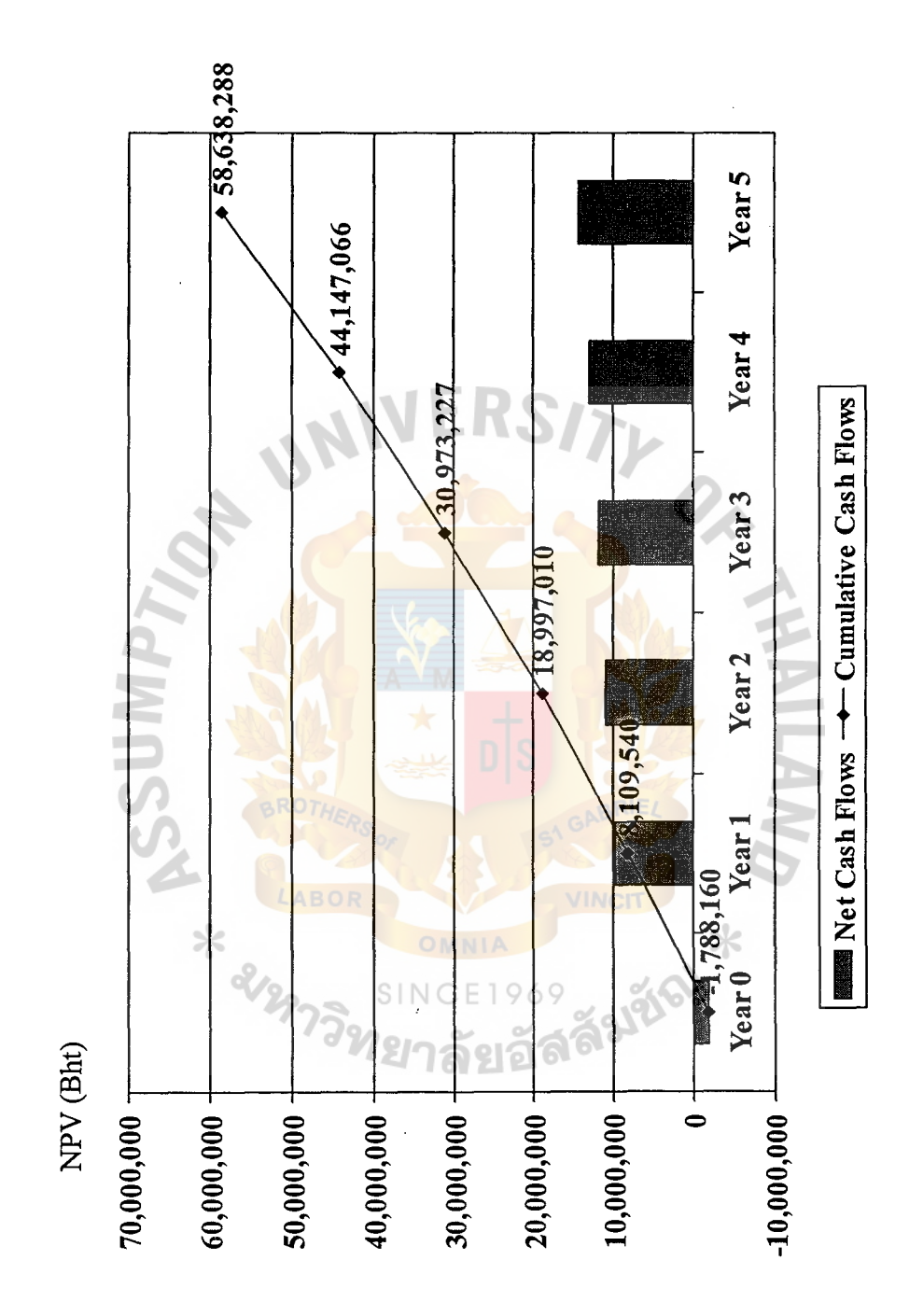

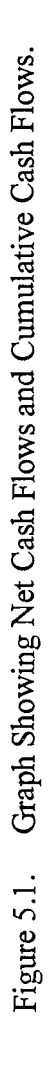

# **St. Gabriel's Library**

#### VI. CONCLUSIONS AND RECOMMENDATIONS

#### 6.1 Conclusions

This project is concerned with the Stock Reorder Proposal System. The proposed system will be added on the existing system. The existing procedure involves manual work, daily check stock, and the product manager using his experience to do the reordering point and also estimating the quantity to be ordered. Therefore the company has to develop the Stock Reorder Proposal System to handle the reorder quantity and generate purchasing orders to suppliers.

Because the company has two automotive product lines, this system has been designed to support two options. First option is used mainly for consumable goods such as steering, break pad, films, and air compressor, where the number of stock units are limited and ordering based on forecast sales is recommended. The second option is used mainly for replacement and after market parts that the large number of stock units, may be too tedious to input forecast sales at each article level and average monthly sales. Certain stock units where the average monthly sales are not reflective of realistic sales is recommended to use forecast sales. Where forecast sales are "blank" the system will use average monthly sales. *ีท*ยาลัยอัล

The organization chart and chain of command from the existing system must be reordered to cope with the new system. From the ambiguous line of command, each department has to have clear functions and responsibility. There will be no overlaps and overriding authorities in each department and even in each title or position.

The testing and project implementation schedules are provided in the project. For future need, the company can easily refer to the manual and edit or adapt the system to cope with other situations.

By using system development tools such as data flow diagrams, information flow of the proposed system can be designed and described. The database requirement, screen design, and output reports are shown in Appendix A-G for this proposed system.

#### 6.2 **Recommendations**

After running this proposed system connected to existing system, it appears that the Stock Reorder Proposal System can reduce unnecessary work to prepare Purchase Order and before long time the number of stock will decrease and be in a sufficient level. Accordingly company can save the expenditure with the bank interest, the cash flows of the company grow up, flexible and will have more confidence to run business during the economic crisis.

There are some recommendations that are necessary for the Stock Reorder Proposal System. During the economy not having stabilization, the company might use the qualitative forecasting methods to define the interest rate to calculate the NPW. For the next 5 years, the average interest rate should be about 5%. However this project will use interest rates of 8% using the quantitative forecasting method and moving average to compute its rate.  $\times$ 

The proposed system is not suitable for a bulk order of large quantities with multiple deliveries (e.g. Indent or Direct Shipment).

Implementation should be conducted at the end of the project to determine requirement, expectation and development evaluation. The use of attitude survey method will be best suited to scrutinize to reveal people side of the system. For further developments, the company can do some enhancement part in order to cope with user requirements such as the function to analyze the best supplier for that reorder point, supplier information, and automatically download database from host system.

# APPENDIX A

tЗ

 $\mathcal{S}$ 

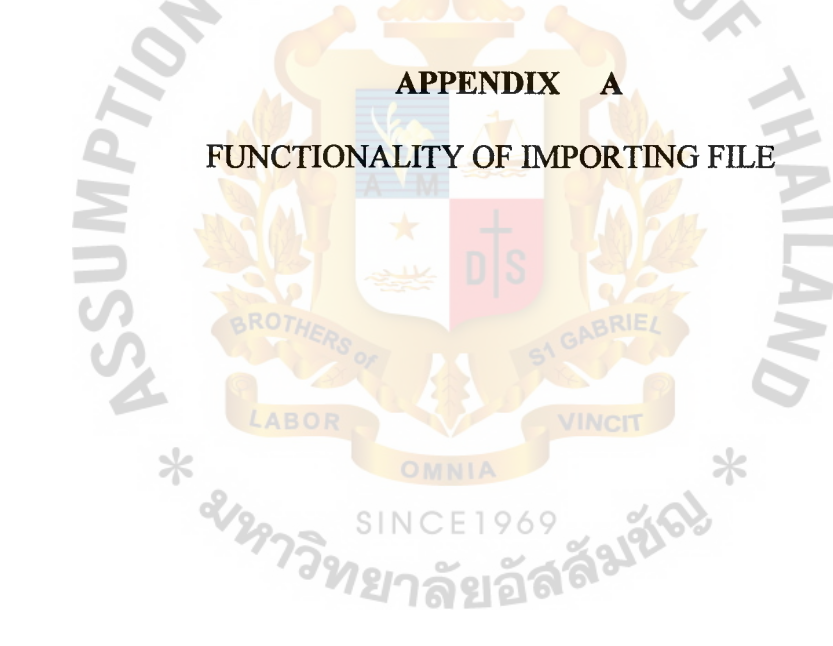
#### **Functionality of Importing File**

Form Design: frmMonFile

This Module process the downloaded data files from the main system and the information is stored in SRP database by the desired format.

There are two options that are available in this Module as below:

- (a) Default File Location
- (b) Select File Location

Option "Default File Location" allows choosing what type of the file to be processed and the file path already predefmed in the table called [ImpFile]. This option allows importing all type of files by choosing the option "All File Above" from the File Type Column.

The option "Select File Location" is used for files importing that are not located at the default directory by default name. Those defaulted files are already predefmed in the table [ImpFile]. In other word, it allows to select the file that is not located at the default directory by choosing from the "Source File" Frame. This option just allowed to process only one type of the file at the one time. ⋇

Please is caution that the importing process of the Article Master file must be done at the latest stage during each month's uploading process. It is because a lot of processing are involved with some other files like "Actual Monthly Sales", that must be uploaded earlier in order to give the precise figures for calculating and processes of uploading Article Master File.

| FileNo         | FileName                                              | FilePath                            |
|----------------|-------------------------------------------------------|-------------------------------------|
|                | Opening Stock File (CKOpnStk)                         | C:\Srp\ImpFl\CKOpnStk               |
| $\overline{2}$ | Monthly Actual Sales File -<br>Units(CKSlsAcm)        | C:\Srp\ImpFl\CKSlsAcm               |
| 3              | <b>Outstanding Purchase Orders File</b><br>(CKOutPOM) | C:\Srp\ImpFl\CKOutPOM               |
| $\overline{4}$ | <b>Article Conversion Master File</b><br>(CKMasCn)    | C:\Srp\ImpFl\CKMasCn                |
| 5              | Product Group Master File<br>(CKMasPG)                | C:\Srp\ImpFl\CKMasPG                |
| 6              | <b>Product Class Master File</b><br>(CKMasCC)         | C:\Srp\ImpFl\CKMasCC                |
| 7              | Article Master File (CKArtMas)                        | C:\Srp\ImpFl\CKArtMas               |
| 8              | <b>Purge Previous Month Records</b>                   |                                     |
| 9              | <b>All Files Above</b>                                | $C:\$ Srp $\langle$ ImpFl $\langle$ |
| 10             | Sales Forecast File                                   | C:\Srp\ImpFl\                       |
| 11             | Actual Sales File (CKSlsAcy)                          | $C:\Srp\Im F\ckslsAcy$              |

Table A.I. The Example of the Table [ImpFile] for Importing.

#### 1. Opening Stock File

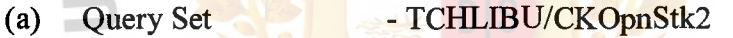

- (b) Data File C:\SRP|ImpFl\CKOpnStk
- (c) Temp Table ABOR Table [SrOpnStk]
- (d) Destination Table [SrSlsAct]
- (e) Processing  $\bigcap_{n=1}^{\infty}$  Table [SrOpnStk] is use to hold the information

from the data file and updates the Opening Stock column by the specific month of the table [SrSlsAct]. It must key in the year and month to specify the current report period of the data file before running. For examples, key in 199805 in the year textbox will update the opening stock figures into the column 'ArtQty04' of [SrSlsAct] table.

- 2. Monthly Actual Sales File
	- (a) Query Set TCHLIBU/CKSlsActM1, TCHLIBU/CKSlsActM2
- (b) Run Query - Run the query 'CKSlsActMl' first and then run second query 'CKSlsActM2' sequentially
- ( c) Data File - C:\SRP\ImpFl\CKSlsAcm
- (d) Temp Table - Table [TmpActM]
- (e) Destination - Table [SrSlsActM], [SrSlsAct]

(f) Processing - Table [TmpActM] is used to hold the information from the data file and updates the Opening Stock column by the specific month of the table [SrSlsActM] and the Average Monthly Sales column in [SrSlsAct]. The data is stored in the previous month in the table. For examples, if the current processing month is June then data is stored in ArtQty05 of table [SrSlsActM], and the Average Monthly Sales past 6 month is stored in 'AMSQty05' of [SrSlsAct].

#### 3. Outstanding Purchase Orders File

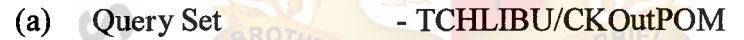

- (b) Data File - C:\SRP\ImpFl\CKOutPOM
- ( c) Destination Table [SrOutPO]

(d) Processing **SII.** Information is uploaded directly from the data file. The data is stored only Department, Article number, branch code, ETA, Purchase Order number and Quantity by transaction.

⋇

#### 4. Article Conversion Master File (Unit of Measurement- UOM)

- (a) Query Set TCHLIBU/CKMasCn
- (b) Data File C:\SRP\ImpFl\CKMasCn
- (c) Destination -Table [SrMasCn]
- (d) Processing - Information is uploaded directly from the data file.

This file will be used for converting unit of measurement between purchasing unit

and stock unit. For examples, we are able to define that item A 1 Box equals 12 packs or 1 Drum equals 25 Kilograms.

#### 5. Product Group Master File

- (a) Query Set - TCHLIBU/CKMasPG
- (b) Data File - C:\SRP\ImpFl\CKMasPG
- (c) Destination - Table [SrMasPG]
- (d) Processing - Information is uploaded directly from the data file.

For examples, Automotive department might be comprised of Break system product group and Engine product group.

#### 6. Product Class Master File

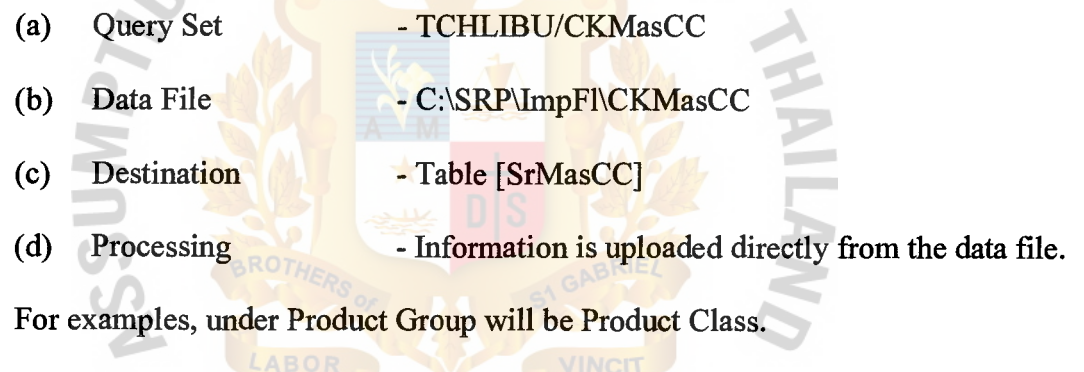

 $\times$ 

#### 7. Article Master File

- (a) Query Set SI-TCHLIBU/CKArtMas
- (b) Data File C:\SRP\ImpFl\CKArtMas
- (c) Temp File Table [TmpUpLda], [TmpArtM2]
- (d) Destination Table [SrArtMas], [ArtMas2]

(e) Processing -  $[TmpUpLda]$  and  $[TmpArtM2]$  are temporary table for uploading processing, [TmpUpLda] consists of Total sales and Average Monthly Sales figures, [TmpArtM2] play a role to hold the information like main table [ArtMas2] for some further processing. The main table [SrArtMas] is uploaded directly from the data file and all old records in the table will be over written. Another article main table [ArtMas2] is not over written, but it is allowed to update only certain column. For examples, the fields 'PrnRop' (YIN to run Reorder Proposal) and 'Pmfcst' (YIN to print Forecast Sales) in [ArtMas2] are not updated during uploading process, but, it can be changed in 'File maintenance' Module. All articles are automatically divided into specific categories that are predefined in the table [Criteria]. During the processing, the Status is updated to '1' in [Systable] for avoiding some other user to run with the same function. The Status column would be uploaded to 'O' once it has been completed. If some body try to use with the same function, the system will prompt out the message says that the system is busy, please kindly change the status to 'l' if failed to run the process caused by the situation as mentioned.

#### 8. Purge Previous Month Records

- (a) Source Table - Table [SrRopQty], [CrtRopM1]
- (b) Destination - Table [RopQtyHis], [RopQtyHisCrt]

(c) Processing - Purge previous two months' records from [SrRopQty] to [RopQtyHis], and [CrtRopM1] to [RopQtyHisCrt] according to the transaction date in the source table. 1969

#### 9. All Files above

(a) Processing - This option will be selected when user would like to upload all files ('Opening Stock File' until 'Actual Sales File').

ลัยอัล

#### 10. Actual Sales File

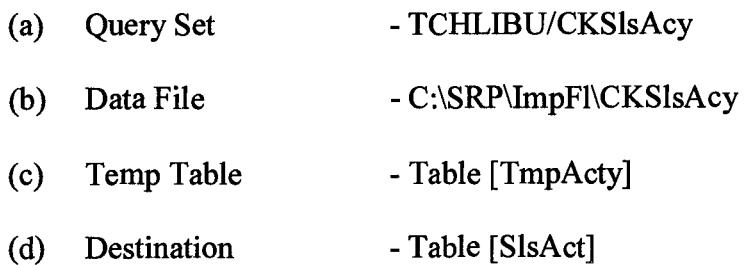

(e) Processing - Table [TmpActy] is used to hold the information from the data file and updates the ArtQty column by the specific month of the table [SrSlsAct] and the Average Monthly Sales column in [SrSlsAct]. The data is stored in the previous month in the table and update column total sales 6 months and total sales 12 months.

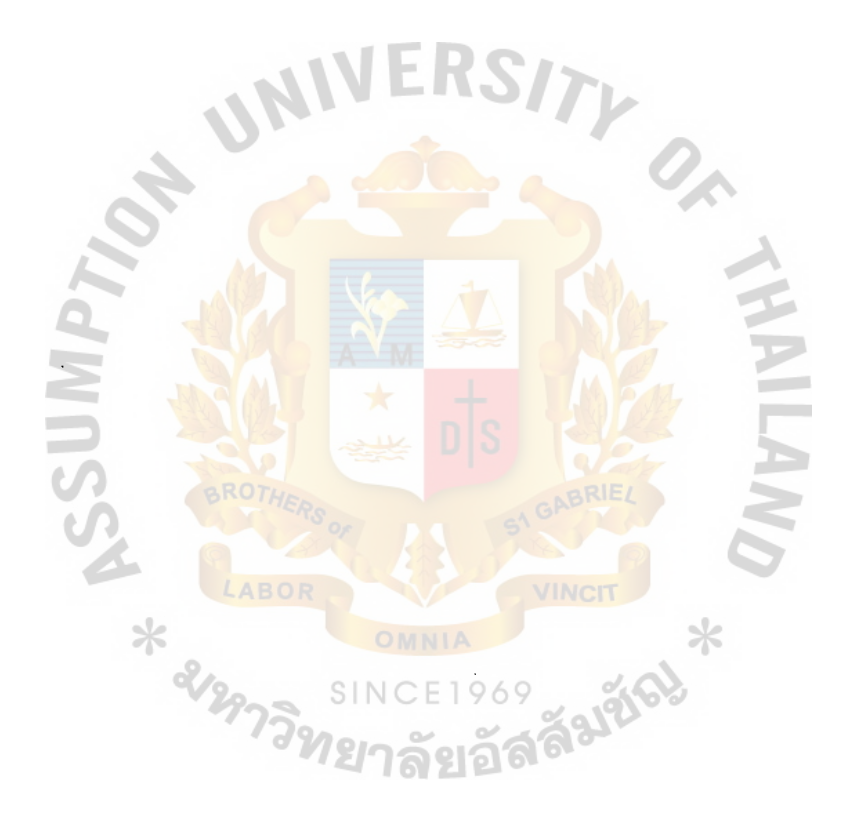

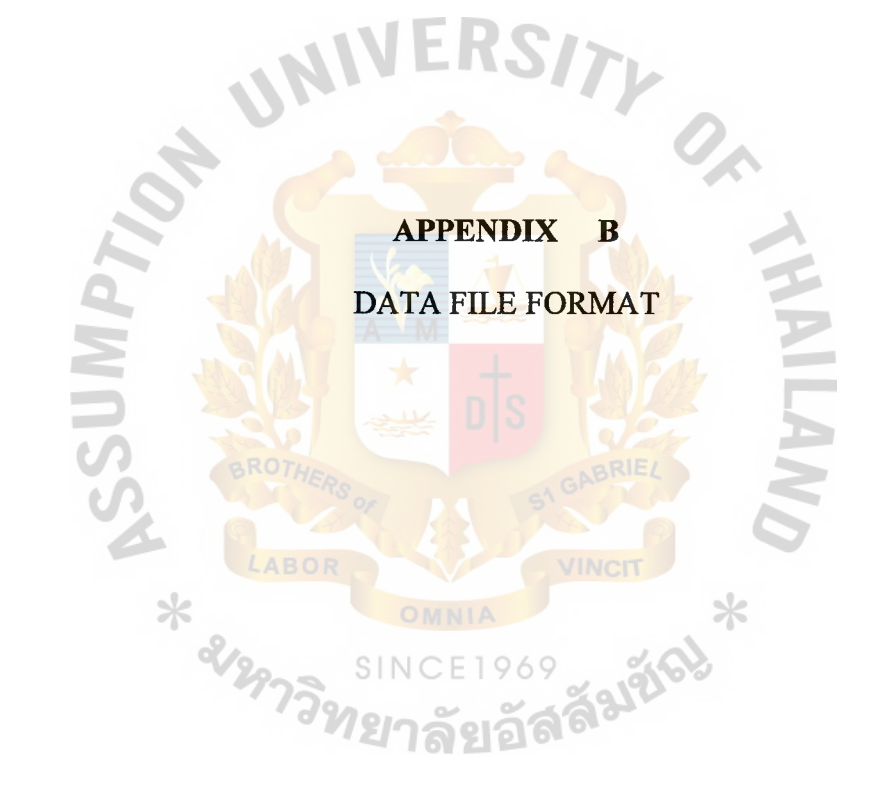

# *Ct.* Gabriel's Library

#### Data File Format (Downloaded from ABC Application)

#### 1. Article Unit or Measure

#### Source code - FunArtCn

ls  $DepNo = Mid(TextLine, 1, 3)$ 

ls  $ArtNo = Mid(TextLine, 4, 10)$ 

ld  $Cffact = Val(Mid(TextLine, 14, 6))$ 

Ir tbl.AddNew

If  $ls\_DepNo \sim "$ " Then  $lr$  tbl! $DepNo = ls\_DepNo$ 

If ls ArtNo  $\sim$  "" Then Ir tbl!ArtNo = ls ArtNo

 $Ir$  tbl! $CffAct = Id$  Cffact

Ir\_ tbl. Update

Defaulted Data file

CKMasCn

# Started position & Field lengths

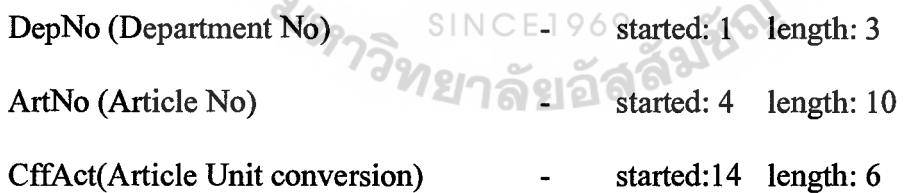

#### 2. Article Master File

#### Source code - FunArtMas

ls  $DepNo = Trim(Mid(TextLine, 1, 3))$ 

ls  $ArtNo = Trim(Mid(TextLine, 4, 10))$ 

ls  $ArtName = Trim(Mid(TextLine, 14, 30))$ 

- ls  $PartNo = Trim(Mid(TextLine, 44, 20))$
- ls  $ArtUnit = Trim(Mid(TextLine, 64, 4))$
- ls  $ArtPcls = Trim(Mid(TextLine, 68, 4))$
- ls  $ArtSubPC = Trim(Mid(TextLine, 72, 4))$
- ls  $ArtType = Trim(Mid(TextLine, 76, 2))$
- ls  $SprCode = Trim(Mid(TextLine, 78, 10))$
- $ld$  volctn = Val(Trim(Mid(TextLine, 88, 9)))
- ld  $ArtSupPc = Val(Trim(Mid(TextLine, 97, 17)))$
- ls  $ArtPCType = Trim(Mid(TextLine, 114, 3))$
- ls  $ArtApPfx = Trim(Mid(TextLine, 117, 3))$
- ls  $ArtApNum = Trim(Mid(TextLine, 120, 6))$
- ls  $ArtApSfx = Trim(\overline{Mid(TextLine, 126, 3)})$
- ld  $ArtWt = Val(Trim(Mid(TextLine, 129, 13)))$
- ls  $ArtDepre = Trim(Mid(TextLine, 142, 1))$
- ls\_Model = Trim(Mid(TextLine, 143, 20))

1r tbl.AddNew

If ls DepNo  $\sim$  "" Then lr tbl!DepNo = ls DepNo If ls ArtNo  $\sim$  "" Then Ir tbl!ArtNo = ls ArtNo If Is ArtName  $\sim$  "" Then Ir tbl!ArtName = 1s ArtName If ls\_PartNo  $\sim$  "" Then Ir tbl!PartNo = ls PartNo If ls ArtUnit  $\sim$  "" Then Ir tbl!ArtUnit = ls ArtUnit If ls ArtPcls  $\sim$  "" Then Ir tbl!ArtPcls = ls ArtPcls If ls\_ArtSubPC  $\heartsuit$  "" Then lr\_tbl!ArtsubPC = ls\_ArtSubPC If ls ArtType  $\leq$  "" Then lr tbl!ArtType = ls ArtType If ls  $SprCode \sim$  "" Then lr tbl!SprCode = ls SprCode

 $lr$  tbl! $VolCtn = Id$  volctn

lr\_tbl!ArtSprPC = ld\_ArtSupPc

If ls\_ArtPCTyp  $\sim$  "" Then lr\_tbl!ArtPCTyp = ls\_ArtPCTyp

If ls\_ArtApPfx  $\sim$  "" Then lr\_tbl!ArtApPfx = ls\_ArtApPfx

If  $ls\_ArtApNum \sim$  "" Then  $lr\_tbl!ArtAppnum = ls\_ArtApNum$ 

If ls\_ArtApSfx  $\sim$  "" Then lr\_tbl!ArtApSfx = ls\_ArtApSfx

 $lr$  tbl! $ArtWT = ld$   $ArtWt$ 

If ls ArtDepre  $\sim$  "" Then lr\_tbl!ArtDepre = ls ArtDepre

If  $ls\_Model \sim$  "" Then  $lr\_tb!/ModelNo = ls\_Model$ 

Ir\_ tbl. Update

#### Defaulted Data file

**CKArtMas** 

#### Started position & Field lengths

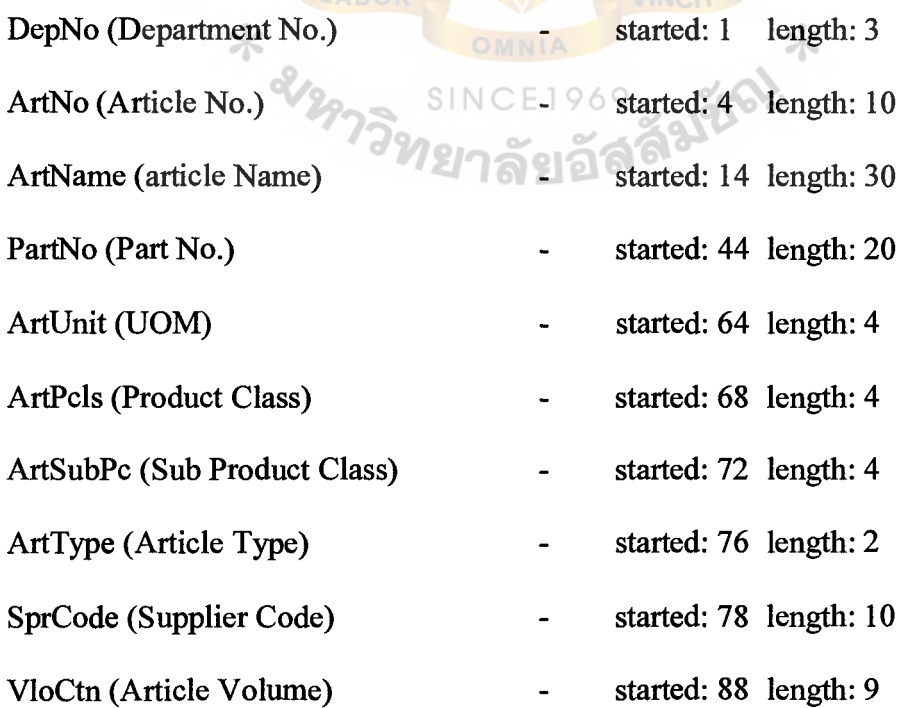

ArtPCTyp (Article Price Type)

ArtApPfx (Article AP Prefix)

ArtApNum (Article AP No.)

ArtApSfx (Article AP Suffix)

ArtWT (Article Weight)

ArtDepre (Allow Depreciation)

- started: 97 length: 17  $\overline{a}$
- started: 1141 ength: 3
- started: 117length: 3
- started: 120length: 6
- started: 126length: 3
- started: 129length: 13
	- started: 142length: 1

 $O_A$ 

 $7$ *MVTINH* 

3. Monthly Actual Sales

### Source code - FunMthAct

Do While Not EOF(1) 'Loop until end of file.

Line Input #1, TextLine 'Read line into variable.

 $RecLen = Len(TextLine) + RecLen + 2$ 

 $Program. Value = RecLen$ 

ls GlPeriod = Trim(Mid(TextLine, 5, 6))

li HldPd = Int(Right(ls GlPeriod, 2))

ls DepNo = Trim(Mid(TextLine, 11, 3))

ls  $BrCode = Trim(Mid(TextLine, 14, 2))$ 

ls  $ArtNo = Trim(Mid(TextLine, 16, 10))$ 

ld  $ArtQty = Val(Trim(Mid(TextLine, 26, 12)))$ 

 $ld\_Ams06 = 0$ 

ld  $AMS12 = 0$ 

ls  $HldGLPd = Left(ls \text{ GlPeriod}, 6)$ 

lr tbl.AddNew

lr tbl! $DepNo = ls\_DepNo$ 

 $lr_{\text{t}}$ tbl! $BrCode = ls_{\text{t}} BrCode$ 

 $lr\_tb!$ Art $No = ls\_ArtNo$ 

lr\_tbl! GLPeriod = ls\_HldGLPd

lr\_tbl!ArtQtyOl = ld\_ArtQty

Ir\_ tbl. Update

Loop

#### Defaulted Data file

CKSlsAcM

#### Started position & Field lengths

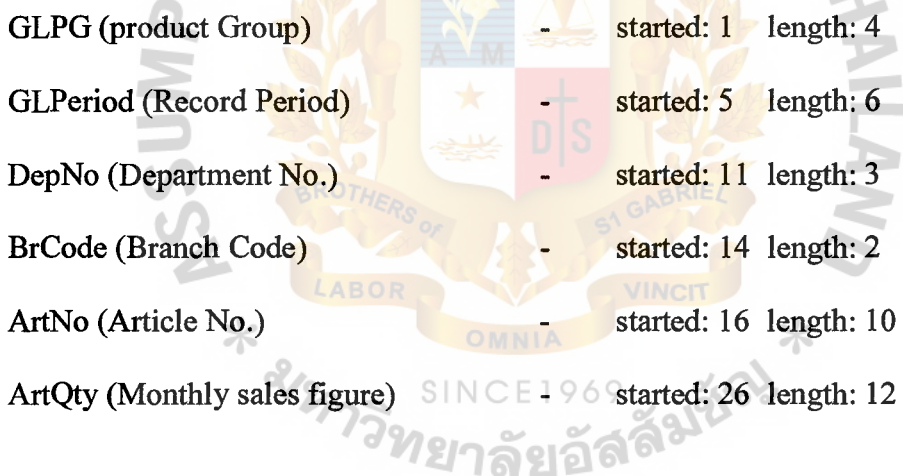

Ally on

#### 4. Opening Stock

#### Source code - FunOpnStk

ls\_Ropiup = Trim(txtRptPd.Text)

li\_HldPd = Int(Right(ls\_Ropiup, 2)) - 1

ls\_ Year= Right(ls \_ Ropiup, 4)

#### If  $li$  HldPd = 0 Then

ls\_ Year= Trim(Str(Int(Left(ls\_Ropiup, 4)) - 1))

li Hld $Pd = 12$ 

End If

ls  $CurPd = Left(ls; Ropiup, 6)$ 

ls\_HldStr = "ArtQty" + Format(li\_HldPd, "00")

ls  $DepNo = Trim(Mid(TextLine, 3, 3))$ 

ls  $BrCode = Trim(Mid(TextLine, 6, 2))$ 

ls  $ArtNo = Trim(Mid(TextLine, 8, 10))$ 

ld  $ArtQty01 = Val(Trim(Mid(TextLine, 18, 16)))$ 

ls First = Mid(TextLine, 1, 1)

'------Add record to SrOpnStk

If  $ls$  First = "1" Then

lr tbl.AddNew

lr\_tbl!DepNo = ls\_DepNo

 $lr$  tbl!BrCode =  $ls$  BrCode

 $lr$  tbl!ArtNo =  $ls$  ArtNo

lr\_tbl!RopIUp = ls\_CurPd  $E$  |

ss saudo lr\_tbl!ArtQtyP = ld\_ArtQty01

lr tbl. Update

Endlf

#### **Defaulted Data file**

CKOpnStk

#### Started position & Field lengths

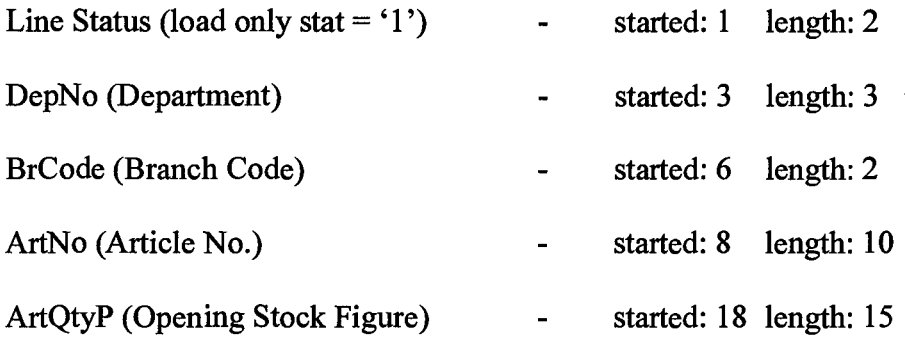

#### 5. Outstanding Purchase Order

## Source code - FunOutPo

Do While Not EOF(1) 'Loop until end of file.

Line Input #1, TextLine 'Read line into variable.

 $O_{\mathcal{E}}$ 

**Falges** 

 $N$ 

 $RecLen = Len(TextLine) + RecLen + 2$ 

 $Program. Value = RecLen$ 

ls DepNo = Trim(Mid(TextLine, 4, 3))

 $ls\_ArtNo = Trim(Mid(TextLine, 7, 10))$ 

ls  $BrCode = Trim(Mid(TextLine, 17, 2))$ 

ls Speta = Trim(Mid(TextLine, 19, 8))

ls\_SporNo = Trim(Mid(TextLine, 27, 8))

ld\_SporQty = Val(Trim{Mid(TextLine, 35, 10)))

ls  $OrdDate = Trim(Mid(TextLine, 49, 8))$ 

'If ls OrdDate  $\sim$  "" Then

' li Mth = Int(Mid(ls OrdDate, 5, 2)) + 1

'lfli Mth > 12 Then

- '  $\text{li } \text{Mth} = 1$
- ' End If

'ls OrdDate = Left(ls OrdDate, 4) + Format(li Mth, "00") + Right(ls OrdDate,

2)

'End If 'If  $ls$  Speta = "" Then 'ls\_ Speta = ls\_ OrdDate 'End If If  $Id$  SporQty  $> 0$  Then Ir tbl.AddNew If ls DepNo  $\sim$  "" Then lr tbl!DepNo = ls DepNo If ls  $ArtNo \leq$  "" Then  $lr$  tbl! $ArtNo = ls$   $ArtNo$ If ls BrCode  $\sim$  "" Then Ir tbl!BrCode = 1s BrCode If ls\_Speta  $\sim$  "" Then lr\_tbl!SPETA = ls\_Speta If ls SporNo  $\sim$  "" Then lr tbl!SPOrdNo = ls SporNo If  $ls\_OrdDate \sim \frac{1}{12}$  Then  $lr\_tbl!PODate = ls_OordDate$ lr\_tbl!SPOrdQty = ld\_SporQty lr\_tbl.Update Falitici End If Loop

#### **Defaulted Data file**

CKOutPOM

#### **Started position & Field lengths**

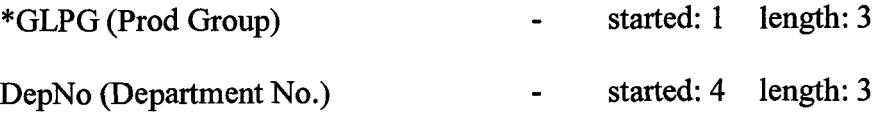

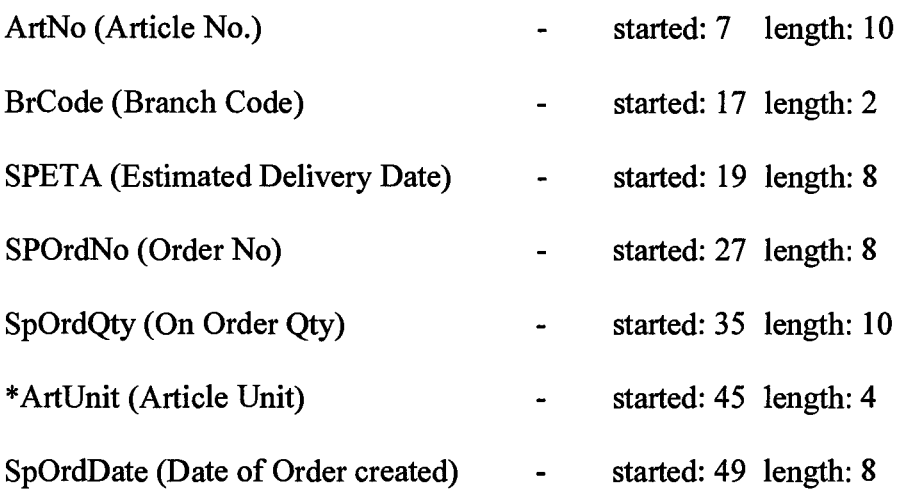

6. Product Class

#### Source code - FunPC

Do While Not EOF(1) 'Loop until end of file.

Line Input #1, TextLine ' Read line into variable.

TY OF

ลัมซั

จด

**WWTN** 

 $RecLen = Len(TextLine) + RecLen + 2$ 

 $Program1.Value = RecLen$ 

 $ls\_PC = Trim(Mid(TextLine, 1, 4))$ 

ls\_PCName = Trim(Mid(TextLine, 5, 30))

ls  $PG = Trim(Mid(TextLine, 35, 3))$  969

lr tbl.AddNew

If  $ls\_PC \Leftrightarrow$  "" Then  $lr\_tbl!GLCC = ls\_PC$ 

If  $ls_PCName \sim$  "" Then  $lr_fbl!GLCCName = ls_PCName$ 

If ls  $PG \sim$  "" Then lr\_tbl!GLPG = ls\_PG

lr\_tbl. Update

Loop

#### **Defaulted Data file**

**CKMasCC** 

#### **Started position & Field lengths**

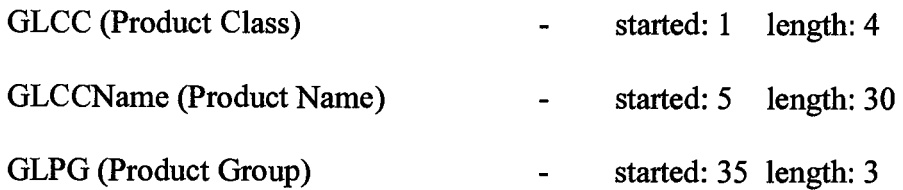

#### **7. Product Group**

#### **Source code - FunPG**

Do While Not EOF(1) ' Loop until end of file.

Line Input #1, TextLine' Read line into variable.

 $M$ 

 $RecLen = Len(TextLine) + RecLen + 2$ 

ProgressBarl.Value = RecLen

ls DepNo = Trim(Mid(TextLine, 1, 3))

ls  $PG = Trim(Mid(TextLine, 4, 3))$ 

ls\_PGName = Trim(Mid(TextLine, 7, 30))

Ir tbl.AddNew

If ls\_DepNo  $\sim$  "" Then lr\_tbl!DepNo = ls\_DepNo

If  $ls_PG \sim$  "" Then  $lr_tbl!GLPG = ls_PG$ 

If ls PGName  $\sim$  "" Then Ir tbl!GLPGName = 1s PGName

lr tbl. Update

Loop

ଥୁର୍ଗ

#### Defaulted Data file

CKMasPG

#### Started position & Field lengths

DepNo (Department No) GLPG (Product Group) started: 1 length: 3 started: 4 length: 3

GLPGName (Product Name)

started: 7 length: 30

#### 8. Monthly Actual Sales

#### Source code - FunMthAct12

Do While Not EOF(1)' Loop until end of file.

Line Input #1, TextLine 'Read line into variable.

 $RecLen = Len(TextLine) + RecLen + 2$ 

ProgressBarl.Value = RecLen

For  $i = 1$  To 12

ld  $ArtQty(i) = 0$ 

Next

ls GlPeriod = Trim(Mid(TextLine, 5, 6))

ls  $DepNo = Trim(Mid(TextLine, 11, 3))$ 

ls  $BrCode = Trim(Mid(TextLine, 14, 2))$ 

ls  $ArtNo = Trim(Mid(TextLine, 16, 10))$ 

ld  $ArtQty(1) = Val(Trim(Mid(TextLine, 26, 12)))$ 

ld  $ArtQty(2) = Val(Trim(Mid(TextLine, 38, 12)))$ 

ld  $ArtQty(3) = Val(Trim(Mid(TextLine, 50, 12)))$ 

ld  $ArtQty(4) = Val(Trim(Mid(TextLine, 62, 12)))$ 

969

- ld  $ArtQty(5) = Val(Trim(Mid(TextLine, 74, 12)))$
- ld  $ArtQty(6) = Val(Trim(Mid(TextLine, 86, 12)))$
- ld  $ArtQty(7) = Val(Trim(Mid(TextLine, 98, 12)))$
- ld  $ArtQty(8) = Val(Trim(Mid(TextLine, 110, 12)))$
- ld  $ArtQty(9) = Val(Trim(Mid(TextLine, 122, 12)))$
- ld  $ArtQty(10) = Val(Trim(Mid(TextLine, 134, 12)))$
- ld  $ArtQty(11) = Val(Trim(Mid(TextLine, 146, 12)))$
- ld  $ArtQty(12) = Val(Trim(Mid(TextLine, 158, 12)))$
- $Id$  Ams $06 = 0$
- $ld$  AMS12 = 0

Ir tbl.AddNew

lr\_tbl!DepNo =  $ls$  DepNo  $lr$  tbl!BrCode =  $ls$  BrCode  $lr$  tbl!ArtNo =  $ls$  ArtNo  $lr$  tbl!GLPeriod =  $ls$  HldGLPd For  $i = 1$  To 12 **SINCE1969** Lr\_tbl(ls\_UpdStr(i)) = ld\_ArtQty(i)

Next

lr \_tbl.Update

Loop

#### **Defaulted Data file**

CKSlsAcY

### **Started position & Field lengths**

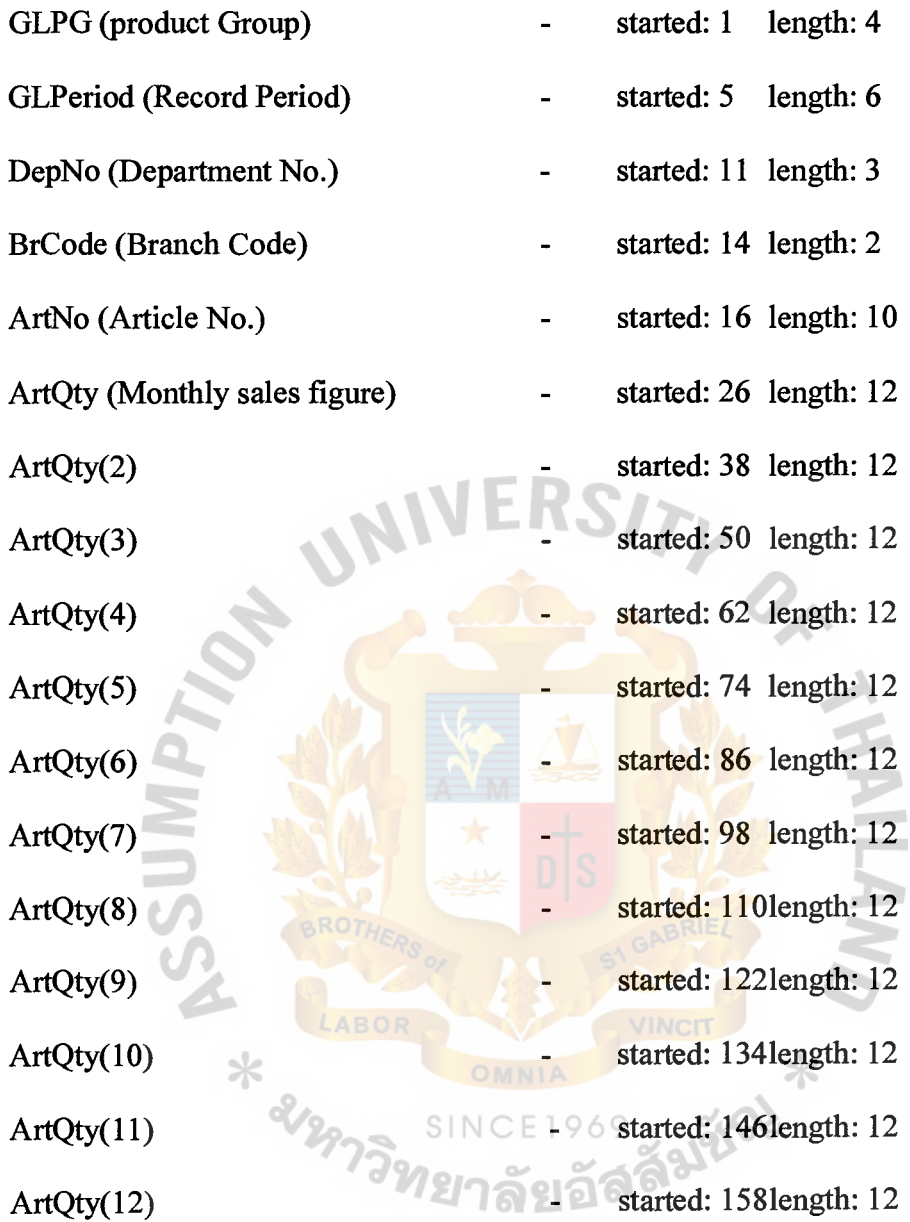

# UNI k. DATABASE TABLES FOR SRP SYSTEM APPENDIX C **ABOR** VINCIT  $\ast$ 969 49965 SIN

tЗ

# Database **Table for** SRP System

Table C.1. Product Group Master.

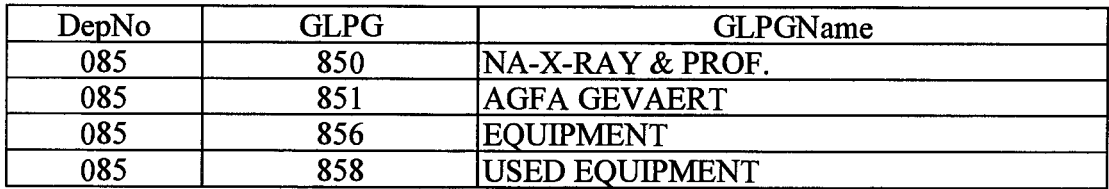

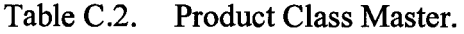

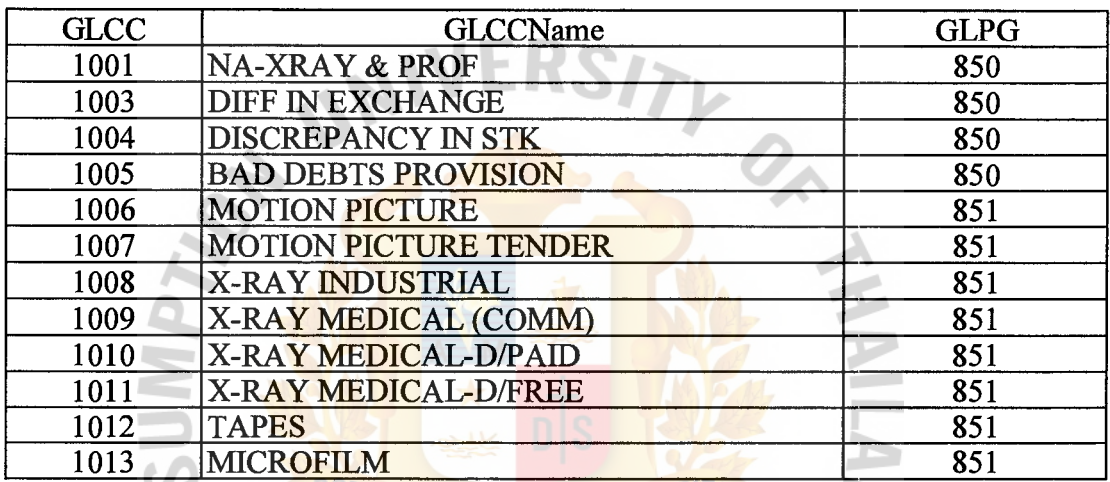

VINCIT

 $*$ 

Table C.3. Actual Monthly Sales. 不

| GLPeriod | DepNo | <b>BrCode</b>   | ArtNo  | ARTQTY01         |
|----------|-------|-----------------|--------|------------------|
| 199910   | 085   | 10 <sup>°</sup> | 000004 | 0                |
| 199910   | 085   | 10              | 000061 | 30               |
| 199910   | 085   | 10              | 000065 | $\bf{0}$         |
| 199910   | 085   | 10              | 000066 | 32               |
| 199910   | 085   | 10              | 000067 | 80               |
| 199910   | 085   | 10              | 000068 | 66               |
| 199910   | 085   | 10              | 000069 | 15               |
| 199910   | 085   | 10              | 000070 | $\bf{0}$         |
| 199910   | 085   | 10              | 000100 | $\boldsymbol{0}$ |
| 199910   | 085   | 10              | 000102 | $\boldsymbol{0}$ |
| 199910   | 085   | 10              | 000104 | $\boldsymbol{0}$ |
| 199910   | 085   | 10              | 000105 | $\bf{0}$         |
| 199910   | 085   | 10              | 000108 | $\boldsymbol{0}$ |
| 199910   | 085   | 10              | 000110 | $\bf{0}$         |
| 199910   | 085   | 10              | 000111 | $\boldsymbol{0}$ |
| 199910   | 085   | 10              | 000115 | $\bf{0}$         |
| 199910   | 085   | 10              | 000116 | $\bf{0}$         |

| <b>RoPIUP</b> | DepNo | <b>BrCode</b> | ArtNo  | <b>ARTQTYP</b>   |
|---------------|-------|---------------|--------|------------------|
| 199909        | 085   | 10            | 000004 | 0                |
| 199909        | 085   | 10            | 000061 | 30               |
| 199909        | 085   | 10            | 000065 | 0                |
| 199909        | 085   | 10            | 000066 | 82               |
| 199909        | 085   | 10            | 000067 | 90               |
| 199909        | 085   | 10            | 000068 | 86               |
| 199909        | 085   | 10            | 000069 | 15               |
| 199909        | 085   | 10            | 000070 | $\bf{0}$         |
| 199909        | 085   | 10            | 000100 | 90               |
| 199909        | 085   | 10            | 000102 | $\bf{0}$         |
| 199909        | 085   | 10            | 000104 | 90               |
| 199909        | 085   | 10            | 000105 | $\bf{0}$         |
| 199909        | 085   | 10            | 000108 | 60               |
| 199909        | 085   | 10            | 000110 | 54               |
| 199909        | 085   | 10            | 000111 | $\boldsymbol{0}$ |
| 199909        | 085   | 10            | 000115 | 45               |
| 199909        | 085   | 10            | 000116 | $\bf{0}$         |
| 199909        | 085   | 10            | 000118 | 43               |

Table C.4. Opening Stock.

Table C.5. Outstanding Purchase Order.

| <b>DEPNO</b> | <b>ARTNO</b> | <b>BRCODE</b> | <b>SPETA</b> | <b>SPORDNO</b> | <b>SPORDOTY</b> | PODate   |
|--------------|--------------|---------------|--------------|----------------|-----------------|----------|
| 085          | 000061       | 10            | 19991130     | <b>PS7271</b>  | 100             | 19990905 |
| 085          | 000066       | 10            | 19991010     | PJ7269         | 100             | 19990902 |
| 085          | 000066       | 10            | 19991130     | <b>PS7271</b>  | 100             | 19990905 |
| 085          | 000067       | 10            | 19991130     | <b>PS7271</b>  | 100             | 19990905 |
| 085          | 000245       | 10            | 19991130     | <b>PS7271</b>  | ╳<br>100        | 19990905 |
| 085          | 000296       | 10            | 19990819     | PJ7260         | 500             | 19990716 |
| 085          | 000296       | 10            | 19991130     | <b>PS7273</b>  | 1000            | 19990905 |
| 085          | 000383       | 10            | 19991130     | <b>PS7273</b>  | 30              | 19990905 |
| 085          | 000650       | 10            | 19991009     | <b>PS7276</b>  | 60              | 19990909 |
| 085          | 000665       | 10            | 19991010     | PJ7269         | 150             | 19990902 |
| 085          | 000665       | 10            | 19991130     | <b>PS7271</b>  | 100             | 19990905 |
| 085          | 000741       | 10            | 19991130     | <b>PS7273</b>  | 120             | 19990905 |
| 085          | 000798       | 10            | 19991009     | <b>PS7276</b>  | 180             | 19990909 |
| 085          | 000861       | 10            | 19990831     | PJ7268         | 50              | 19990803 |
| 085          | 000861       | 10            | 19991130     | <b>PS7273</b>  | 100             | 19990905 |
| 085          | 000865       | 10            | 19991130     | <b>PS7273</b>  | 50              | 19990905 |

Table C.6. Article Master.

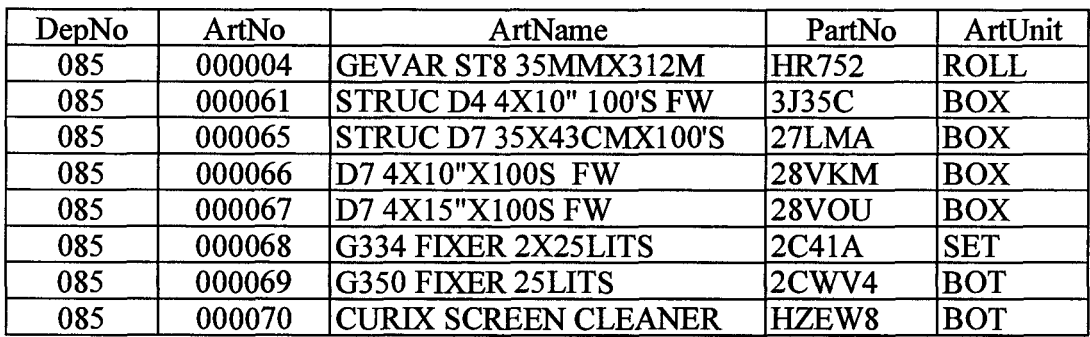

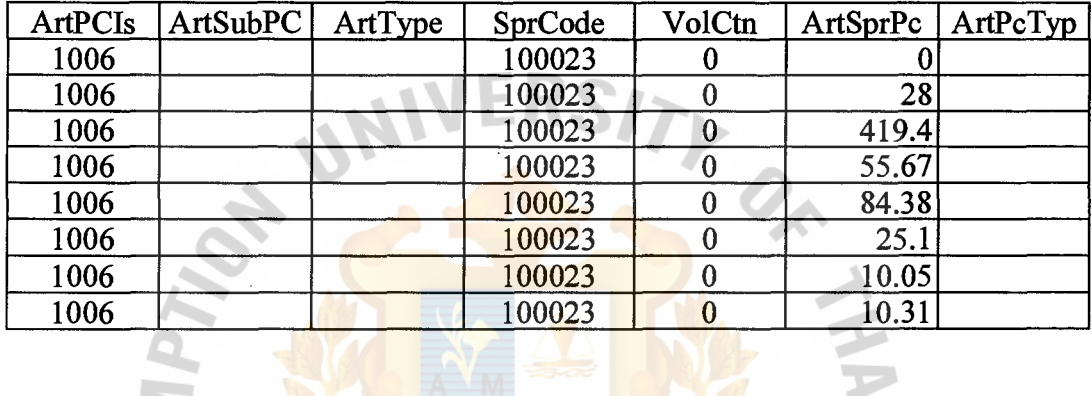

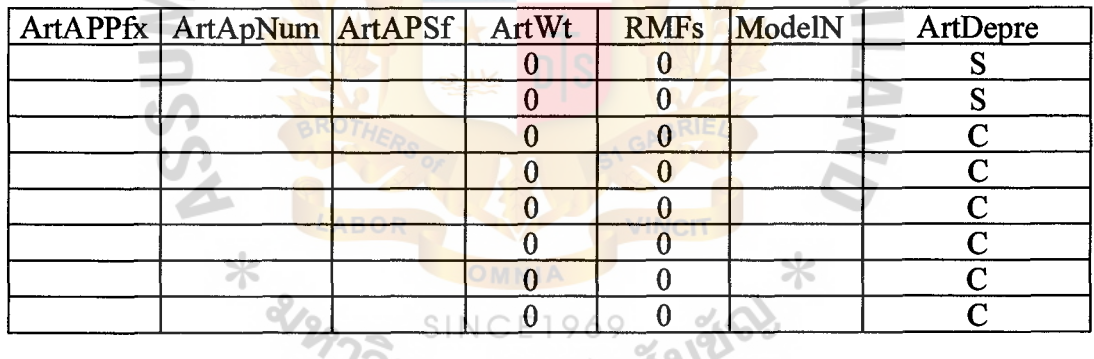

# ั<sup>7วิ</sup>ทยาลัยอัล<sup>ลัมเ</sup>

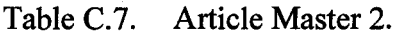

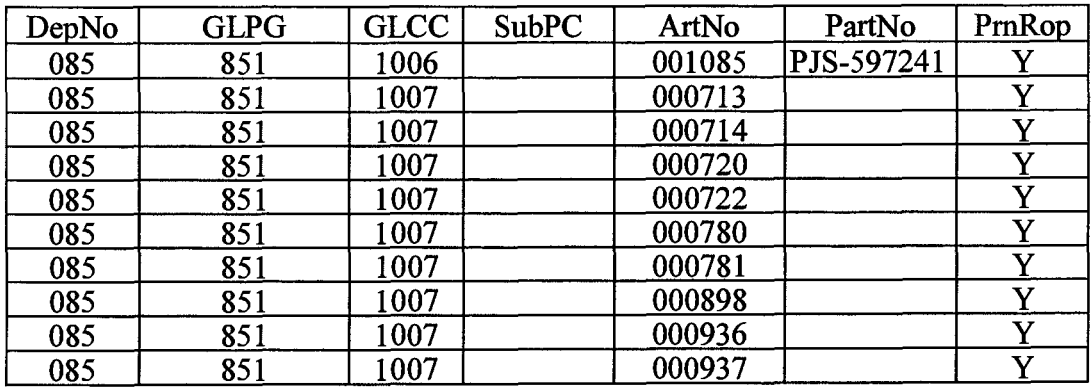

| PrnFcAms |    | CritID ValueI CurrCod Categories FMS | CrtInd   | StkOrTo |
|----------|----|--------------------------------------|----------|---------|
|          | 01 |                                      |          |         |
|          |    |                                      |          |         |
|          |    |                                      |          |         |
|          |    |                                      | ౼        |         |
|          |    |                                      |          |         |
|          |    |                                      |          |         |
|          |    |                                      | П,       |         |
|          |    |                                      |          |         |
|          |    |                                      |          |         |
|          |    |                                      | <u>т</u> |         |

Table C.7. Article Master 2. (Continued)

Table C.8. Article Unit/Measure.

| DepNo                | ArtNo | <b>CFFACT</b>       |             |
|----------------------|-------|---------------------|-------------|
|                      |       |                     |             |
|                      |       |                     |             |
|                      |       |                     |             |
|                      |       |                     |             |
|                      |       |                     |             |
|                      |       | ---                 | HA          |
|                      | E     |                     |             |
|                      |       |                     |             |
| $\frac{1}{\sqrt{2}}$ |       | S<br>D              |             |
|                      |       |                     |             |
|                      | BROT/ |                     | <b>BRIE</b> |
|                      |       |                     | Š           |
|                      |       |                     |             |
|                      | LABOR | VINCIT              |             |
|                      |       |                     |             |
|                      |       |                     | $\ast$      |
|                      |       |                     |             |
|                      |       | * & SINCE1969 SINGL |             |
|                      |       |                     |             |
|                      |       |                     |             |

# St. Gabriel's Library

# APPENDIX D

 $\mathcal{S}$ 

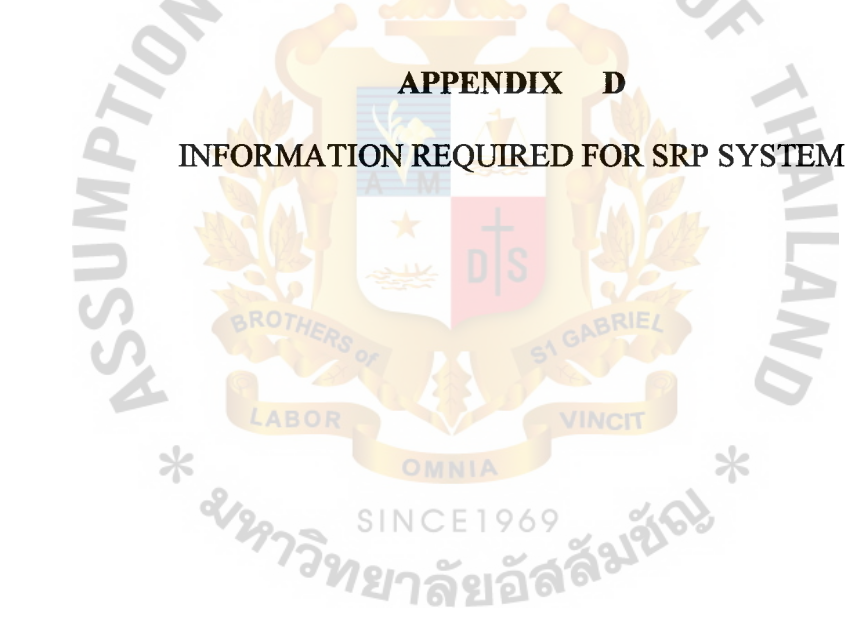

#### Information Required for SRP System

Table D.1. Table  $-$  ArtSupDf  $\leq$ optional>.

An article has a default supplier in the table. If an article is not found in the table means that no supplier will appear during the report printing. The data entry can be done in 'Supplier default to Article' of File Maintenance Menu Module, and "Select Item" of Reorder Proposal Updating Module.

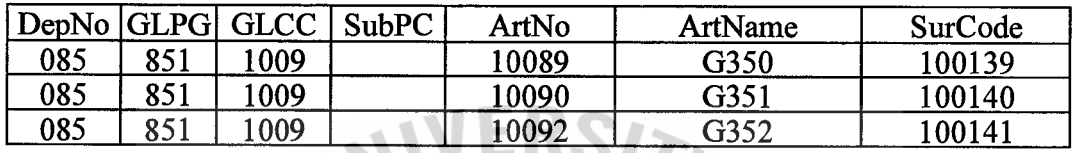

Table D.2. Table - CoDet  $\leq$ required>.

Consists of company's information.

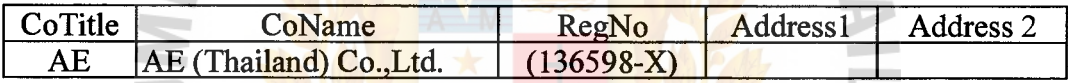

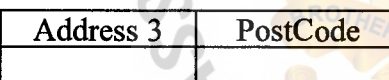

∗

Table D.3. Table - Criteria  $\leq$  required>.

**ABOR** 

Intersection table which build up the relationship between categories and values

for each department

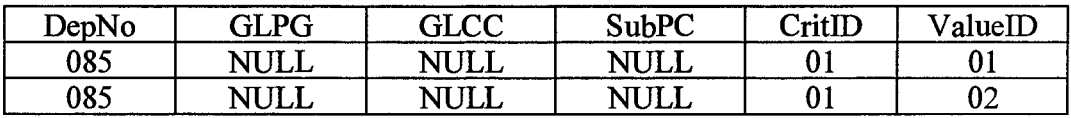

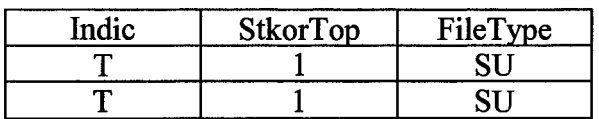

Table D.4. Table  $-$  CrtMas  $\le$ required $\ge$ .

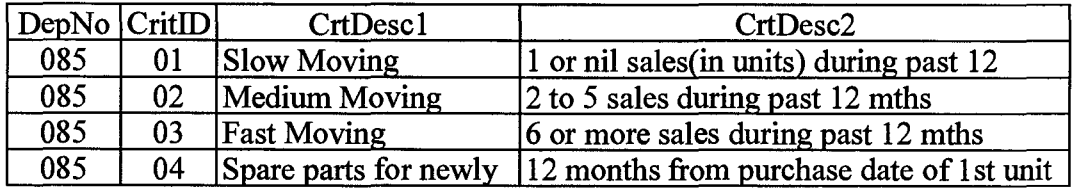

Categories master file.

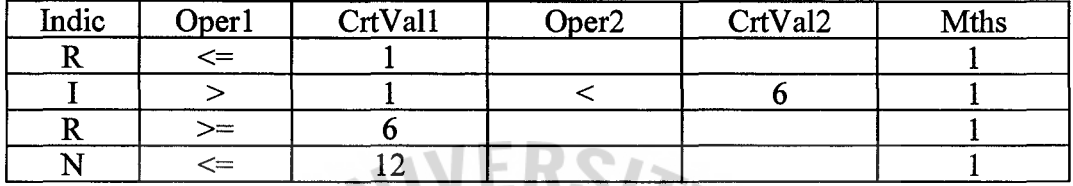

Table D.5. Table - CrtVal  $\leq$ required>.

Criteria master file.

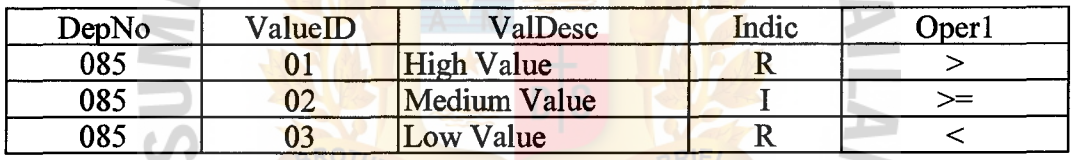

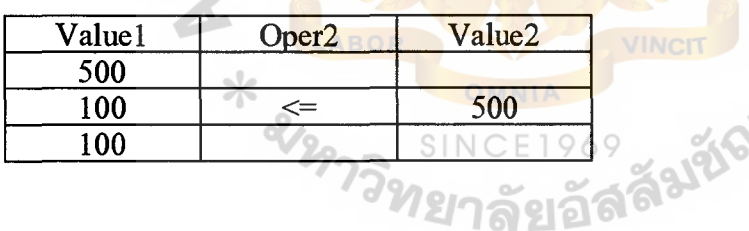

Table D.6. Table - DepMod  $\le$ required>.

Build up the relationship between Department and Module in the SRP application.

- (a) Module 1 = Stock Reorder Proposal For Consumable Goods (Without Sorting By Categories).
- (b) Module 2 = Stock Reorder Proposal For Replacement And After Market Parts (Sorting By Categories).

Table D.6. Table - DepMod <Continue>.

| DepNo | ModuleID |
|-------|----------|
| 1085  |          |
|       |          |

Table D.7. Table - DepMas  $\le$ required>.

Department master file, Department password is required to work with certain modules/functions in SRP application.

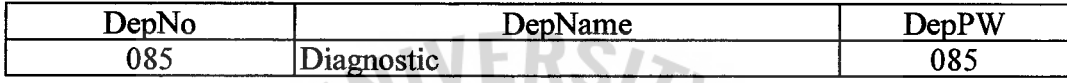

Table D.8. Table - DivMas  $\leq$ required>.

Division master file.

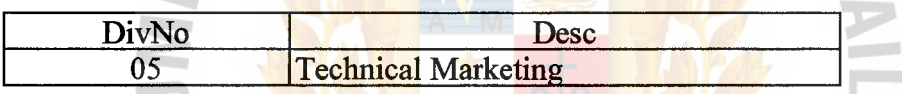

Table D.9. Table - FieldLen <required>.

This is a main table, which consists of the field length for the primary key fields in the SRP's entity set. The lengths of the key fields are required for the fields capturing to perform data processing and calculating.

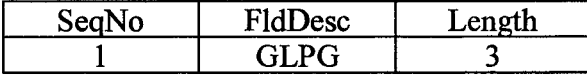

Table D.10. Table - ImpFl  $\le$ required>.

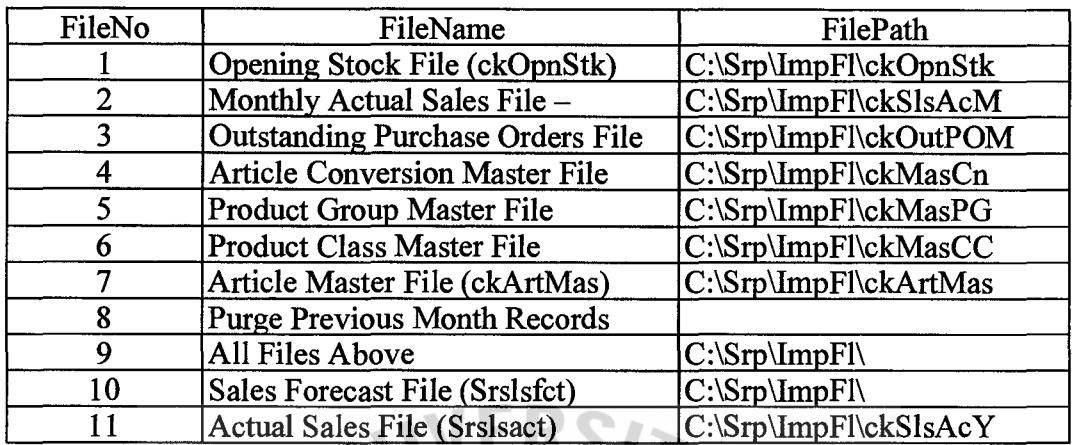

To store the file path of the downloaded data files from the ABC systems.

Table D.11. Table - LeadTime <required>.

Store the lead-time by month basis for reordering. The lead-time of article for reordering can be represented by hierarchically in the table.

Falto

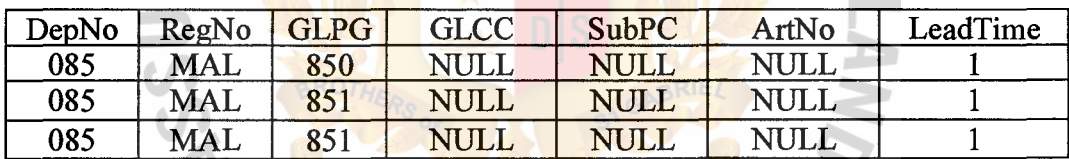

Table D.12. Table - ModMas <required>

Module master file.

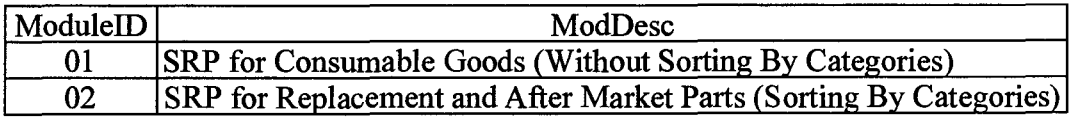

Table D.13. Table - RptMas  $\leq$  required >.

- (a) Report master file, consists of those report that are used in SRP application. The report name will appear as the report title as what it was stored in the table.
- (b) The filed 'RptForm' is used to decide whether what report to be appeared in the selection list of reporting main menu.

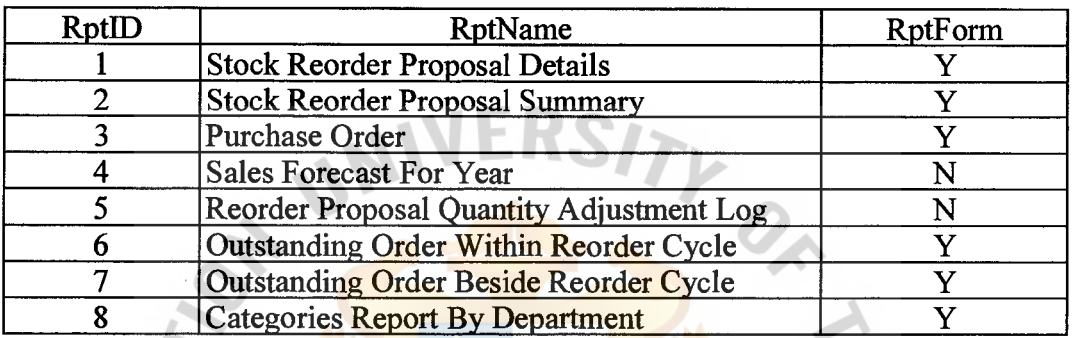

Table D.14. Table -  $SrMasRg \leq required$ .

- (a) Region master files and consolidates those branches' figures to specific region level.
- (b) Maximum of six branches can be keyed in for 'Randum' branch type, and

not more than two branches are required for 'Interval' type.

Ъο.

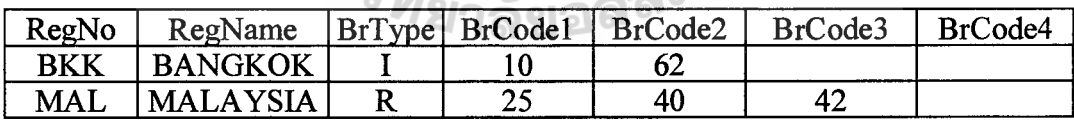

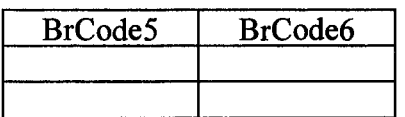

# St. Gabriel's Library

### Table D.15. Table  $-$  SrOrgFct  $\leq$ optional>.

Original Forecast by article level. Remain unchanged after created.

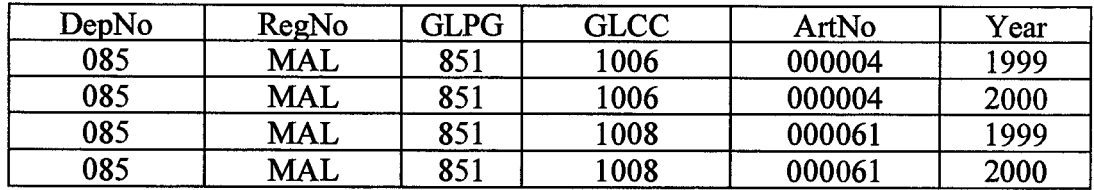

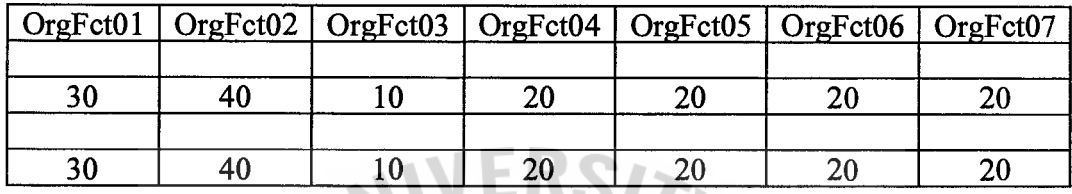

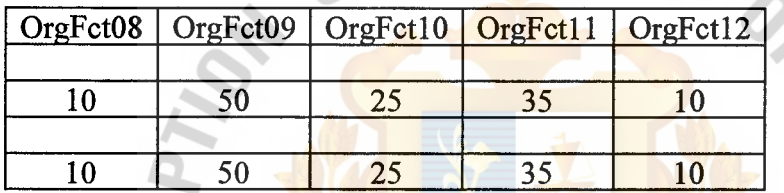

Table D.16. Table -  $SrSlsFct$  <optional>.

 $\ast$ 

The latest forecast figure by article level. The figures in the columns are subjects

**VINCIT** 

 $\ast$ 

to change.

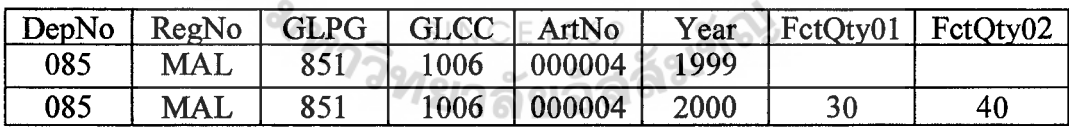

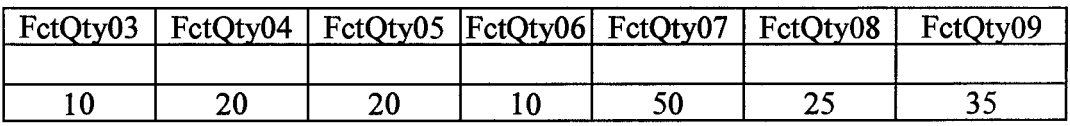

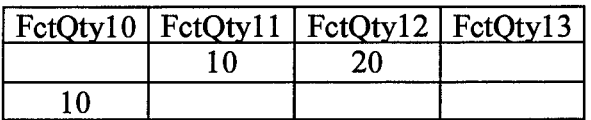

Table D.17. Table - SrSprMas  $\le$ required>.

Supplier master file.

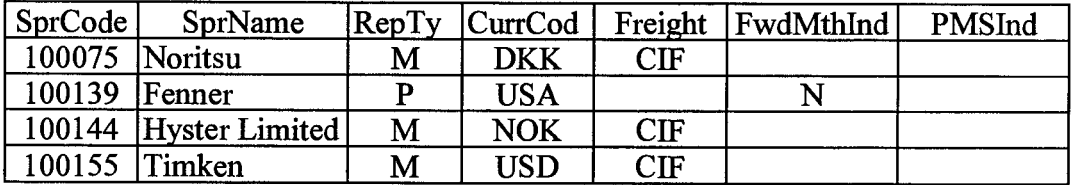

Table D.18. Table - Systable  $\leq$  required>.

It is used to lock the main table from any unnecessary corruption during file importing.  $1 =$ locked,  $0 =$ unlocked.

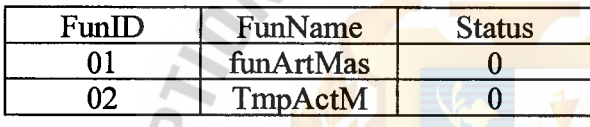

Table D.19. Table -  $UsePep \leq required$ .

 $-1$ 

Intersection table between User and Department. It is possible to have many users

 $-0 -$ 

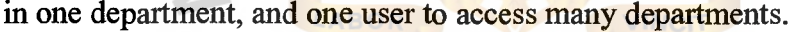

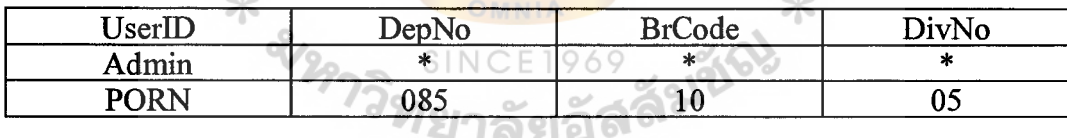

Table D.20. Table - UserMs  $\leq$  required>.

User master file. If 'Manager' column is set to 'Y', means that user have the authority to access a few functions like 'Categories Amendment', 'Values Amendment', 'Model Master' and 'Categories & Criteria Amendment'.

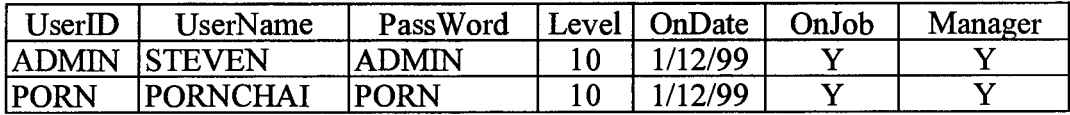

## **APPENDIX E**

tЗ

**PA** 

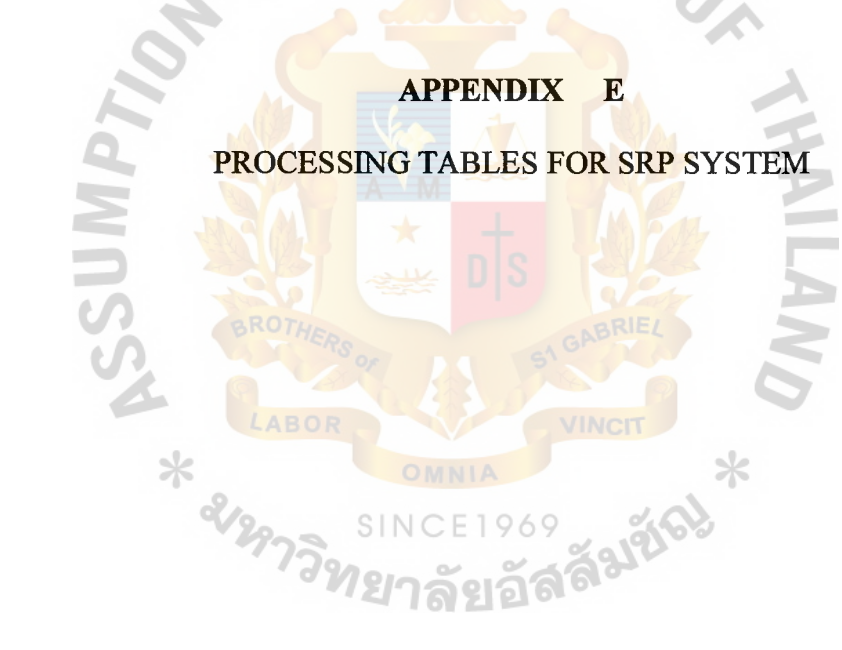

## *St. Gabriel's Library*

#### Processing Tables for SRP System

 $(1)$  Table – CrtRopM1

Store information of reordering for the reordering option with categories.

(2) Table - LstFctMd

Latest forecast figure modification log file.

(3) Table - PrtNoAmd

Store those old Part No of the articles have been replaced and the newly Part No as well. No as well.<br>Table – RopAdjmd<br>Reorder Proposal Adjustment log file.

(4) Table-RopAdjmd

(5) Table  $-RopQtyHis$ 

The backup table for 'SrRopQty' which store the previous two months reordering information. The table format exactly same as 'SrRopQty'.

 $(6)$  Table – RopQtyHisCrt

The backup table for 'CrtRopMl'which store the previous two months reordering information. The table format exactly same as 'RopQtyHisCrt'.

- (7) Table SrRopQty **SINCE1969** Store information of reordering for the reordering option without category.
- (8) Table SrSlsAct

Store 12 months AMS, 6 months AMS and Opening Stock for every month.

(9) Table  $-$  ActMTx

Store the sales history in transaction basis.

(10) Table - ArtModel

The Intersection table between article and machine model

#### $(11)$  Table - CurrMas

The currency master file.

 $(12)$  Table - DocType

To store the latest system generated number. E.g. Purchase Order number.

 $(13)$  Table - POHD

The purchase Order Header file.

(14) TmpActM

The processing table for importing actual monthly sales.

(15) TmpActM2

The processing table for importing Article master file record.

(16) TmpUpLdA

The processing table for importing Article master file record.

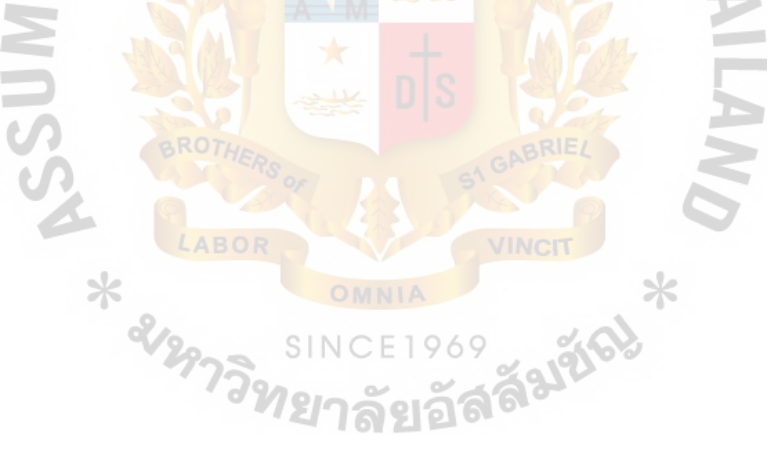
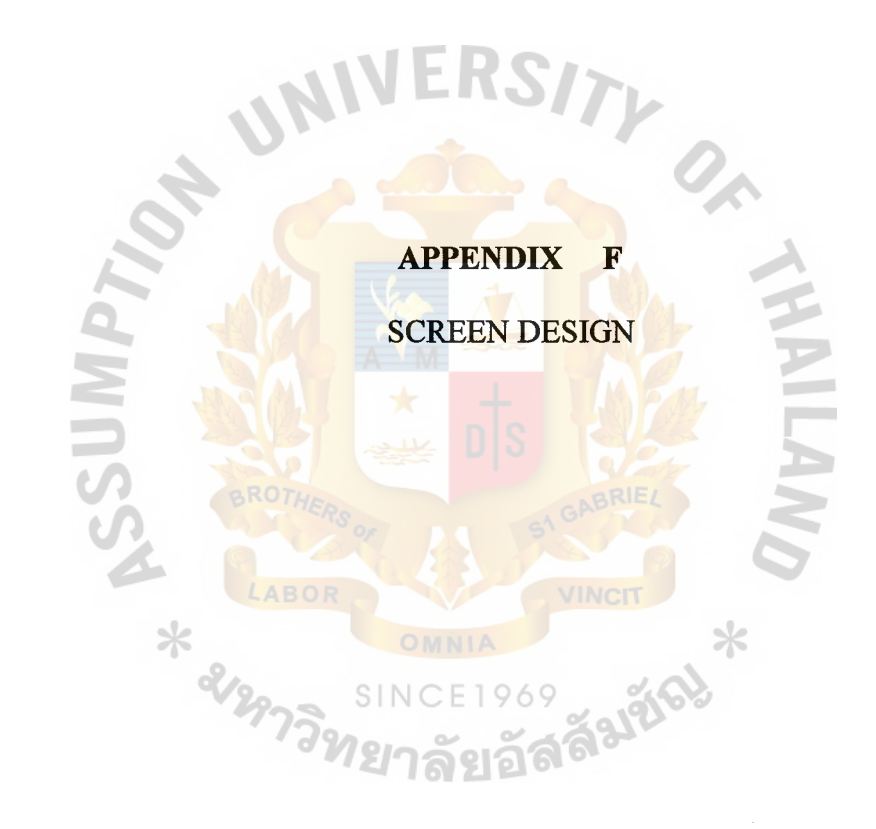

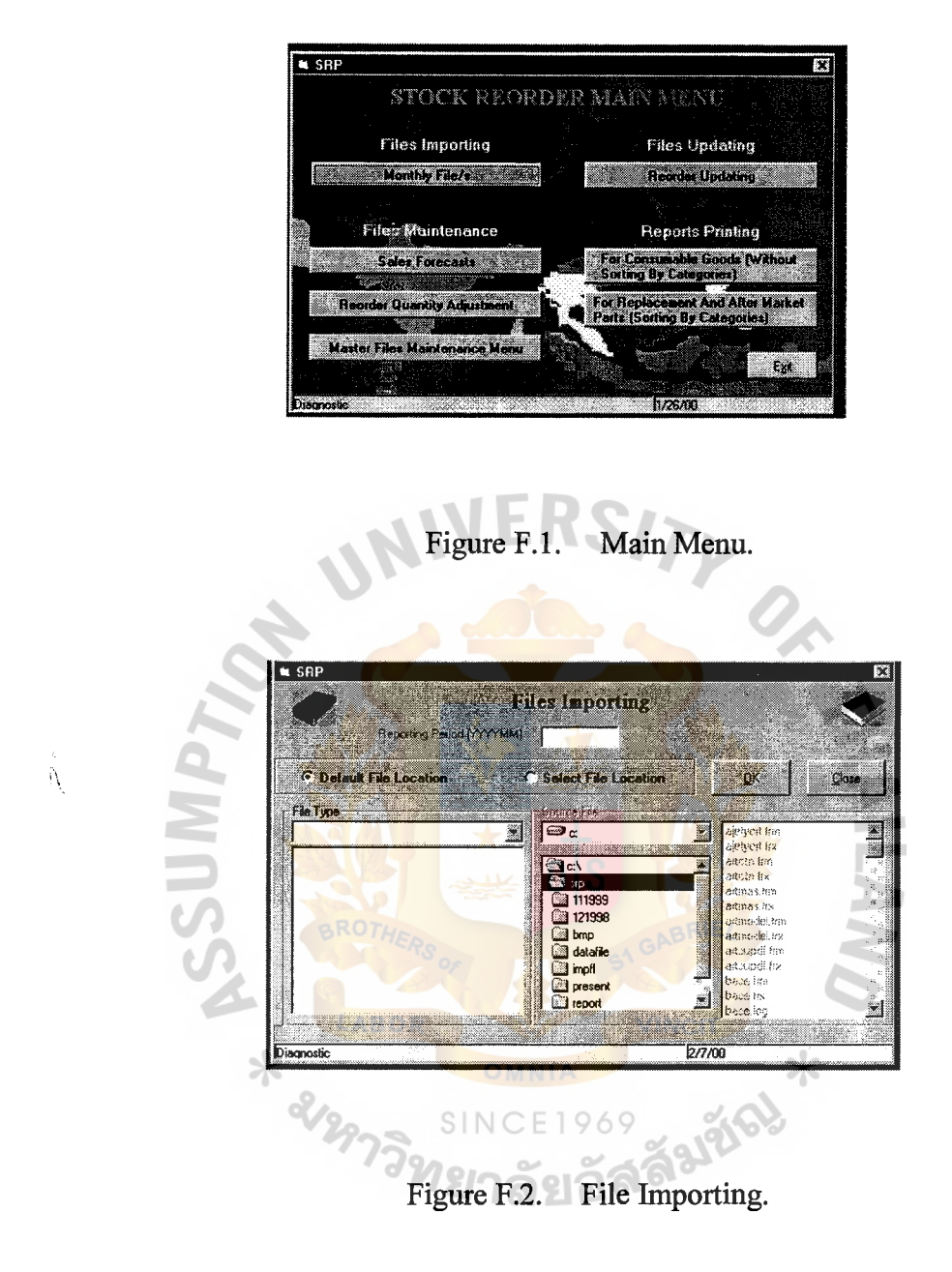

This Screen will be used to download data files from the main system and the information is stored in Stock Reorder Proposal database by the desired format.

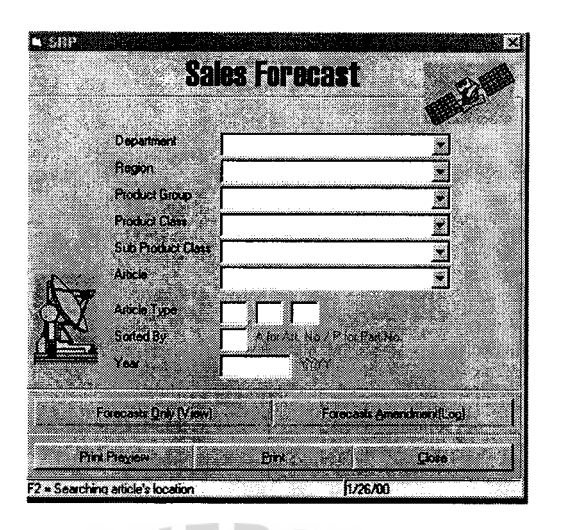

Figure F.3. Sales Forecast.

It will be used by Product Manger or authorized person to key in the amount of sales forecast by month.

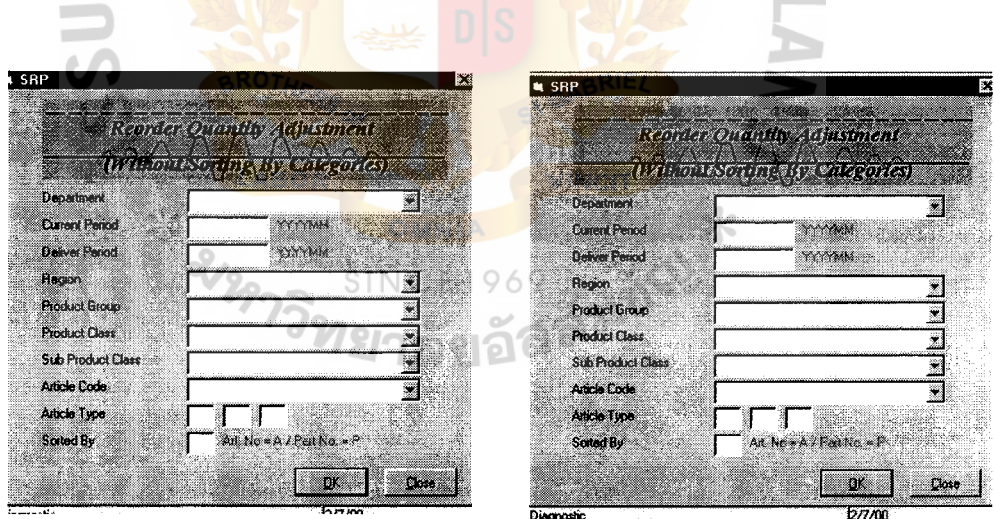

Figure F.4. Reorder Quantity Adjustment.

There are 2 options, the first option is the reorder quantity adjustment and without sorting by categories that will be use where the number of stock units are limited and ordering base on forecast sales is recommended. The second option is the reorder quantity adjustment and sorting by categories that will be use for the large number of stock units.

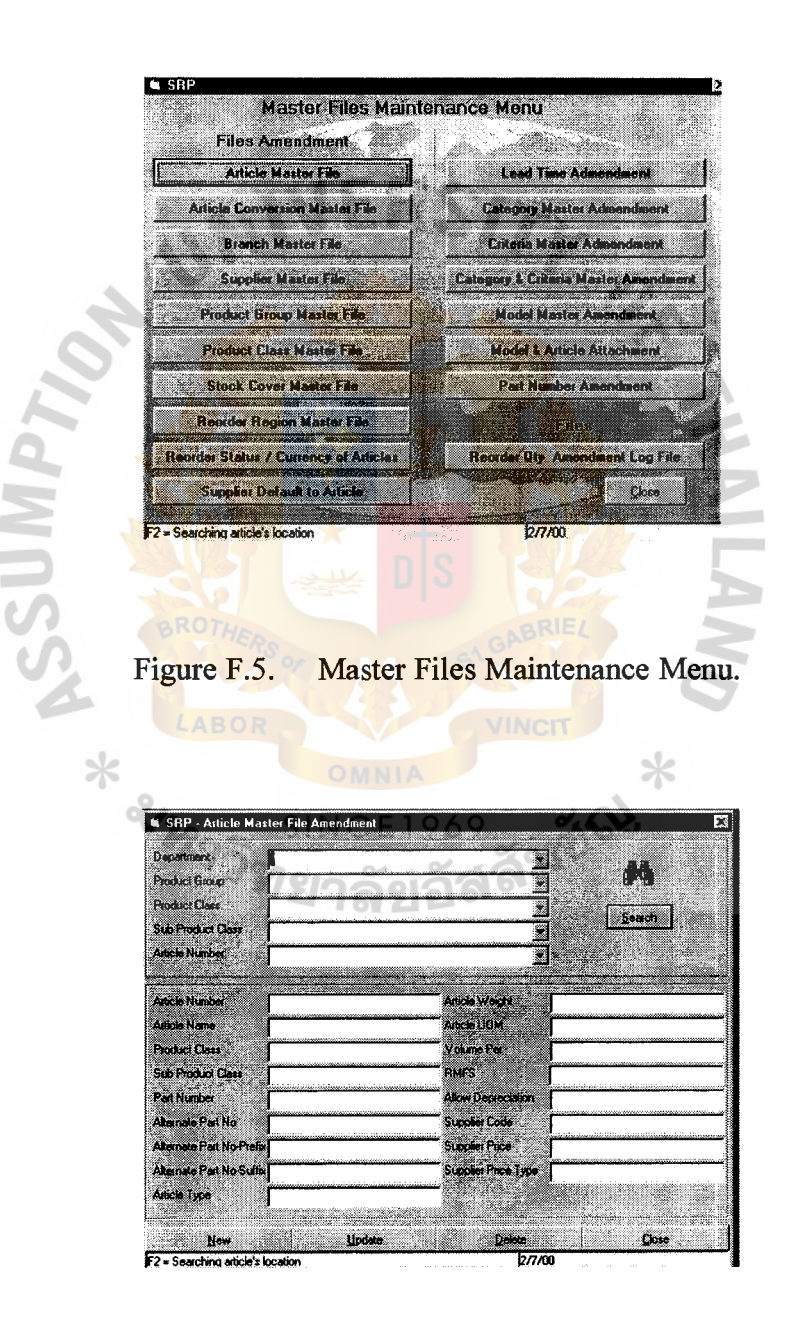

Figure F.6. Article Master File Amendment.

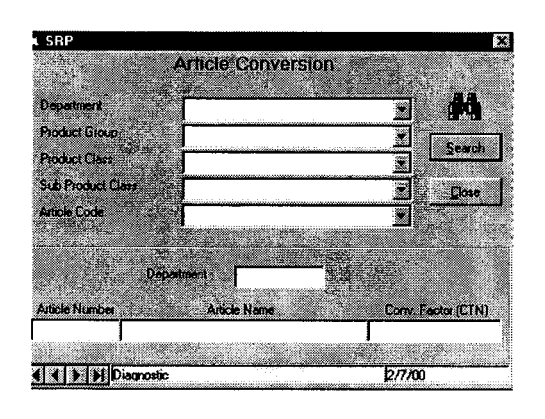

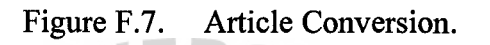

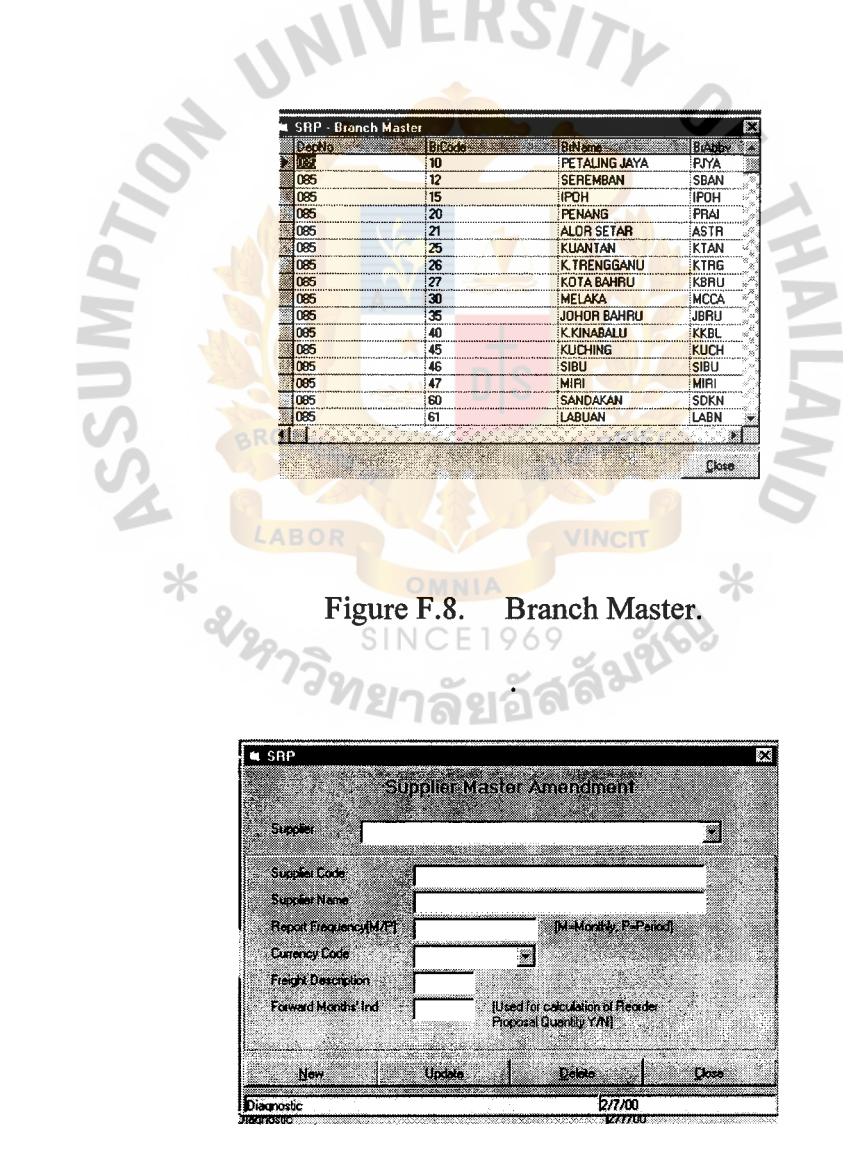

Figure F.9. Supplier Master Amendment.

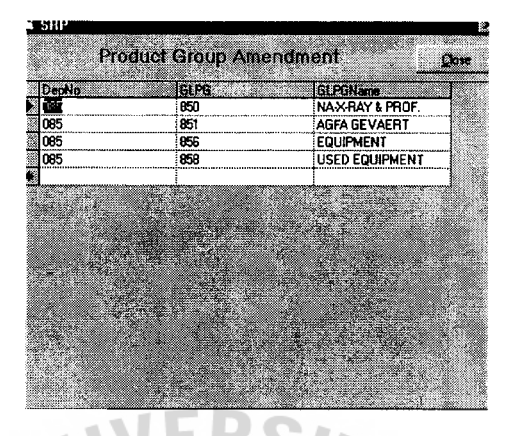

Figure F.10. Product Group Amendment.

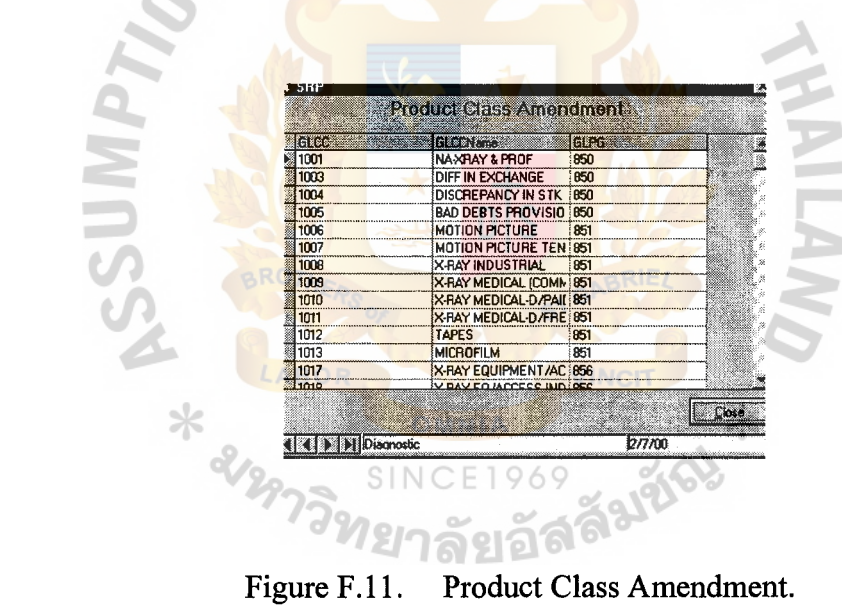

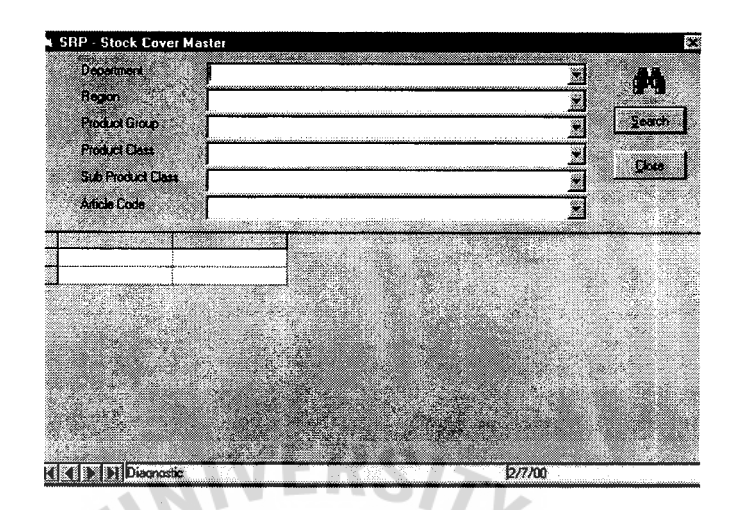

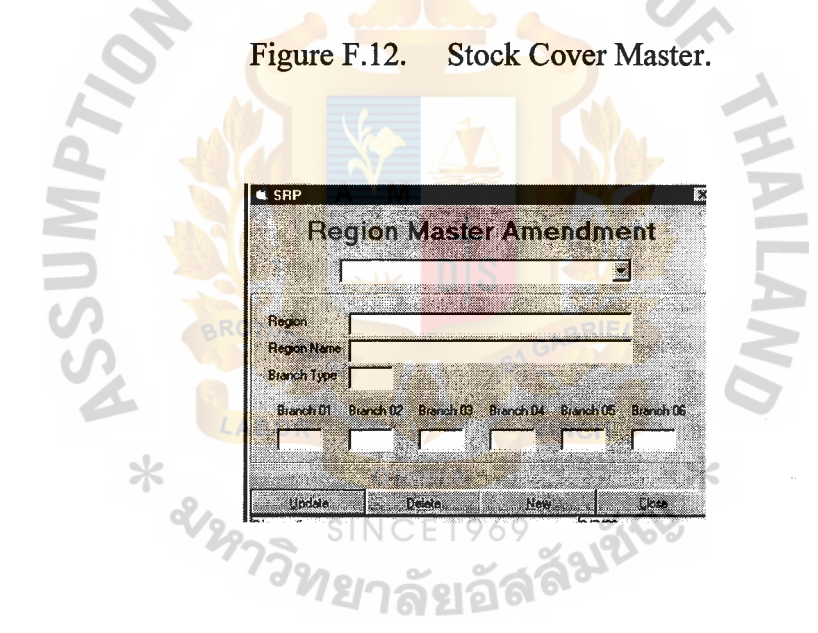

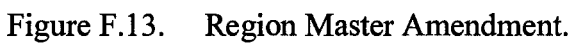

| Article Reorder Status / Currency Code Amendment |
|--------------------------------------------------|
|                                                  |
|                                                  |
| Seach                                            |
| Cisso.                                           |
|                                                  |
|                                                  |
|                                                  |
|                                                  |
|                                                  |
|                                                  |
| <b>THE EXTRACT AND THE SEA</b>                   |
|                                                  |
|                                                  |
| <b>2/7/00</b>                                    |
|                                                  |

Figure F.14. Article Reorder Status / Currency Code Amendment.

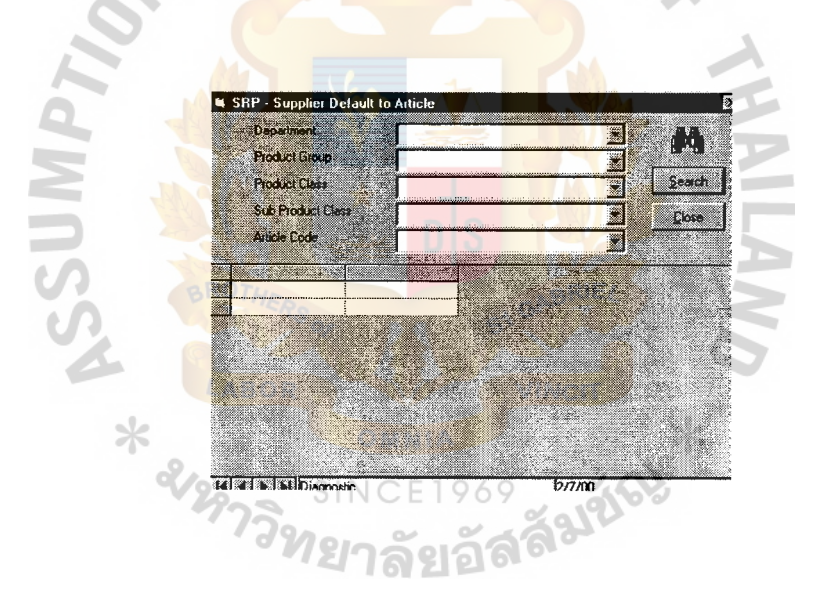

Figure F.15. Supplier Default to Article.

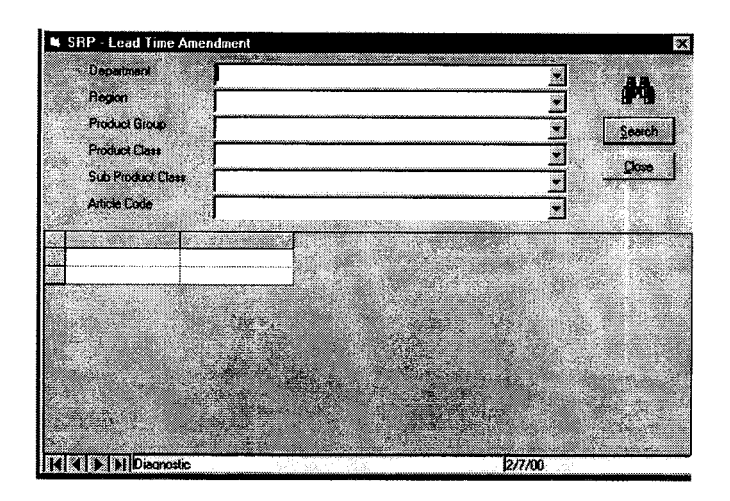

Figure F.16. Lead Time Amendment.

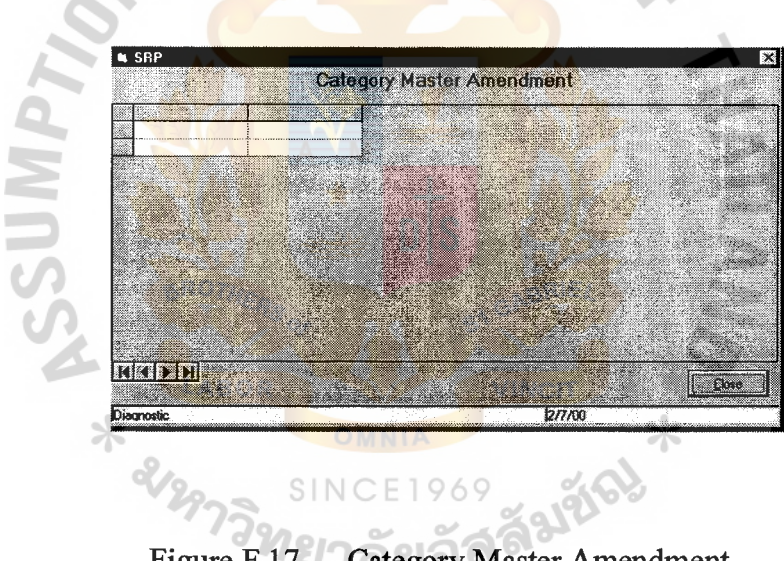

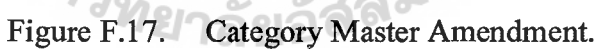

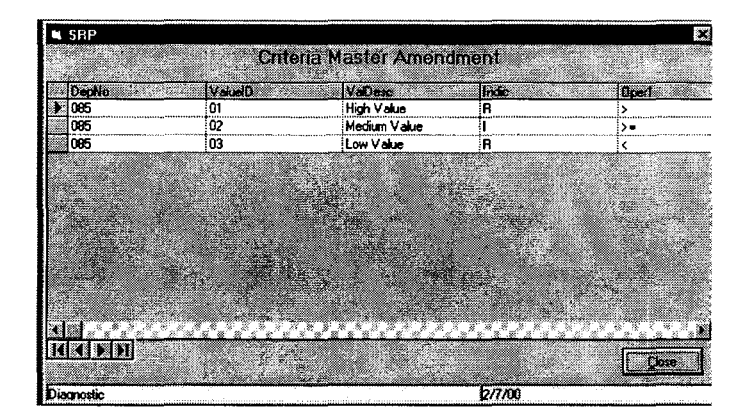

Figure F.18. Criteria Master Amendment.

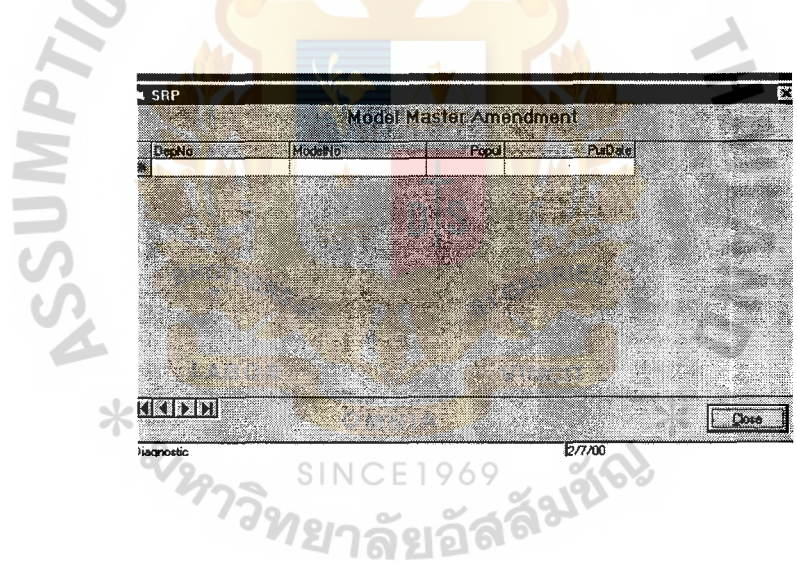

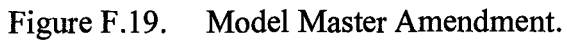

|            | SRP - Model And Article Attachment |                |                                 |              | 53 |
|------------|------------------------------------|----------------|---------------------------------|--------------|----|
|            | Altachment mio.                    | <b>Delete:</b> | Hoose                           | <b>Lione</b> |    |
|            | Highlane of the Article            |                | Highlight and at null the Model |              |    |
| 001051     | <b>16MM X 400' CANS</b>            |                |                                 |              |    |
| 001052     | 16MH X 800 CANS                    |                |                                 |              |    |
| 001050     | 35MM X 1200 CANS                   |                |                                 |              |    |
| 001097     | AGFA CASS ST+CPG600 35CMX43CM      |                |                                 |              |    |
| 000898     | ALUMI MAG INCL 16MM/35MM SPOOL     |                |                                 |              |    |
| 000734     | ASME FLUX INDICATOR WALLET         |                |                                 |              |    |
| 000990     | ASTM WIRE PENE SET A               |                |                                 |              |    |
| 000991     | ASTM WIRE PENE SET B               |                |                                 |              |    |
| 000755     | BATTERY PACK FOR SITESCAN 110      |                |                                 |              |    |
| 000781     | CARD NO. 46 POWER SUPPLY           |                |                                 |              |    |
| 000776     | CASTROL CLEANER                    |                |                                 |              |    |
| 000775     | CASTROL DEVELOPER                  |                |                                 |              |    |
| 000777     | CASTROL DYE PENETRANT              |                |                                 |              |    |
| 000348     | CAWD HANGER 20.3X25.4CM            |                |                                 |              |    |
| 000347     | CAWO HANGER 25.4X30.5CM            |                |                                 |              |    |
| 000162     | CAWO HANGER 30.5X38CM              |                |                                 |              |    |
| 000346     | CAWD HANGER 35X43CM                |                |                                 |              |    |
|            |                                    |                |                                 |              |    |
| Diagnostic |                                    |                | 2/7/00                          |              |    |

Figure F.20. **Model** and Article Attachment.

VERSITY

| SRP - Part Number Amendment                     |                      | L.                 |
|-------------------------------------------------|----------------------|--------------------|
| <b>Department</b>                               | 919291999            | N.                 |
| Ploduct Group                                   |                      | Search             |
| <b>Product Class</b>                            |                      |                    |
| <b>Sub Product Class</b><br><b>Article Code</b> |                      | Close              |
|                                                 |                      | ×                  |
| Pattitu                                         |                      | Search By Part No. |
| Article No.                                     |                      |                    |
| PatNo                                           |                      | Undate             |
| Change to                                       |                      |                    |
|                                                 |                      |                    |
|                                                 |                      |                    |
|                                                 |                      |                    |
|                                                 |                      |                    |
|                                                 | -----                |                    |
|                                                 | <b>EDI</b> Discretic | 2/7/00             |

**Figure F.21. Part Number Amendment.** 

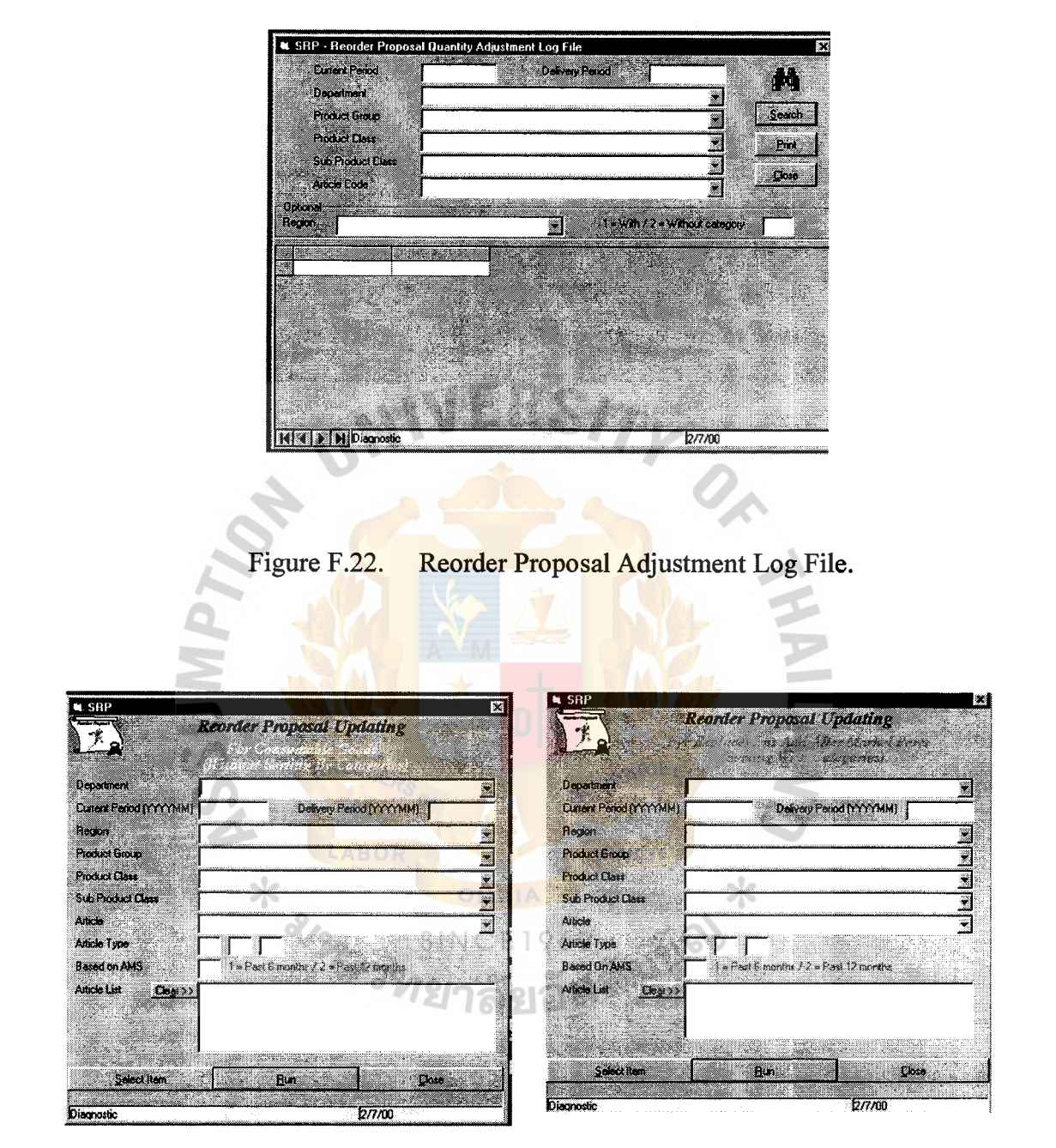

Figure F.23. Reorder Proposal Updating.

There are 2 options, the first option is the reorder proposal updating and without sorting by categories that will be use where the number of stock units are limited and ordering base on forecast sales is recommended. The second option is the reorder proposal updating and sorting by categories that will be use for the large number of stock units.

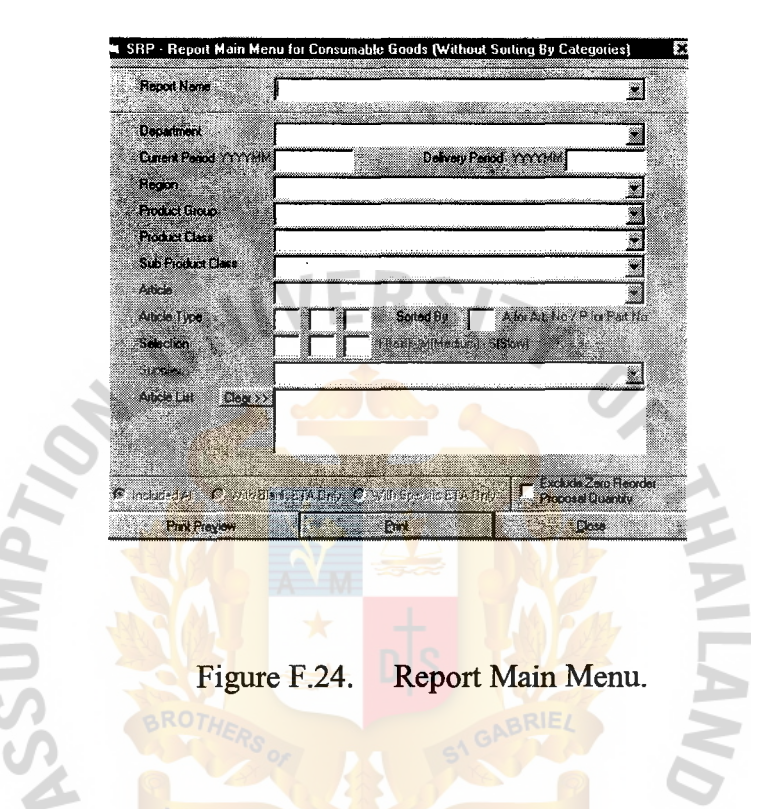

There are 6 reports as following, Stock Reorder Proposal by Details, Stock Reorder Proposal by Summary, Purchase Order, Outstanding Order within Reorder Cycle Period, Outstanding Order beside Cycle Period and Categories Report by Department.

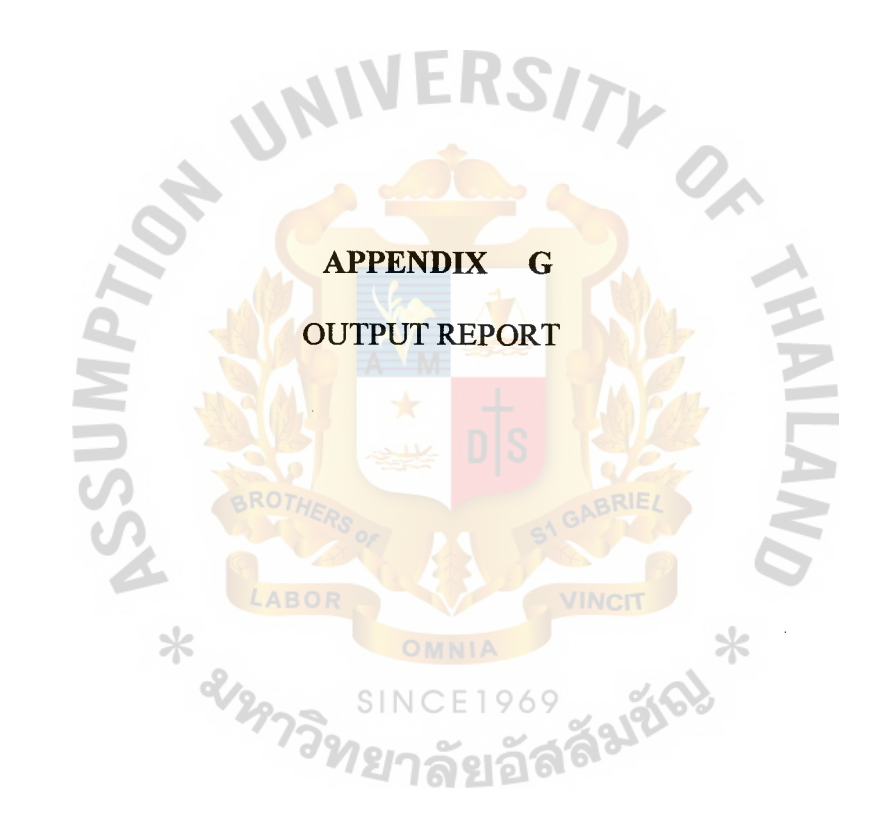

 $\bar{\gamma}$ 

l,

## **St. Gabriel's Library**

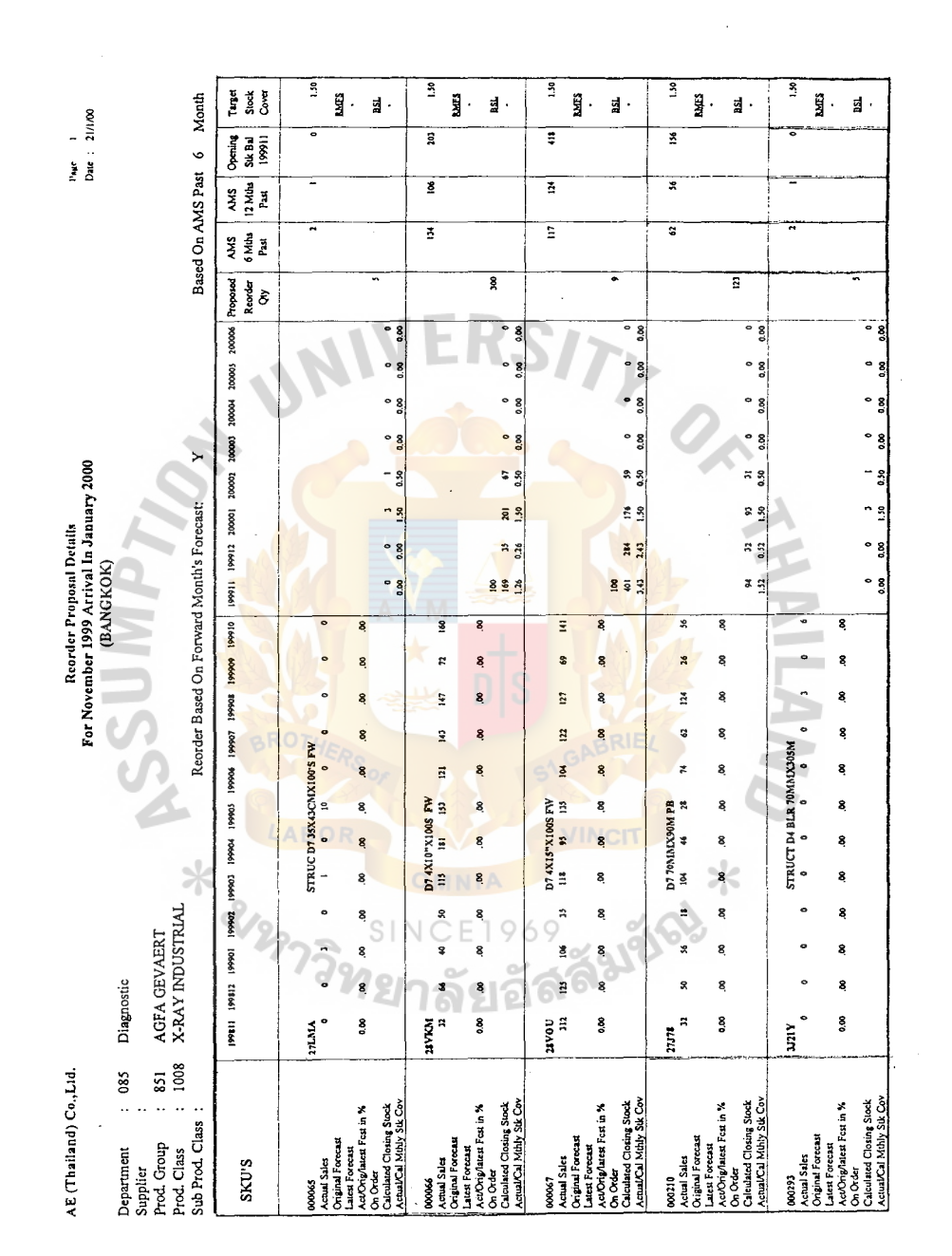

Figure G.1. Stock Reorder Proposal Details Report: Page 1.

 $\hat{\mathcal{L}}$ 

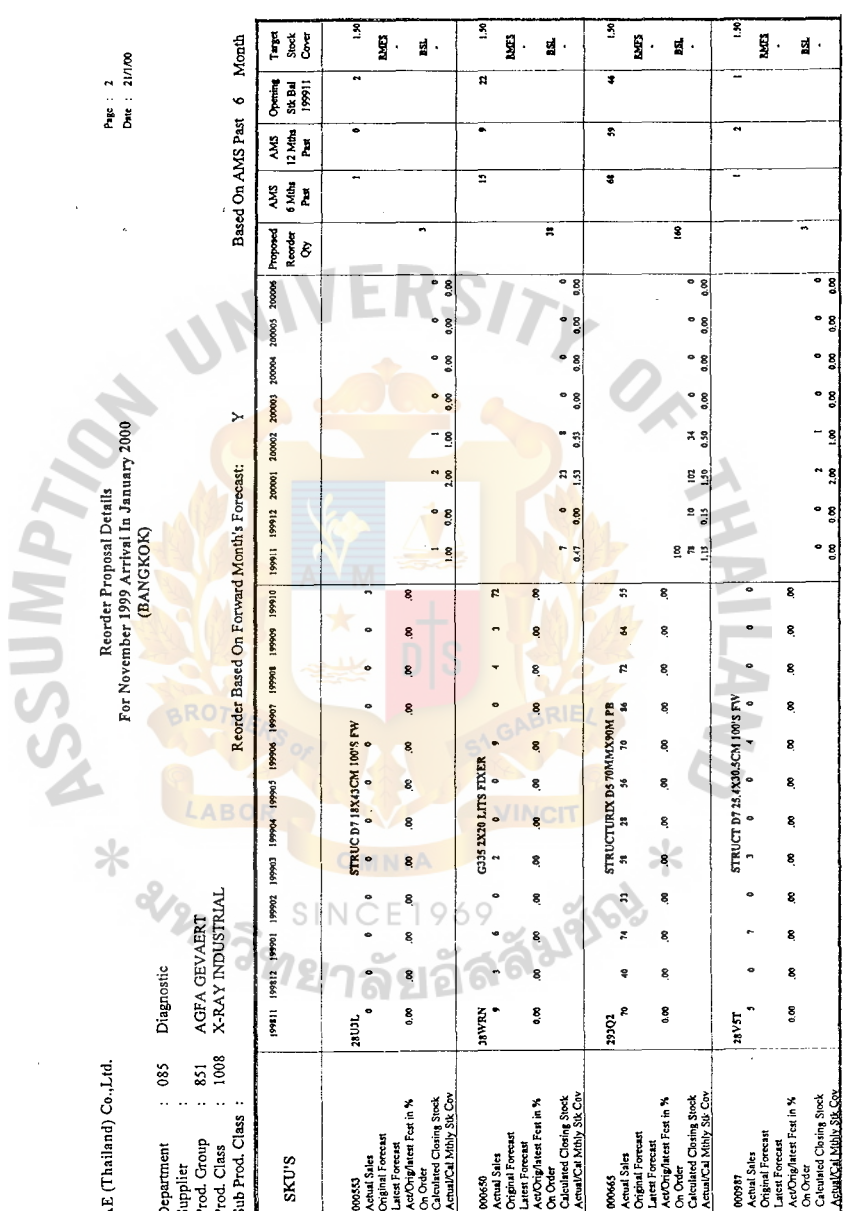

J

 $\hat{\boldsymbol{\beta}}$ 

Figure G.2. Stock Reorder Proposal Details Report: Page 2.

 $\frac{1}{\sqrt{2}}$ 

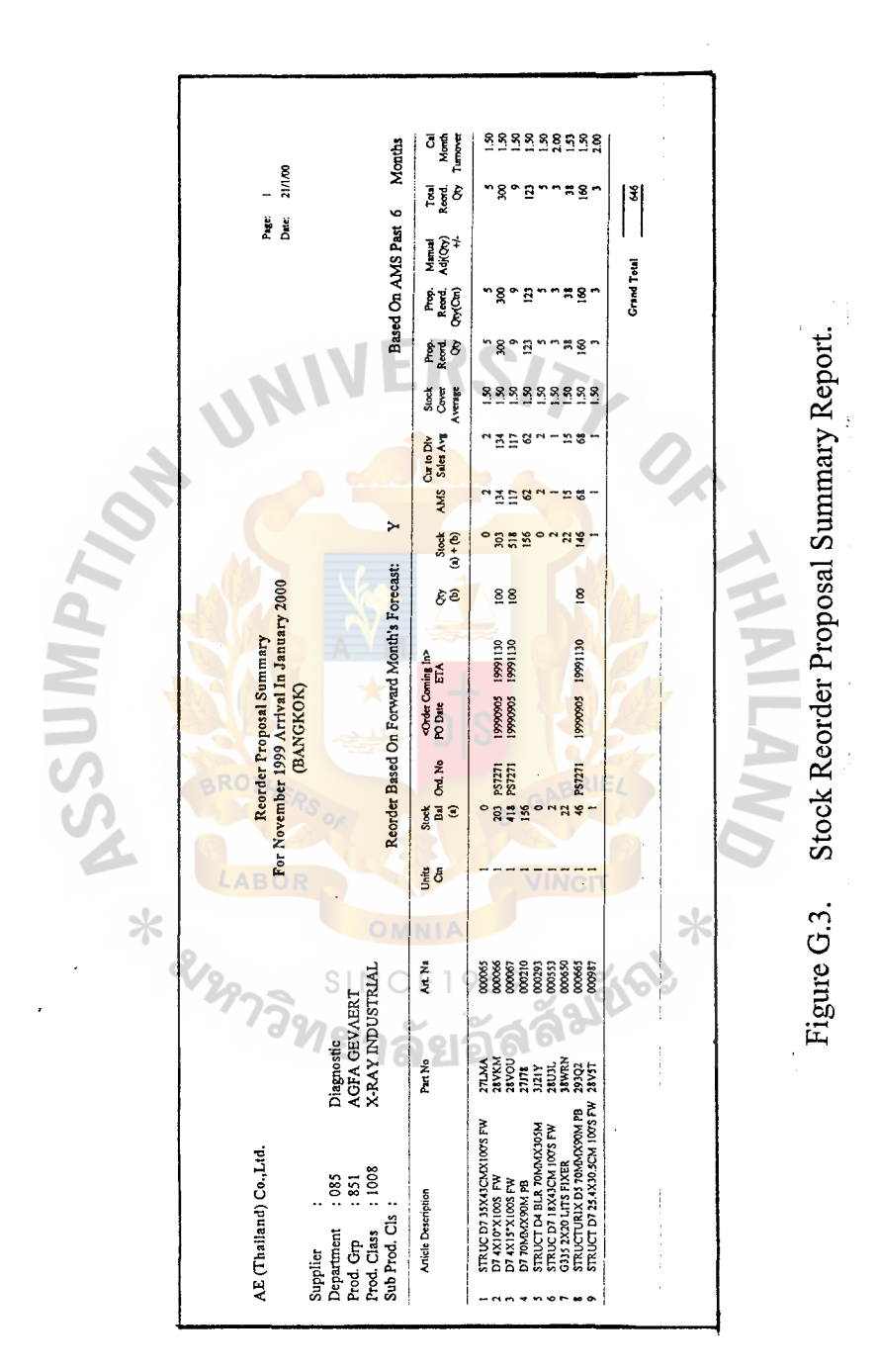

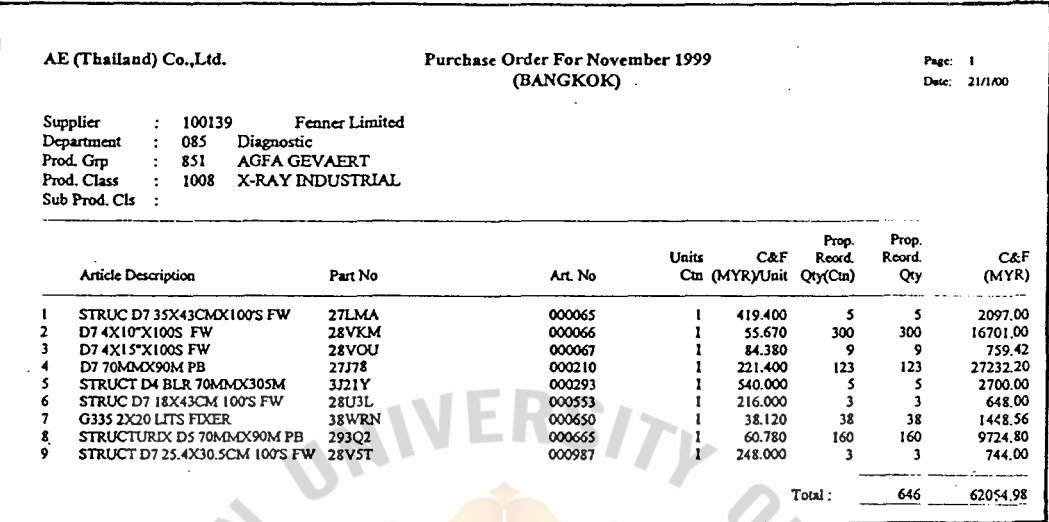

Í

Figure G.4. Purchase Order Report.

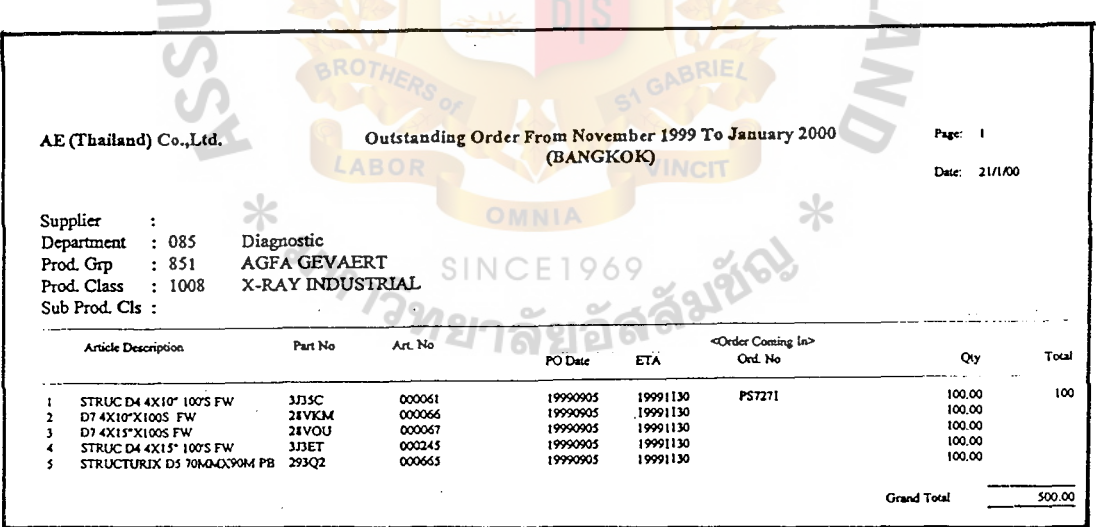

Outstanding Order within Reorder Cycle Period. Figure G.5.

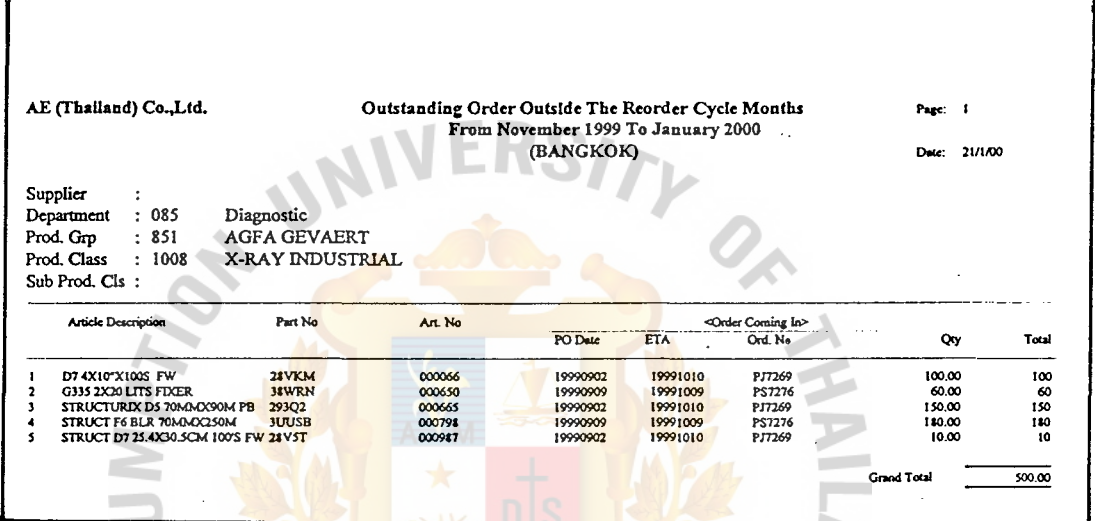

Figure G.6. Outstanding Order beside Reorder Cycle Period.

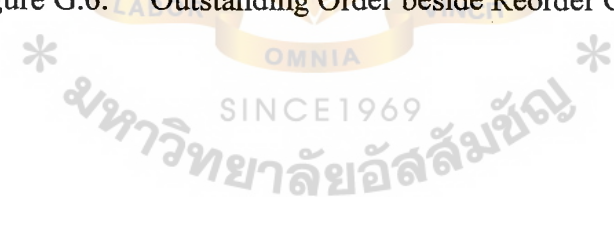

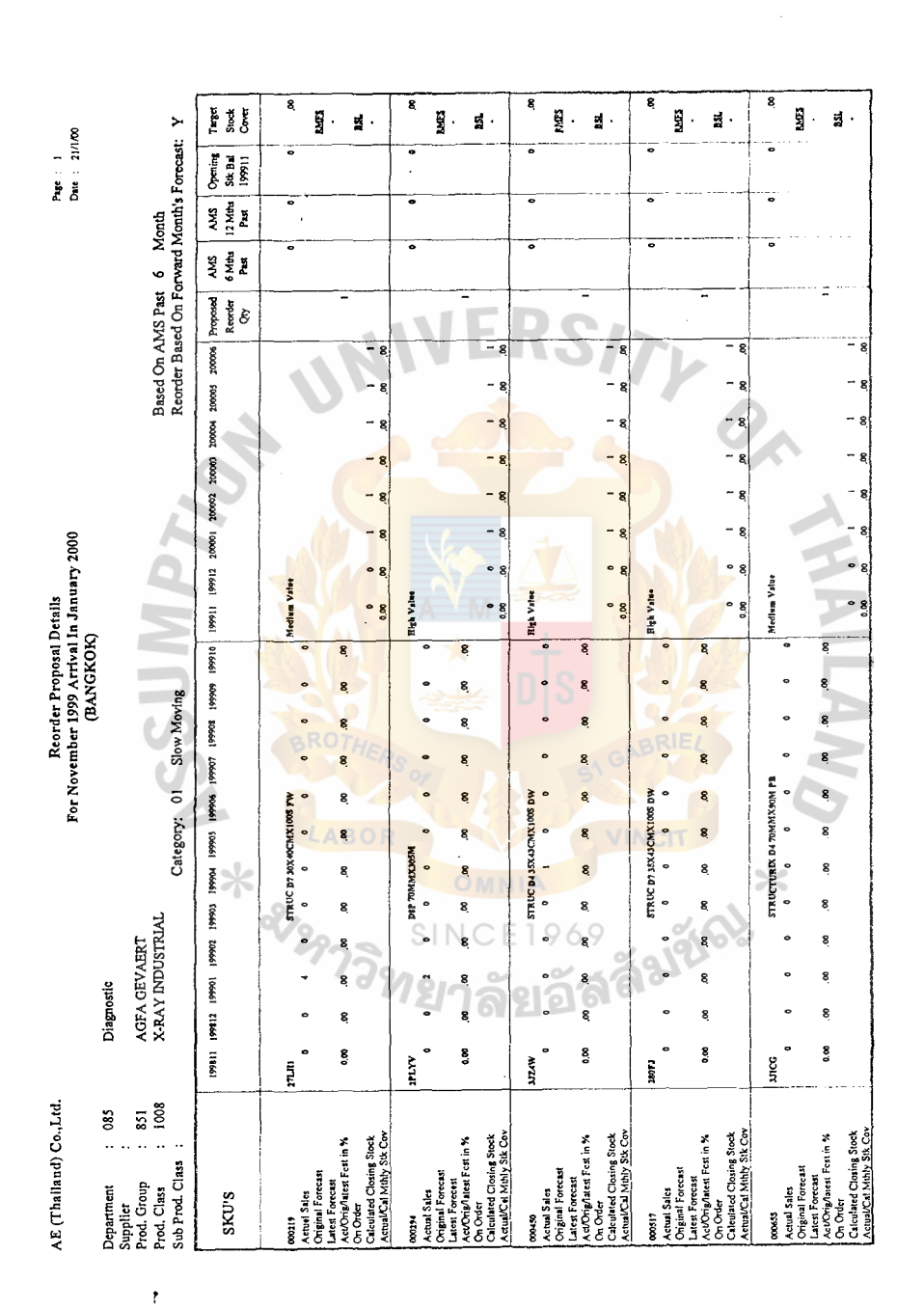

Stock Reorder Proposal Details Report: Page 1. (Sorted by Categories) Figure G.7.

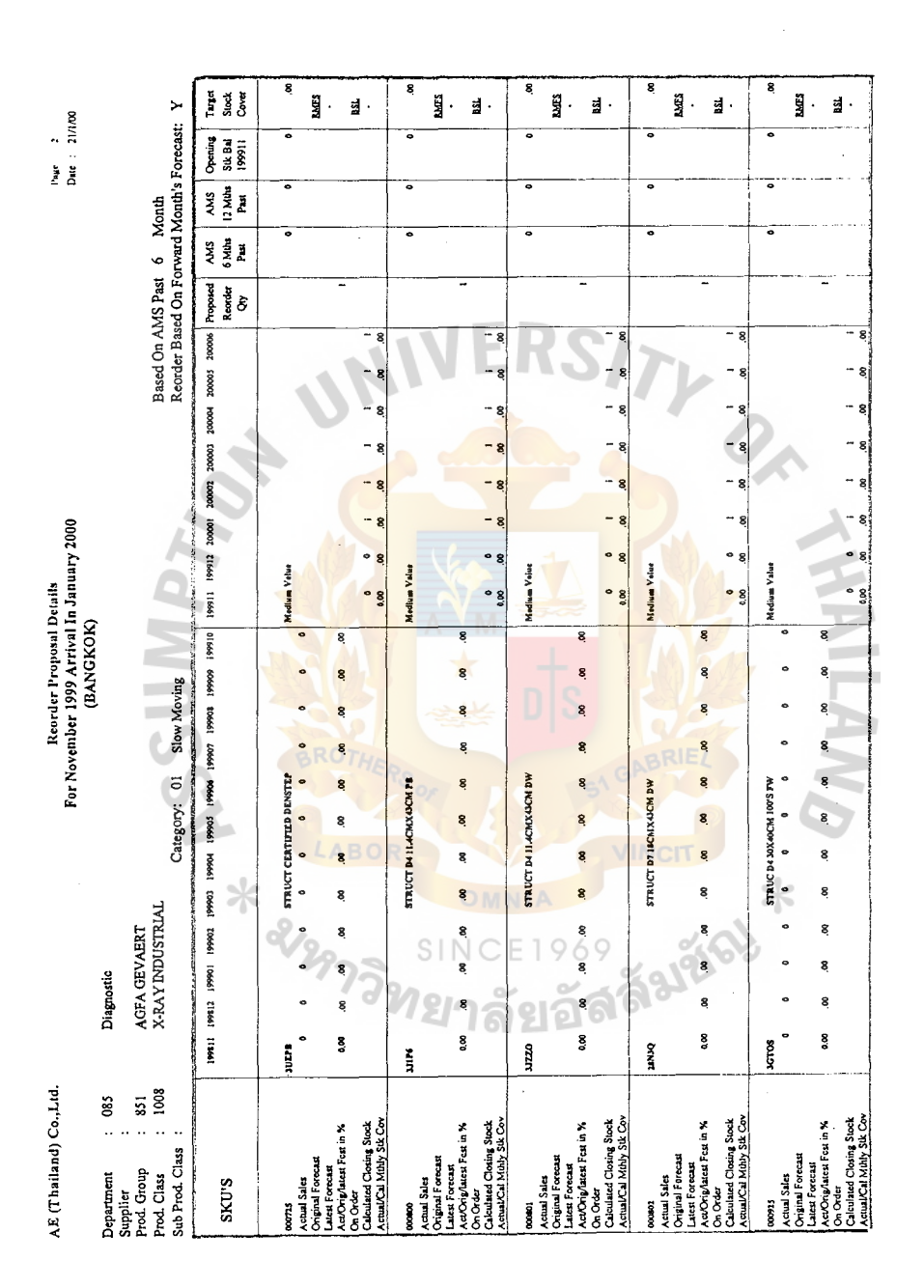

Stock Reorder Proposal Details Report: Page 2. (Sorted by Categories) Figure G.8.

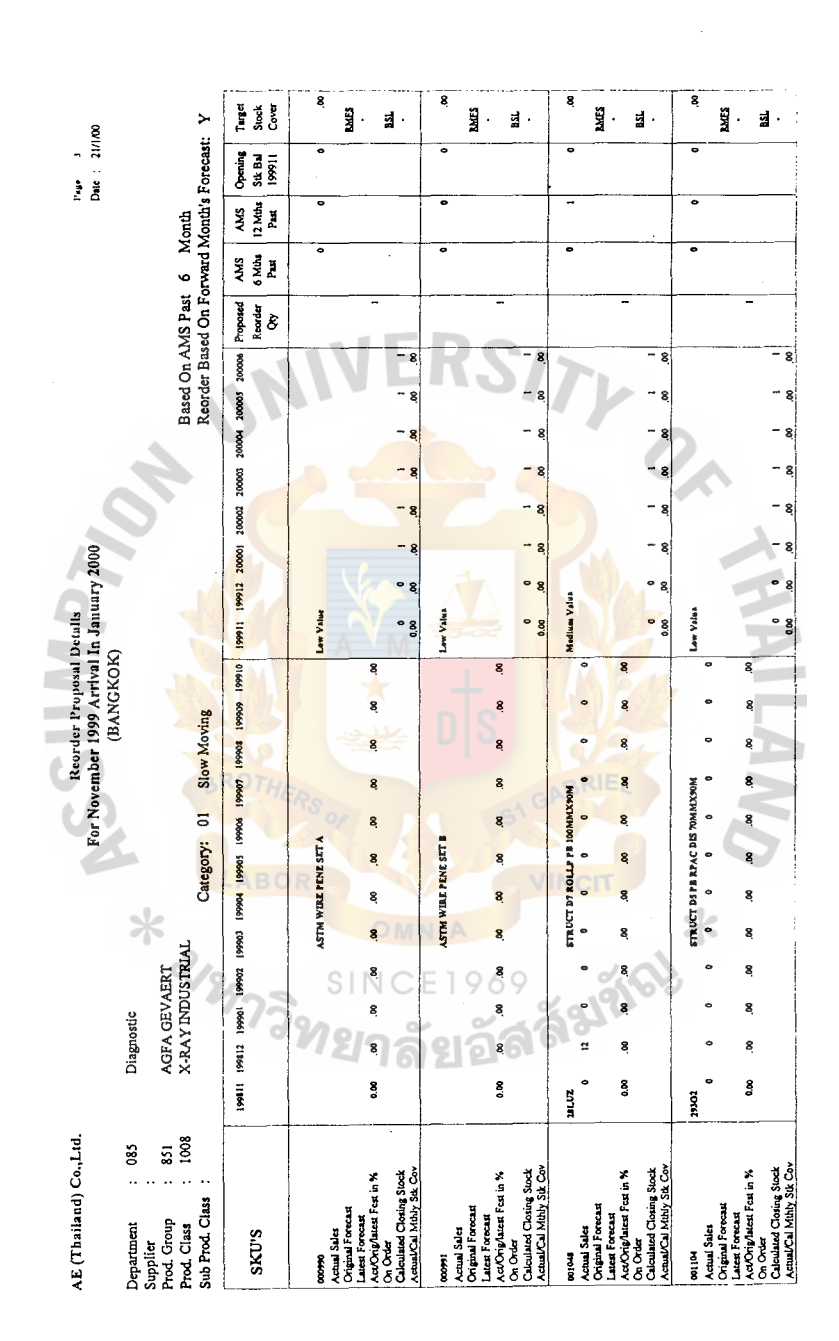

Figure G.9. Stock Reorder Proposal Details Report: Page 3. (Sorted by Categories)

118

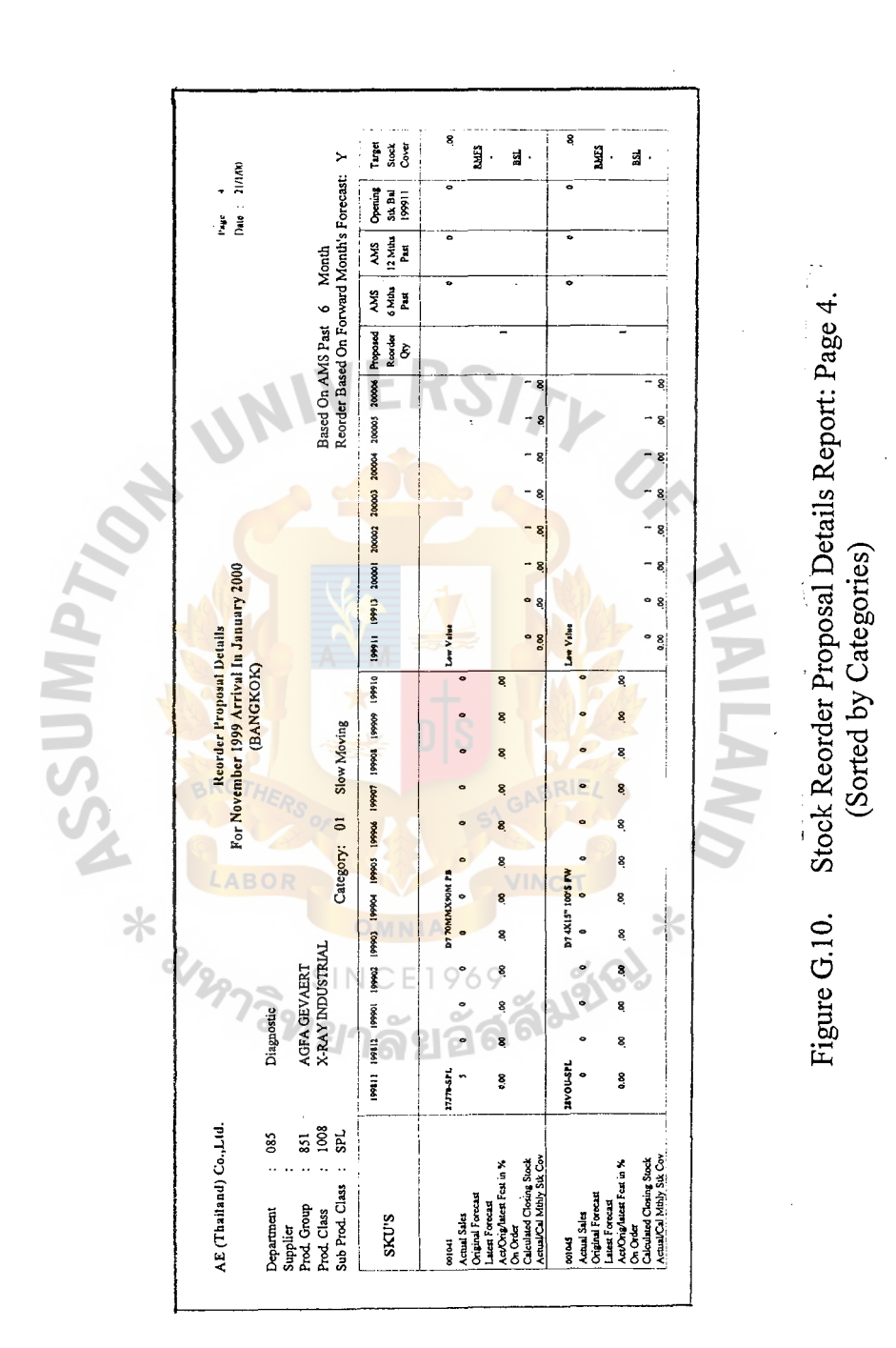

119

 $\cdot$ 

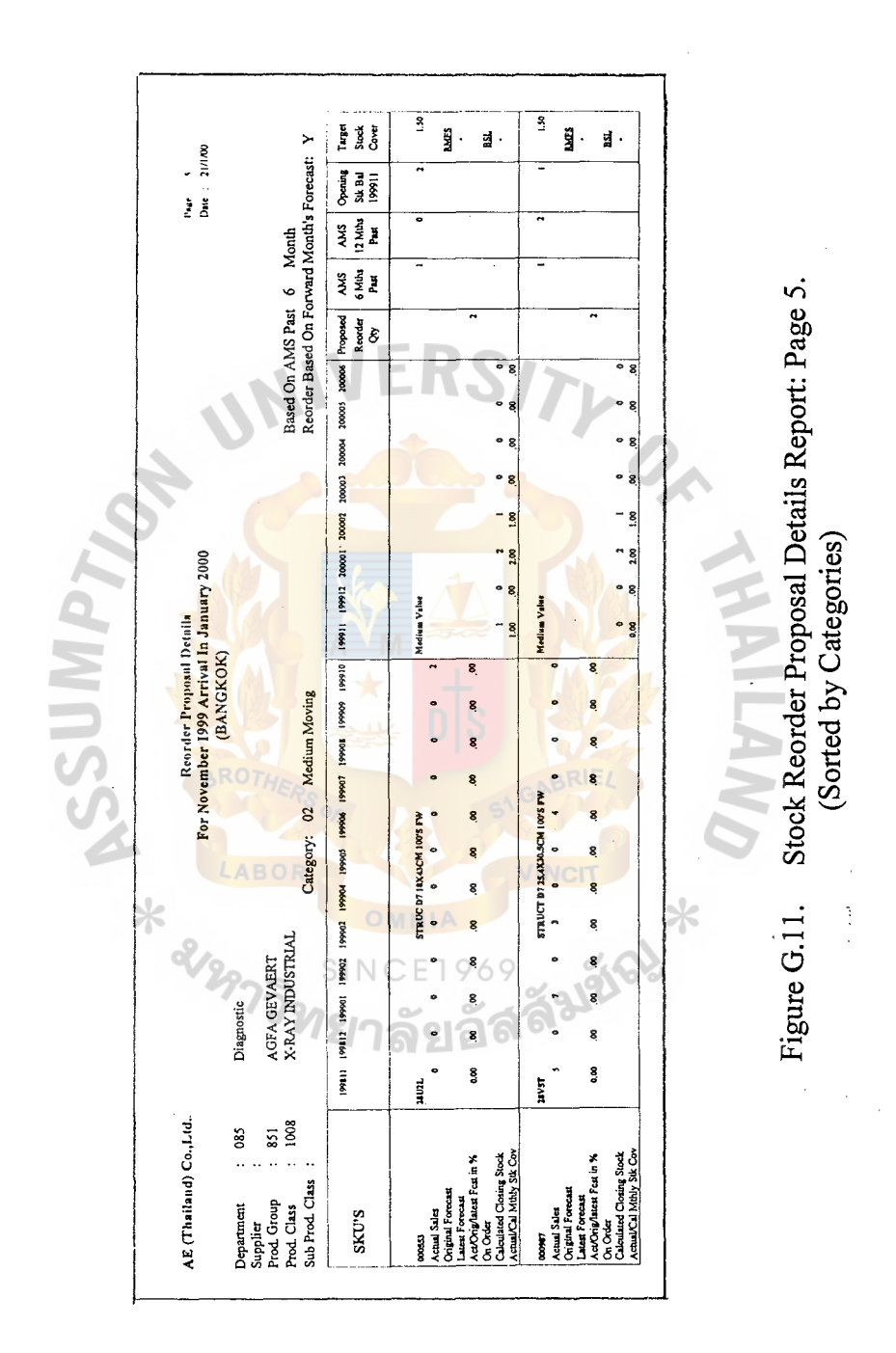

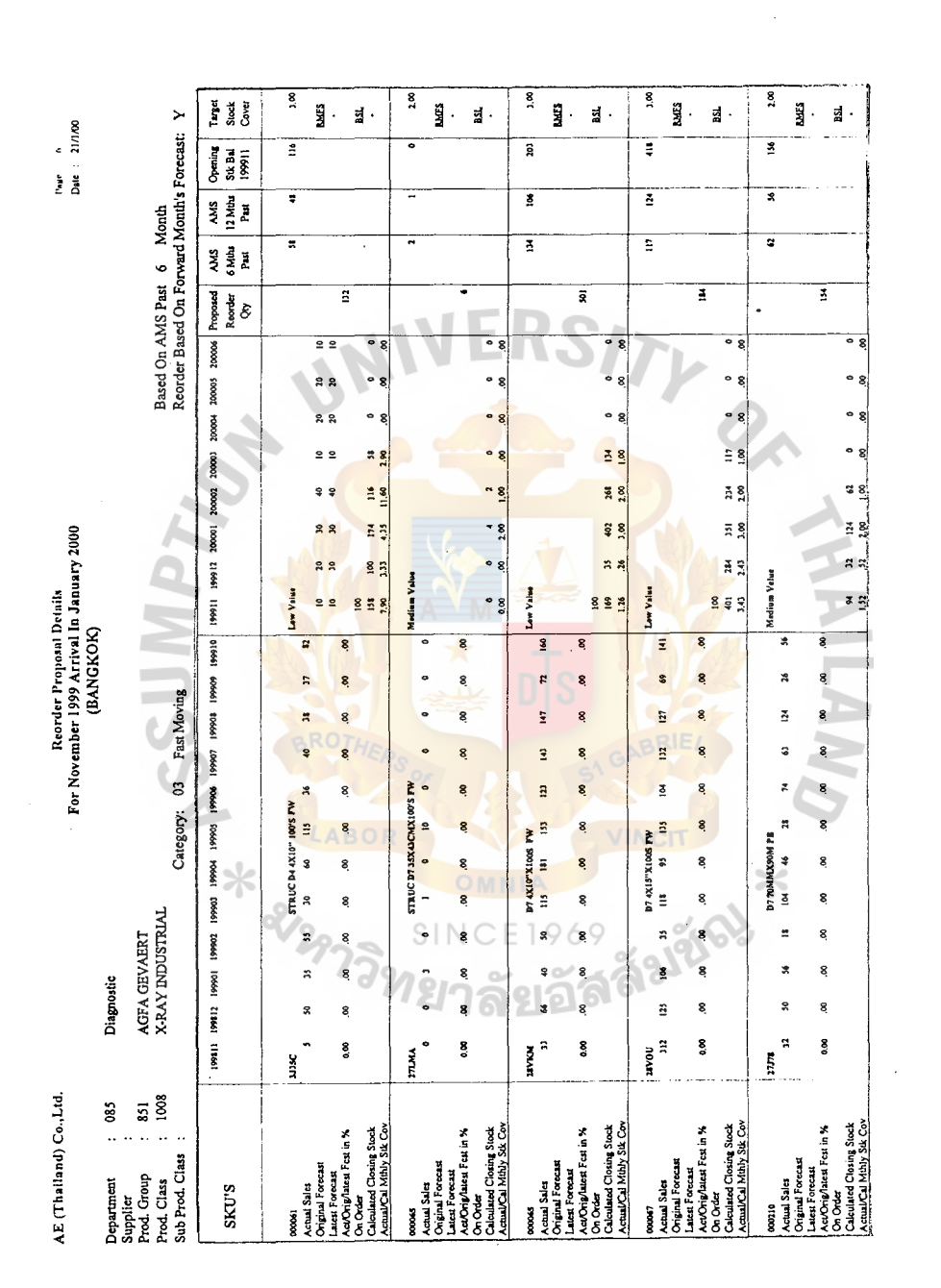

Figure G.12. Stock Reorder Proposal Details Report: Page 6.

(Sorted by Categories)

121

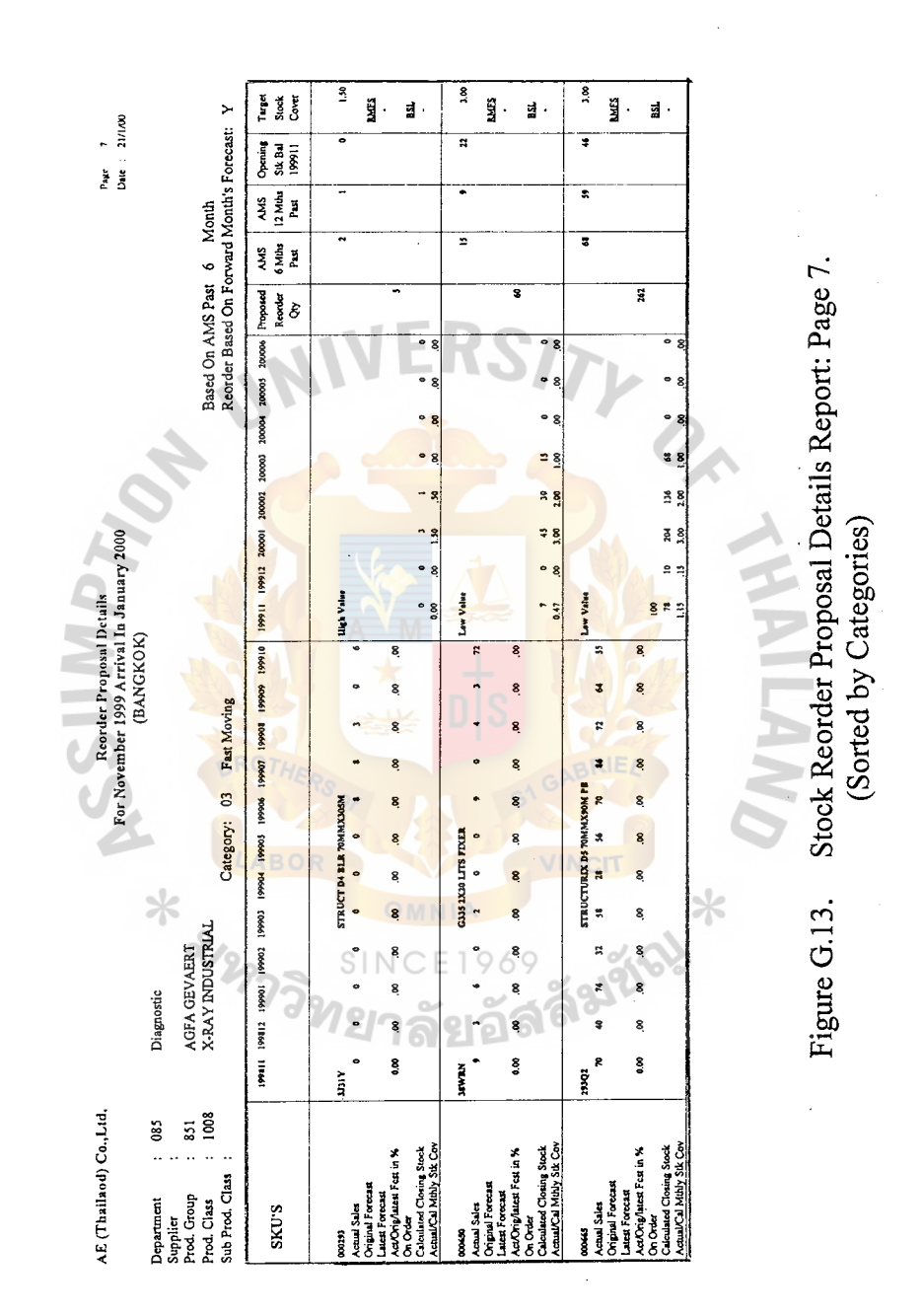

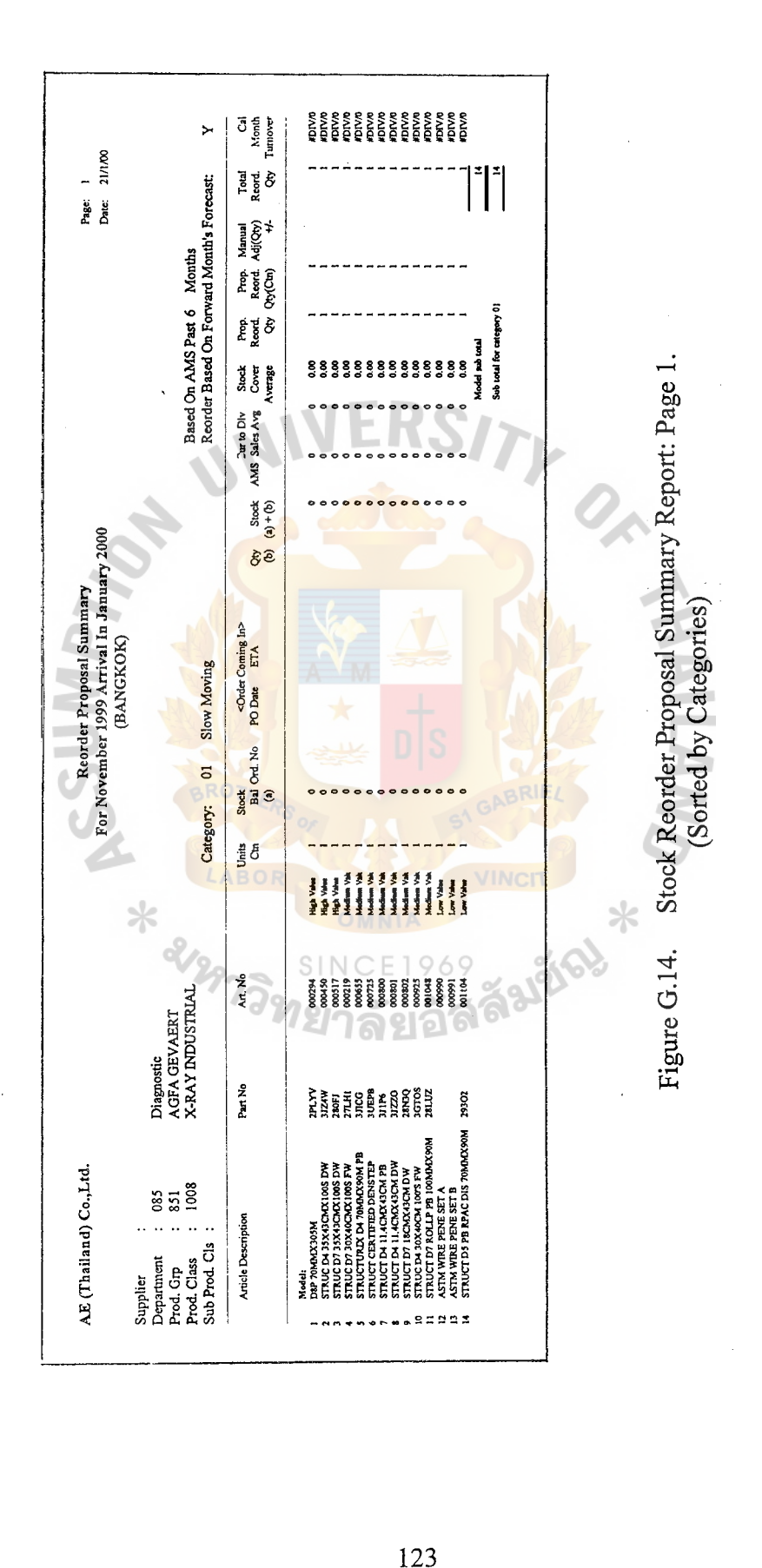

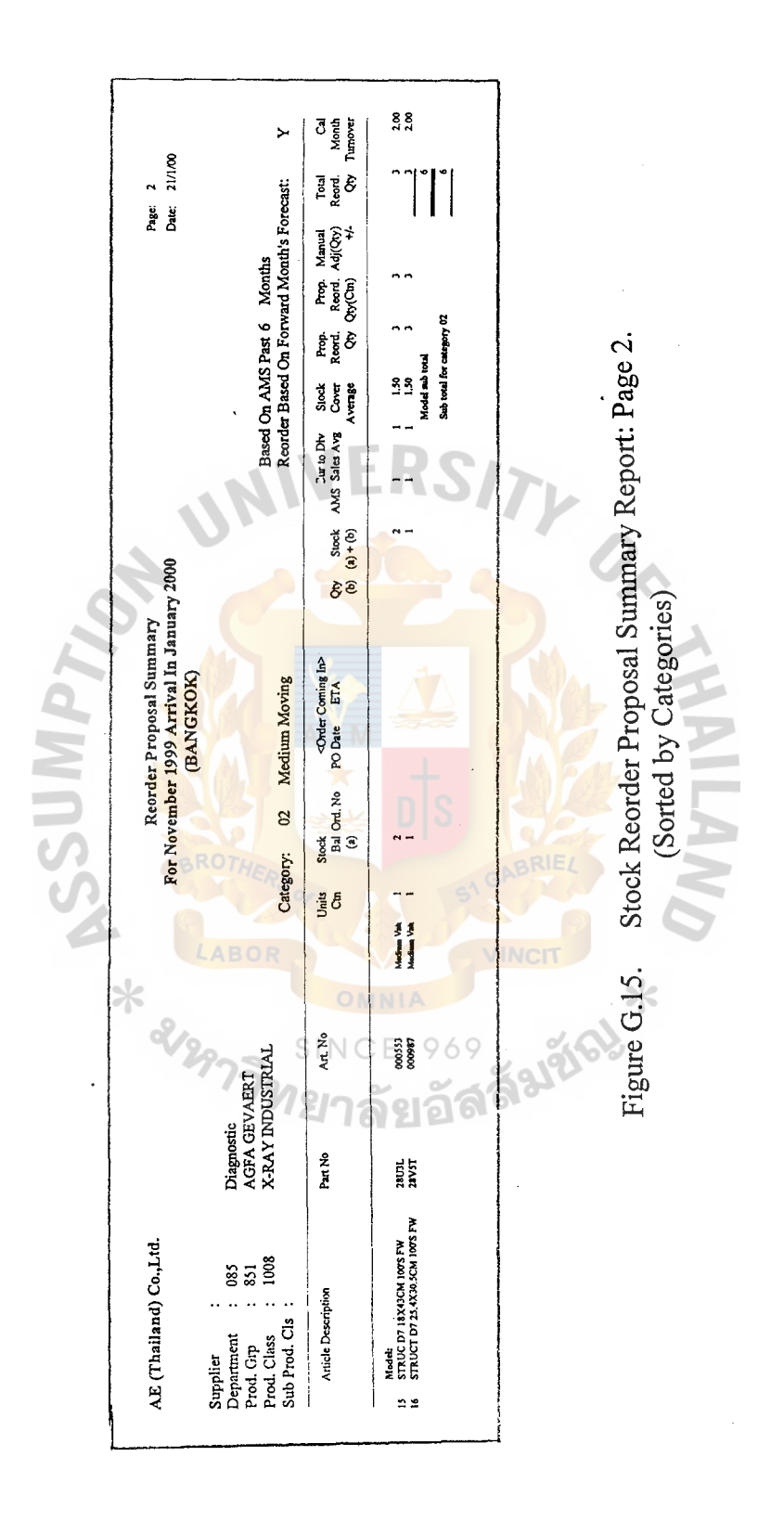

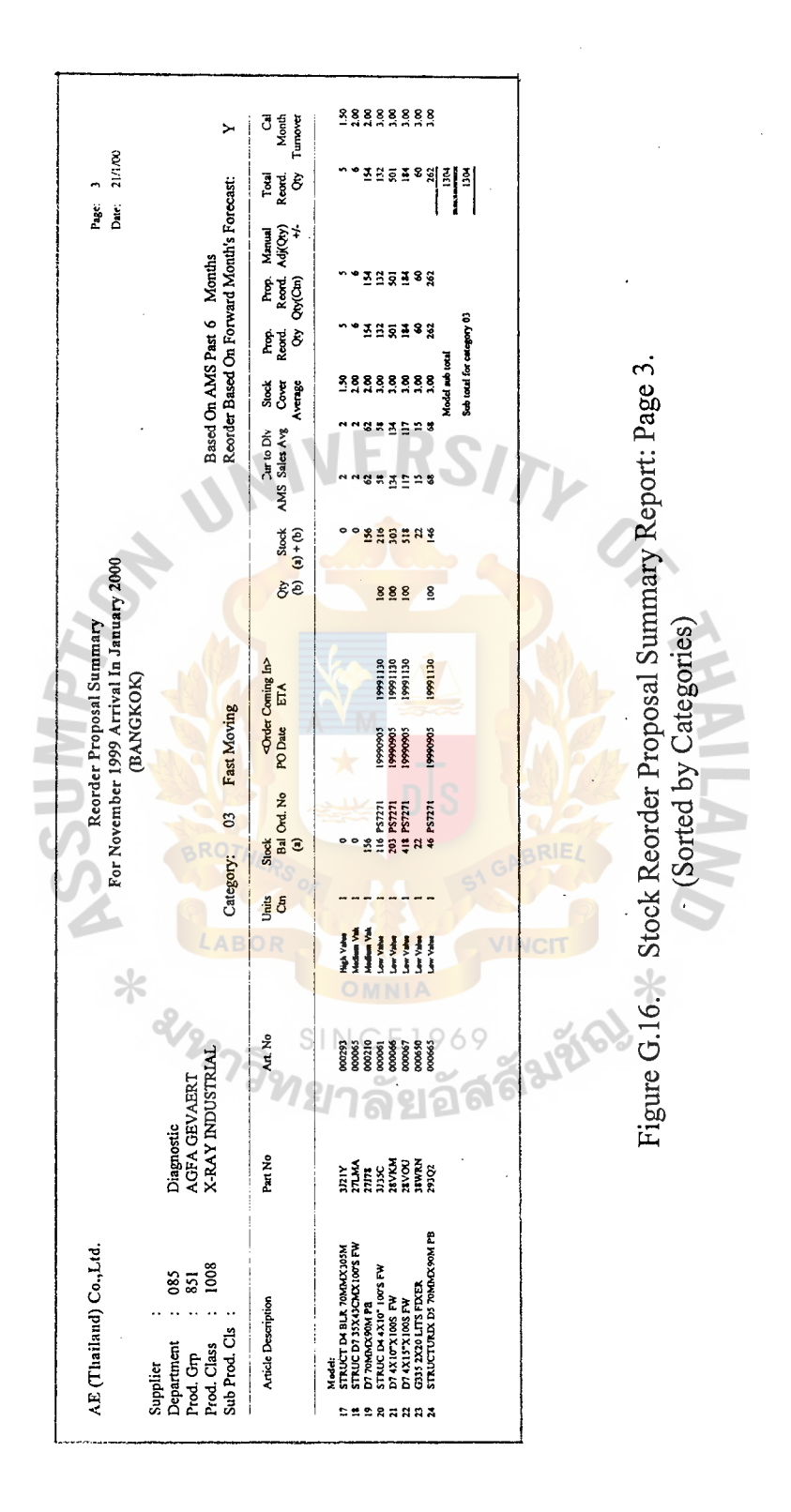

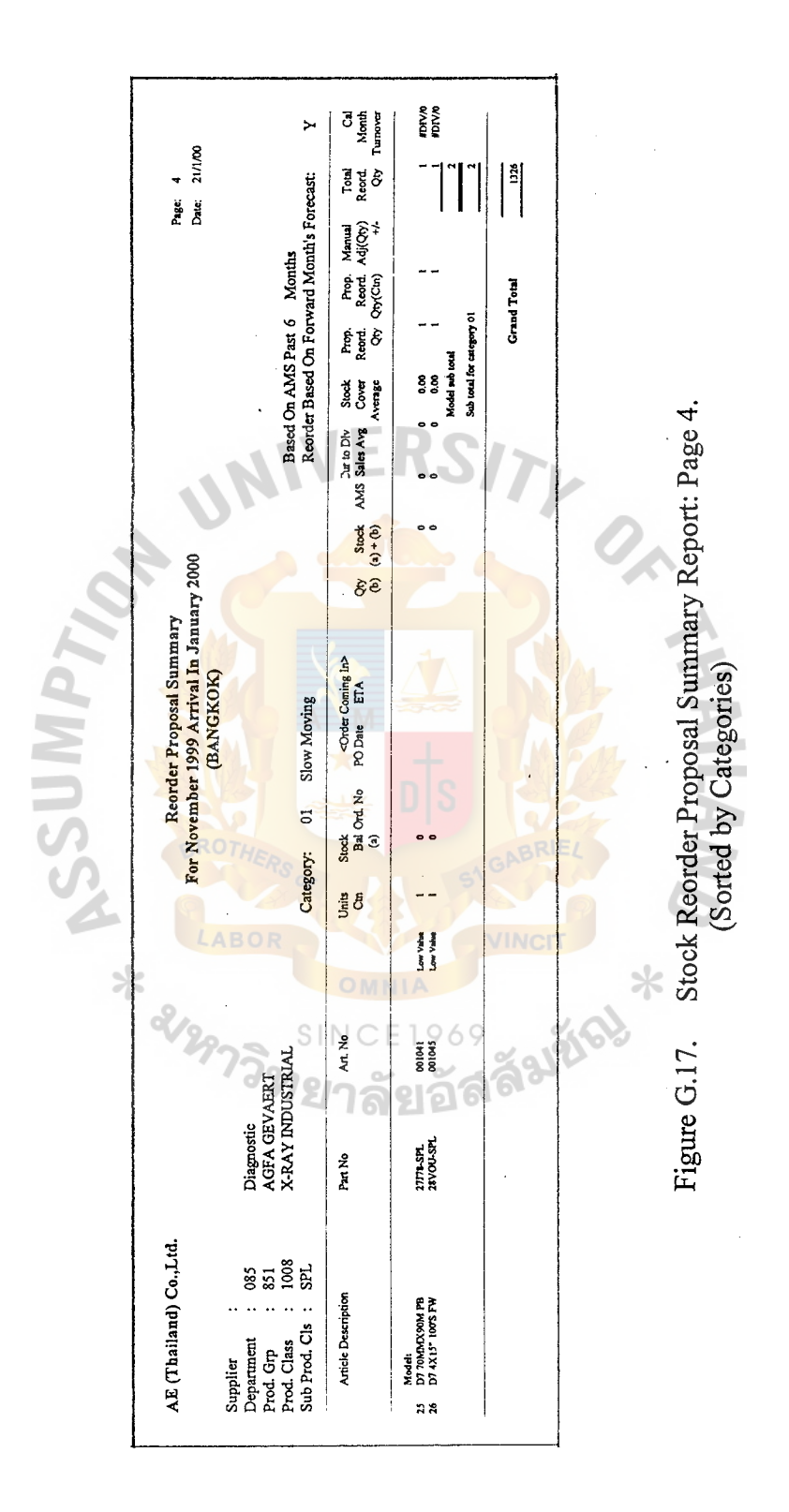

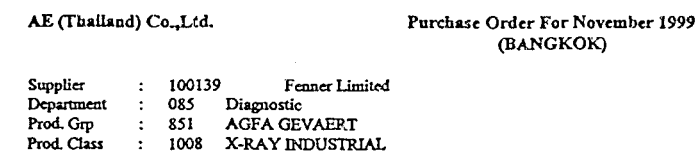

LABOR

 $\ddot{\phantom{a}}$ 

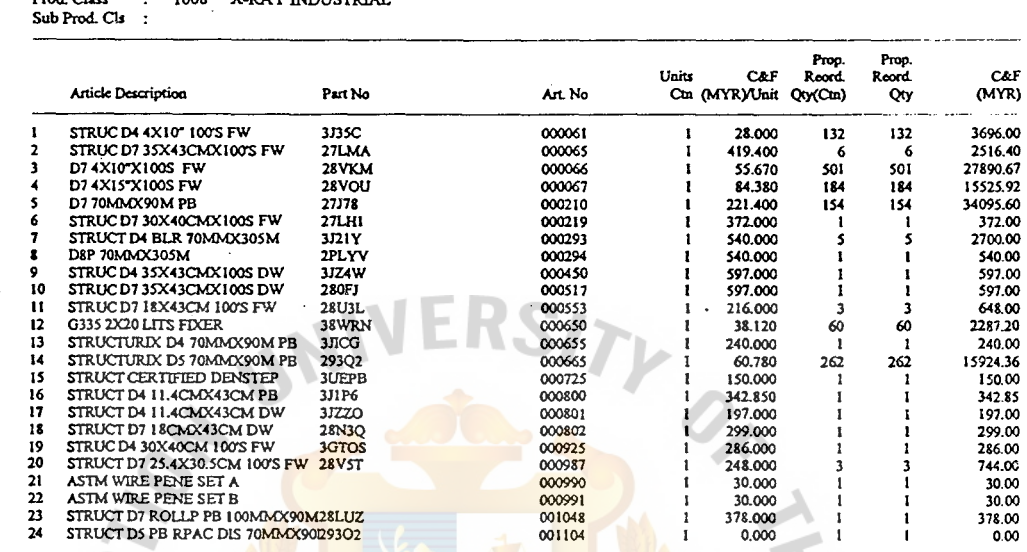

Page: 1<br>Date: 21/1/00

#### Figure G.18. Purchase Order Report: Page 1. (Sorted by Categories)

**VINCIT** 

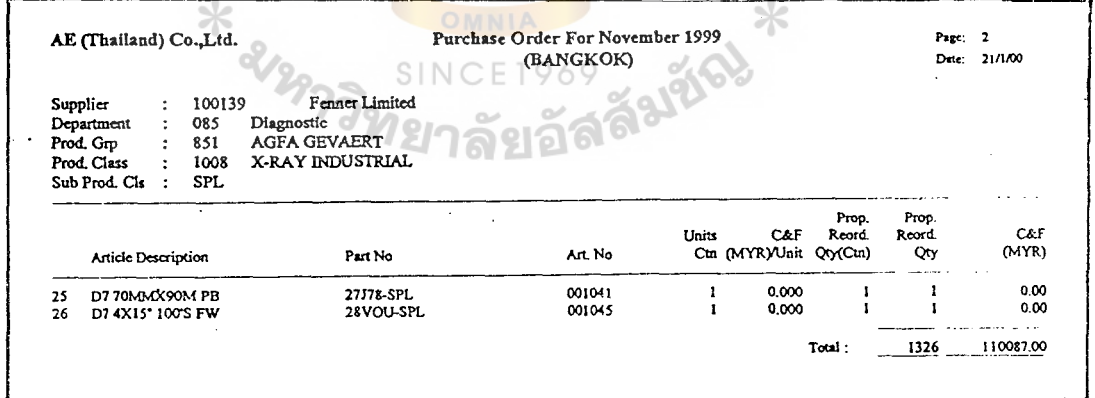

#### Purchase Order Report: Page 2. Figure G.19. (Sorted by Categories)

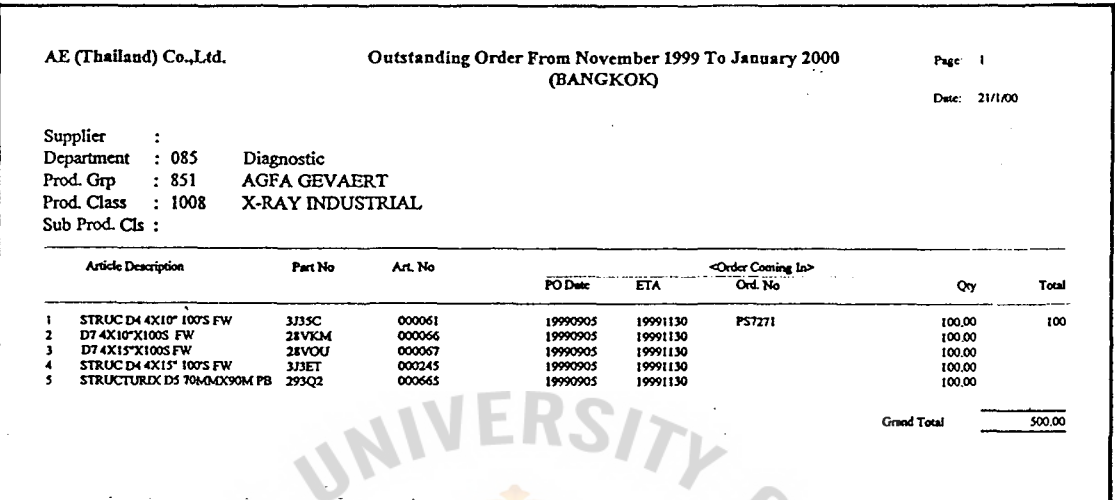

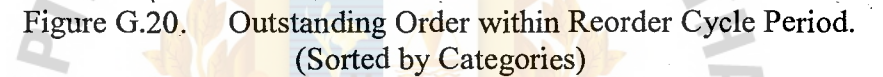

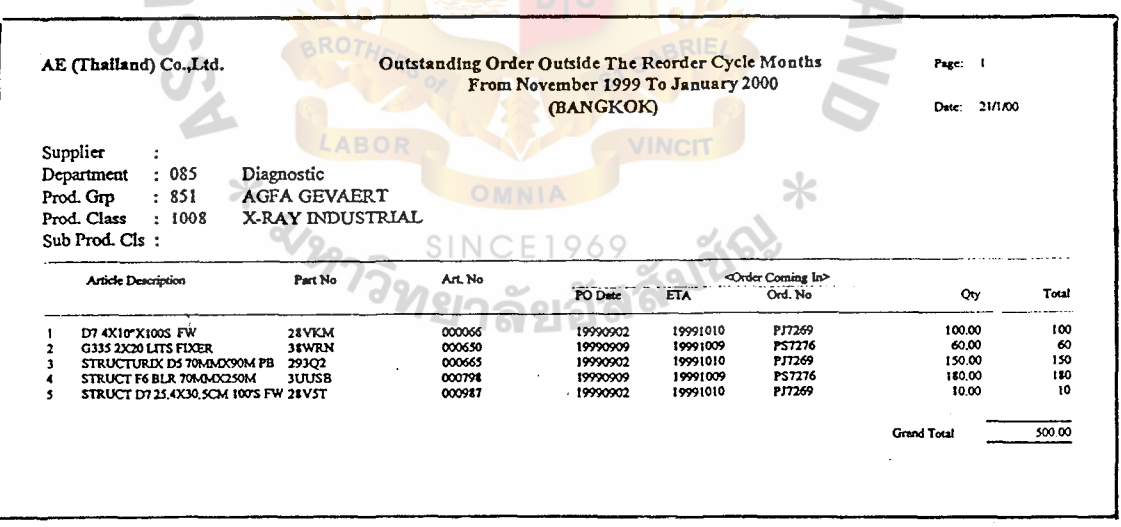

### Outstanding Order beside Reorder Cycle Period.<br>(Sorteded by Categories) Figure G.21.

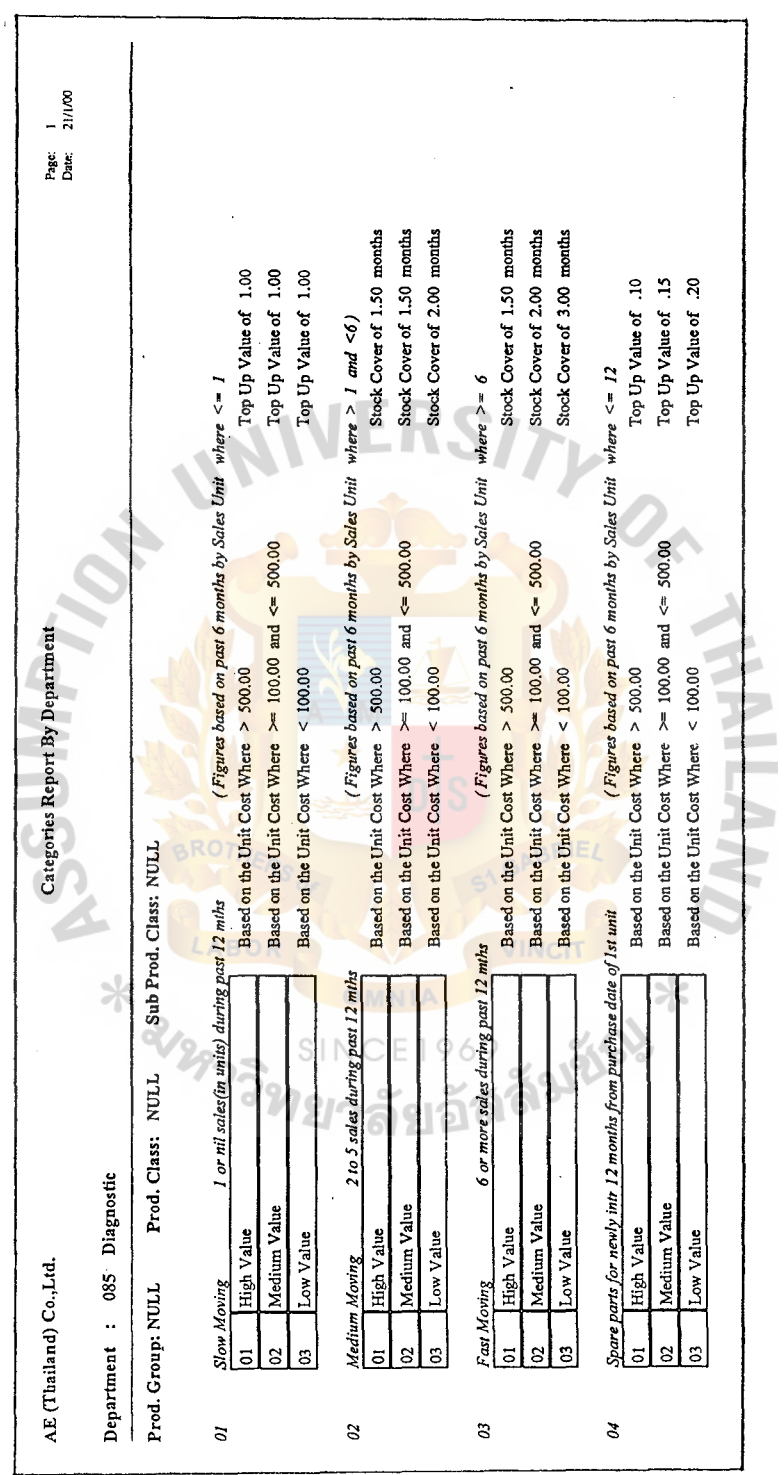

 $\overline{\phantom{a}}$ 

 $\ddot{\phantom{0}}$ 

Figure G.22. Categories Report by Department.

#### **BIBLIOGRAPHY**

- 1. Gupta, Uma G. MIS / A Managerial Perspective. East Carolina University, USA: Course Technology, 1996.
- 2. Heizer, Jay H. Production and Operations Management: Strategies and Tactics, 3<sup>rd</sup> Edition. USA: Prentice-Hall, 1993.
- 3. Laudon, Kenneth C. and Jane P. Landon. Management Information Systems: New Approaches to Organization and Technology. USA: Prentice-Hall, 1998.
- 4. McLeod, Graham and Derek Smith. Managing Information Technology Projects. USA: Boyd & Fraser Publishing Company, 1996.
- 5. Pfleeger, Charles P. Security in Computing, 2<sup>nd</sup> Edition. USA: Prentice-Hall PTR, 1997.

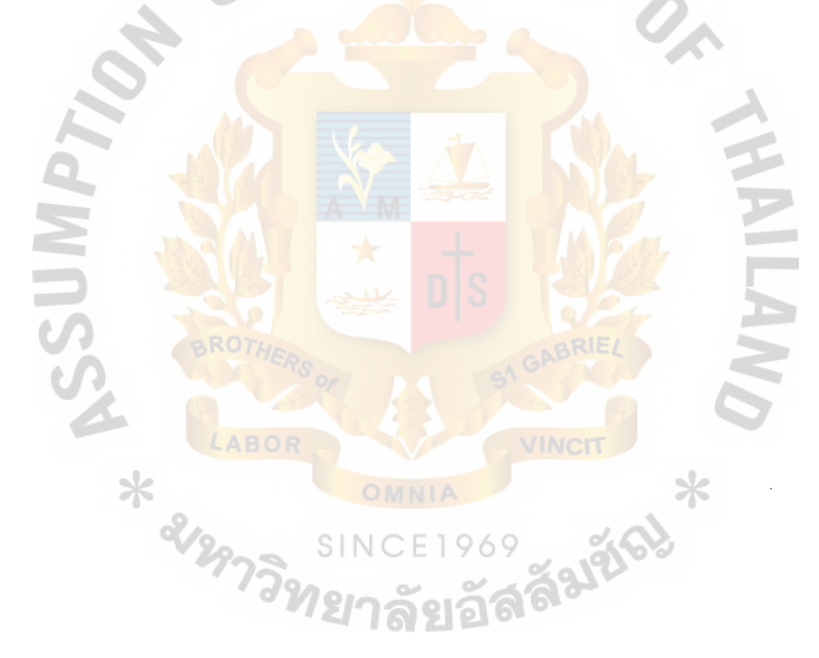